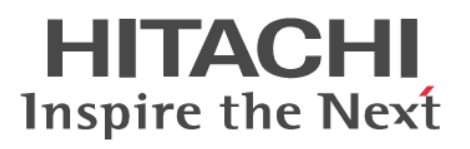

## **Hitachi Command Suite**

## **Compute Systems Manager CLI Reference Guide**

**@Hitachi Data Systems** 

**MK-91HC196-03**

© 2014, 2015 Hitachi, Ltd. All rights reserved.

No part of this publication may be reproduced or transmitted in any form or by any means, electronic or mechanical, including photocopying and recording, or stored in a database or retrieval system for any purpose without the express written permission of Hitachi, Ltd.

Hitachi, Ltd., reserves the right to make changes to this document at any time without notice and assumes no responsibility for its use. This document contains the most current information available at the time of publication. When new or revised information becomes available, this entire document will be updated and distributed to all registered users.

Some of the features described in this document might not be currently available. Refer to the most recent product announcement for information about feature and product availability, or contact Hitachi Data Systems Corporation at [https://portal.hds.com.](https://portal.hds.com)

**Notice:** Hitachi, Ltd., products and services can be ordered only under the terms and conditions of the applicable Hitachi Data Systems Corporation agreements. The use of Hitachi, Ltd., products is governed by the terms of your agreements with Hitachi Data Systems Corporation.

By using this software, you agree that you are responsible for:

a) Acquiring the relevant consents as may be required under local privacy laws or otherwise from employees and other individuals to access relevant data; and b) Verifying that data continues to be held, retrieved, deleted, or otherwise processed in accordance with relevant laws.

Hitachi is a registered trademark of Hitachi, Ltd., in the United States and other countries. Hitachi Data Systems is a registered trademark and service mark of Hitachi, Ltd., in the United States and other countries.

Archivas, Essential NAS Platform, HiCommand, Hi-Track, ShadowImage, Tagmaserve, Tagmasoft, Tagmasolve, Tagmastore, TrueCopy, Universal Star Network, and Universal Storage Platform are registered trademarks of Hitachi Data Systems.

AIX, AS/400, DB2, Domino, DS6000, DS8000, Enterprise Storage Server, ESCON, FICON, FlashCopy, IBM, Lotus, MVS, OS/390, RS/6000, S/390, System z9, System z10, Tivoli, VM/ESA, z/OS, z9, z10, zSeries, z/VM, and z/VSE are registered trademarks or trademarks of International Business Machines Corporation.

The Deployment Manager Plug-in includes software developed by NEC Corporation.

All other trademarks, service marks, and company names in this document or web site are properties of their respective owners.

Microsoft product screen shots are reprinted with permission from Microsoft Corporation.

**Notice on Export Controls.** The technical data and technology inherent in this Document may be subject to U.S. export control laws, including the U.S. Export Administration Act and its associated regulations, and may be subject to export or import regulations in other countries. Reader agrees to comply strictly with all such regulations and acknowledges that Reader has the responsibility to obtain licenses to export, re-export, or import the Document and any Compliant Products.

# **Contents**

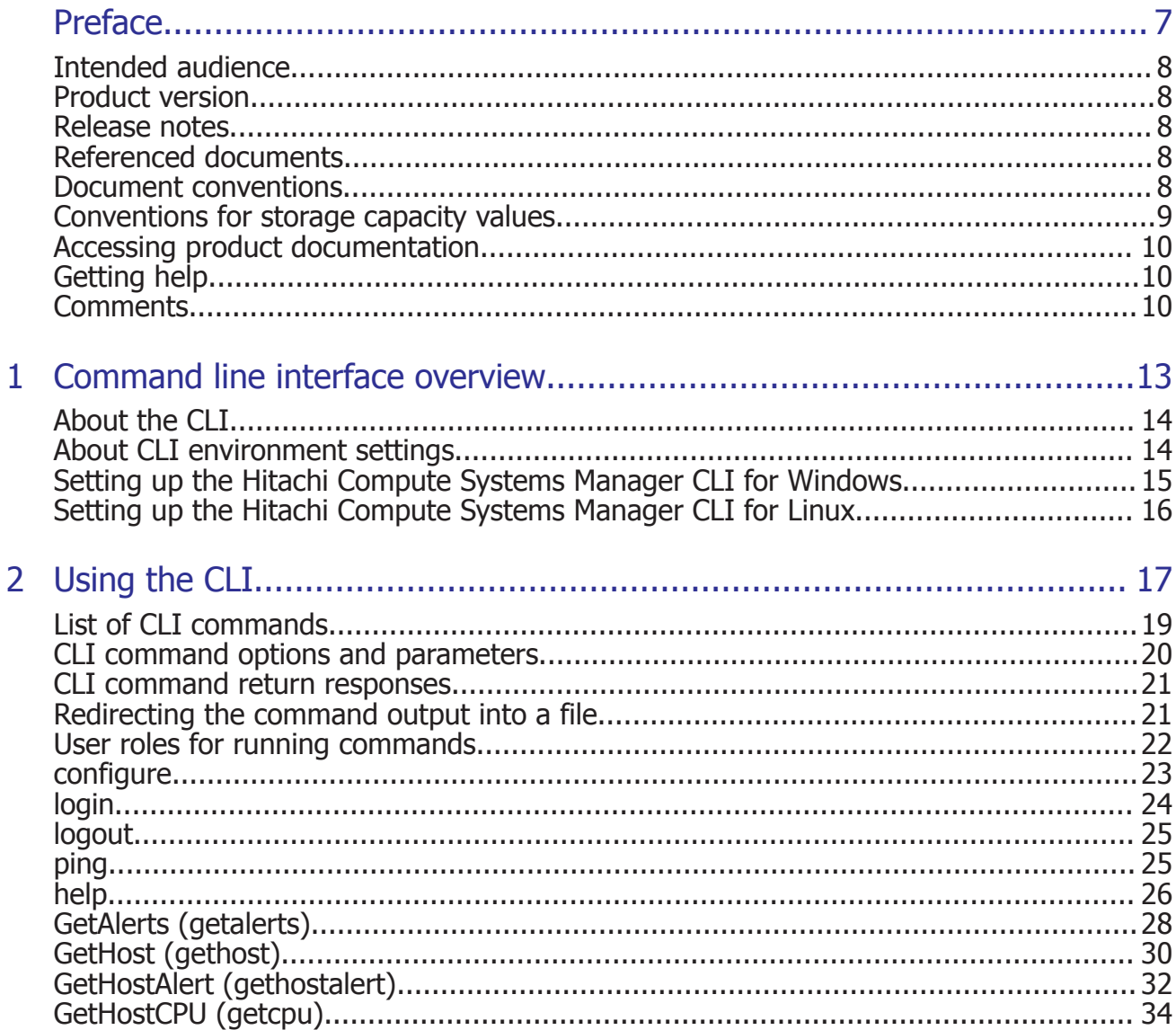

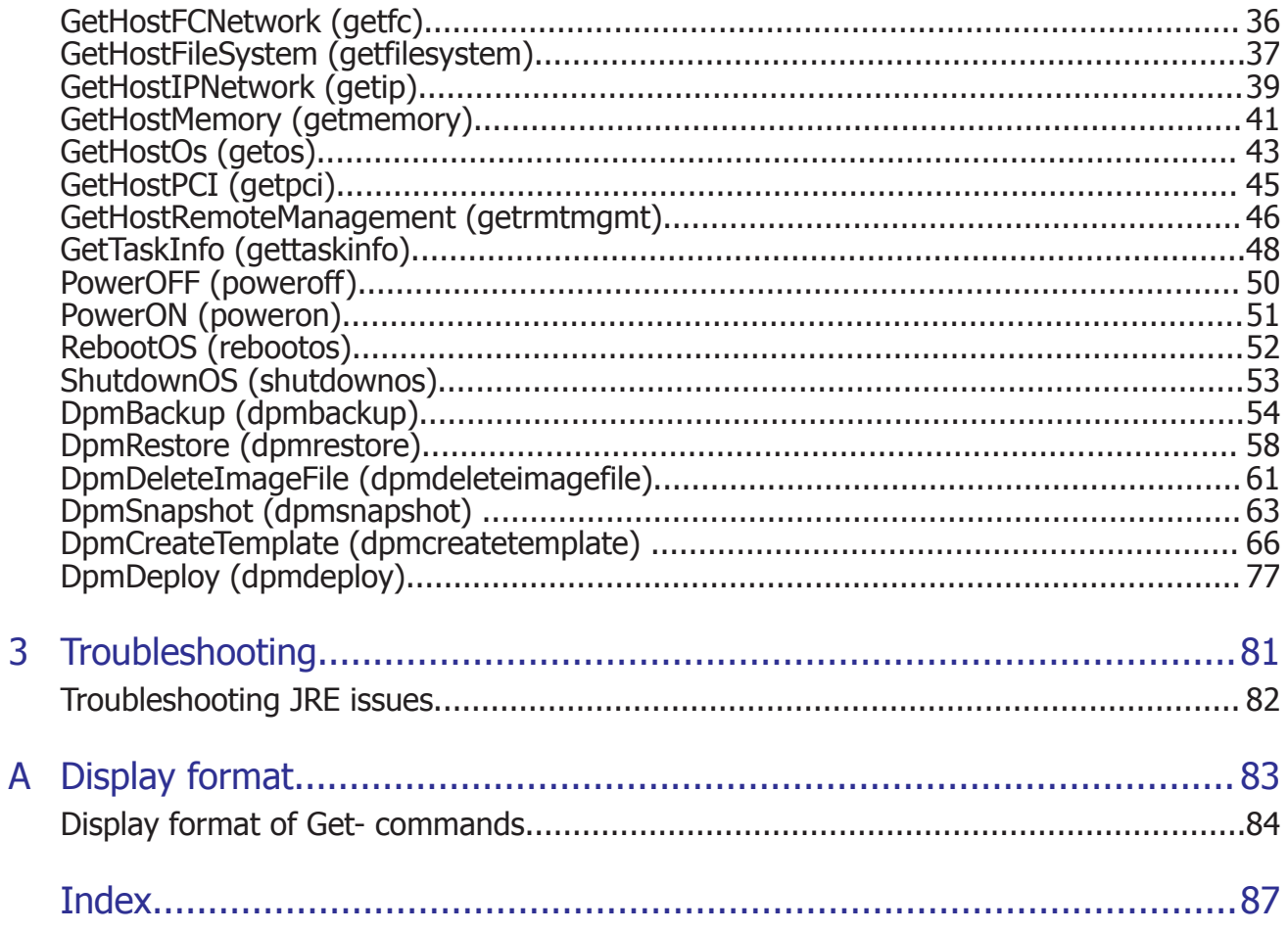

# **Preface**

<span id="page-6-0"></span>This manual describes how to use the Hitachi Compute Systems Manager (HCSM) CLI.

- □ [Intended audience](#page-7-0)
- □ [Product version](#page-7-0)
- □ [Release notes](#page-7-0)
- □ [Referenced documents](#page-7-0)
- □ [Document conventions](#page-7-0)
- □ [Conventions for storage capacity values](#page-8-0)
- □ [Accessing product documentation](#page-9-0)
- □ [Getting help](#page-9-0)
- □ [Comments](#page-9-0)

### <span id="page-7-0"></span>**Intended audience**

This document provides instructions for server administrators.

### **Product version**

This document revision applies to Hitachi Compute Systems Manager (HCSM) v8.1.4.

### **Release notes**

Read the release notes before installing and using this product. They may contain requirements or restrictions that are not fully described in this document or updates or corrections to this document.

### **Referenced documents**

The following referenced documents can be found on the applicable documentation CD:

- *Hitachi Command Suite Compute Systems Manager User Guide*, MK-91HC194
- *Hitachi Command Suite Compute Systems Manager Installation and Configuration Guide*, MK-91HC195
- *Hitachi Command Suite Compute Systems Manager Messages*, MK-91HC197
- *Hitachi Compute Systems Manager Release Notes*

Hitachi Data Systems Portal, <https://portal.hds.com>

### **Document conventions**

This document uses the following typographic conventions:

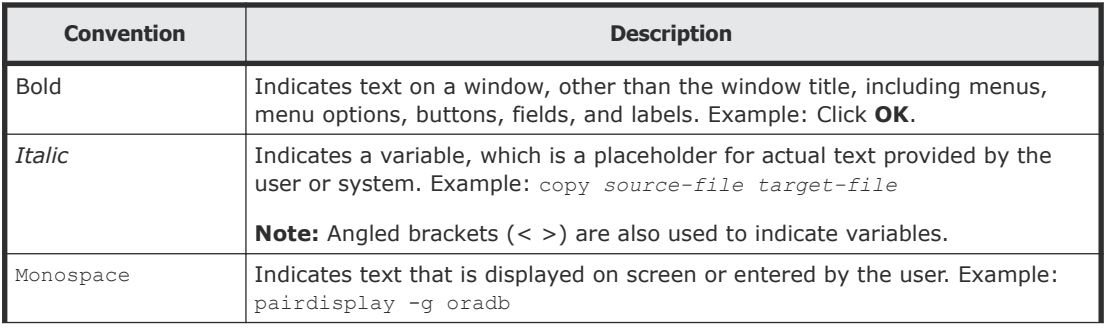

<span id="page-8-0"></span>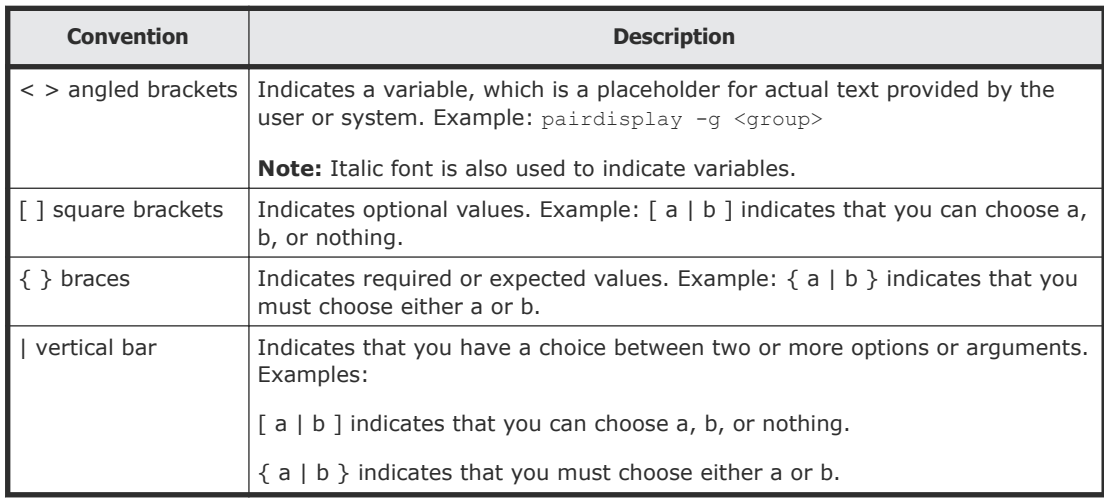

This document uses the following icons to draw attention to information:

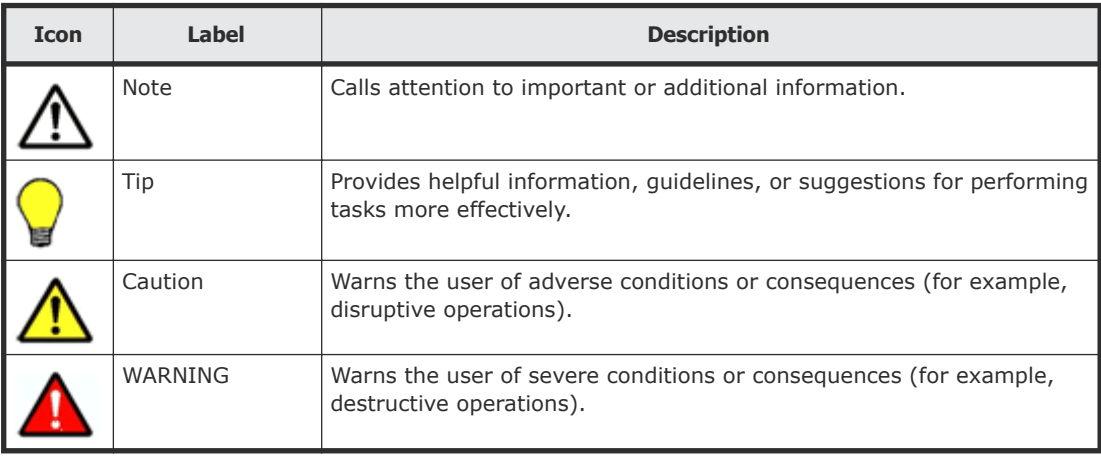

### **Conventions for storage capacity values**

Physical storage capacity values (for example, disk drive capacity) are calculated based on the following values:

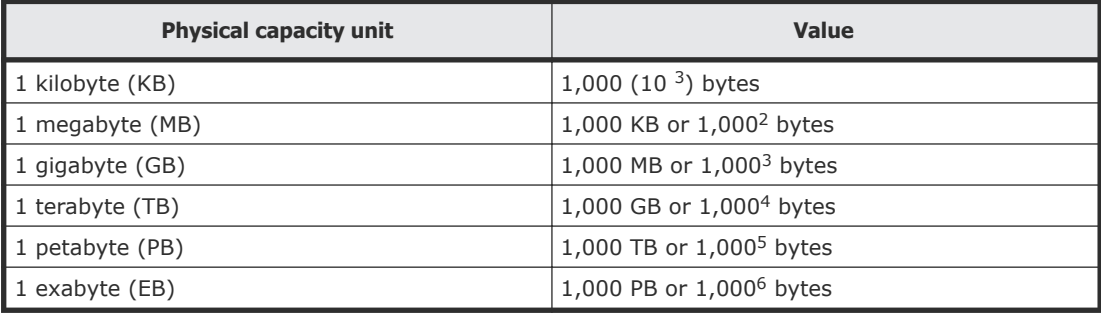

Logical storage capacity values (for example, logical device capacity) are calculated based on the following values:

<span id="page-9-0"></span>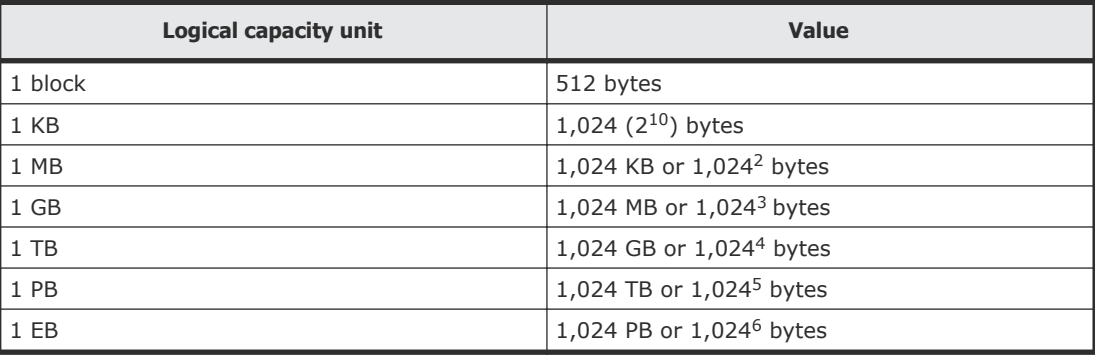

### **Accessing product documentation**

Product user documentation is available on the Hitachi Data Systems Portal: [https://portal.hds.com.](https://portal.hds.com) Check this site for the most current documentation, including important updates that may have been made after the release of the product.

### **Getting help**

[Hitachi Data Systems Support Portal](https://portal.hds.com) is the destination for technical support of your current or previously-sold storage systems, midrange and enterprise servers, and combined solution offerings. The Hitachi Data Systems customer support staff is available 24 hours a day, seven days a week. If you need technical support, log on to the Hitachi Data Systems Support Portal for contact information: [https://portal.hds.com.](https://portal.hds.com)

[Hitachi Data Systems Community](https://community.hds.com/welcome) is a new global online community for HDS customers, partners, independent software vendors, employees, and prospects. It is an open discussion among these groups about the HDS portfolio of products and services. It is the destination to get answers, discover insights, and make connections. The HDS Community complements our existing Support Portal and support services by providing an area where you can get answers to non-critical issues and questions. **Join the conversation today!** Go to [community.hds.com,](https://community.hds.com/welcome) register, and complete your profile.

### **Comments**

Please send us your comments on this document to [doc.comments@hds.com](mailto:doc.comments@hds.com). Include the document title and number, including the revision level (for example, -07), and refer to specific sections and paragraphs whenever possible. All comments become the property of Hitachi Data Systems Corporation.

**Thank you!**

#### 12 Preface Hitachi Compute Systems Manager CLI Reference Guide

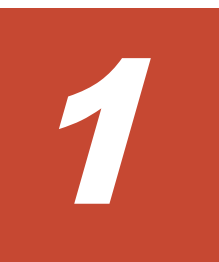

# <span id="page-12-0"></span>**Command line interface overview**

The Hitachi Compute Systems Manager command line interface (CLI) refers to commands that you can run remotely from a Compute Systems Manager management client to a Compute Systems Manager management server.

- □ [About the CLI](#page-13-0)
- □ [About CLI environment settings](#page-13-0)
- □ [Setting up the Hitachi Compute Systems Manager CLI for Windows](#page-14-0)
- □ [Setting up the Hitachi Compute Systems Manager CLI for Linux](#page-15-0)

### <span id="page-13-0"></span>**About the CLI**

You can use the Hitachi Compute Systems Manager CLI to do the following:

- Commands for using and configuring the CLI
- Commands for obtaining information about managed hosts
- Commands for controlling the power of managed hosts
- Command for using Deployment Manager

To use the CLI, you need to install it on the machine (management client) that is used to operate Compute Systems Manager. In addition, you need to log in to the machine (management server) where Compute Systems Manager is installed.

The following figure shows the components in a Compute Systems Manager system environment.

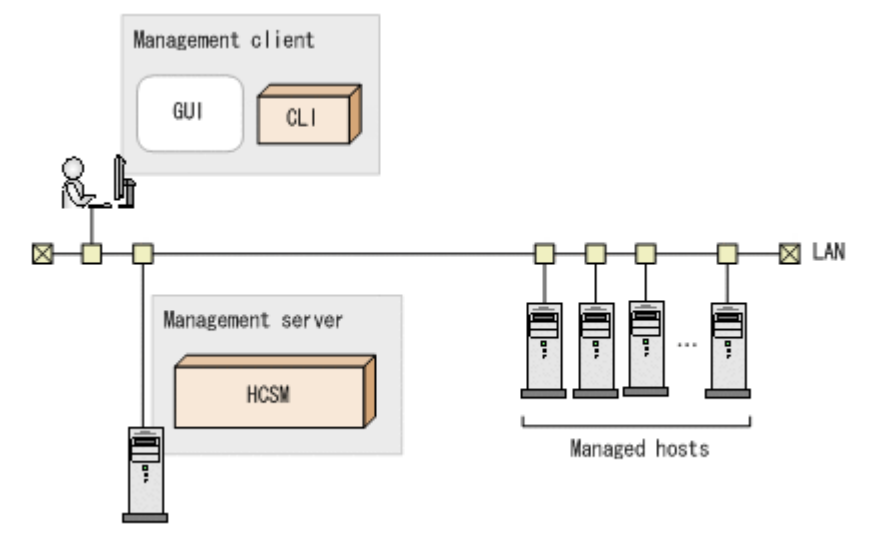

### **About CLI environment settings**

The Compute Systems Manager CLI has two environment variables:

• HCSM\_CLI\_JRE\_PATH

Use this variable to specify the installation path to the JRE.

• CSMHOME

Use this variable to specify the path for the configuration file. If the Compute Systems Manager CLI is going to be used by multiple users on the same client, you must specify a different directory for CSMHOME for each user.

If CSMHOME is not specified, the configuration file is saved under the directory specified for the HOME environment variable or USERPROFILE. The environment variable set by Linux is HOME, and the environment

<span id="page-14-0"></span>variable set by Windows is USERPROFILE. You do not need to set HOME or USERPROFILE.

When you run the Compute Systems Manager CLI, the configuration file is searched in the following order:

- **1.** CSMHOME
- **2.** HOME
- **3.** USERPROFILE

The configuration file that is found first is loaded.

### **Setting up the Hitachi Compute Systems Manager CLI for Windows**

This section describes how to install the Hitachi Compute Systems Manager CLI for systems running Windows.

#### **Prerequisites**

Please check the prerequisite JRE version for the CLI and the JRE installation status. For details about the JRE version, see the *Release Notes*.

#### **Procedure**

- **1.** In the global task bar area of Hitachi Compute Systems Manager, select **Tools**, and then select **Download**.
- **2.** Install JRE.
- **3.** On the **Compute Systems Manager Software Deployment** page, click **Download** from the Windows column in the CLI row.
- **4.** Select **Save** and choose a temporary download directory in which to save the CSMCli win.exe file.
- **5.** Double click the CSMCli win.exe icon.
- **6.** In the Hitachi Self-Extractor window, click **Expand** and select the directory in which to install the CLI application.
- **7.** Set the environment variables:
	- For HCSM\_CLI\_JRE\_PATH, specify the JRE installation directory. For example:
		- HCSM\_CLI\_JRE\_PATH=C:\Program Files\Java\jre6
	- For CSMHOME, specify the path for the configuration file. For example: CSMHOME=*directory-where-the-file-was-expanded*\home

**Note:** You can set the environment variables by right-clicking **My Computer** and selecting **Properties > Advanced**. Click **Environment Variables** to create a new user variable.

- **8.** From a command prompt, navigate to *directory-where-the-file-wasexpanded*.
- **9.** Run the CLI configure command.
- **10.** Run the CLI login command to log into the CLI.

### <span id="page-15-0"></span>**Setting up the Hitachi Compute Systems Manager CLI for Linux**

This section describes how to install the Hitachi Compute Systems Manager CLI for systems running Linux.

#### **Prerequisites**

Please check the prerequisite JRE version for the CLI and the JRE installation status. For details about the JRE version, see the *Release Notes*.

#### **Procedure**

- **1.** In the global task bar area of Hitachi Compute Systems Manager, select **Tools**, and then select **Download**
- **2.** Install JRE.
- **3.** On the **Compute Systems Manager Software Deployment** page, click **Download** from the Linux column in the CLI row.
- **4.** Select **Save** and choose a temporary download directory in which to save the CSMCli lin.tar file.
- **5.** Expand the CSMCli lin.tar file.

For example, to expand the file in the /opt/hcsmcli directory:

```
# mkdir /opt/hcsmcli
# cd /opt/hcsmcli
# tar xvf directory-where-the-file-was-downloaded/
CSMCli_lin.tar
```
- **6.** Set the environment variables:
	- For HCSM\_CLI\_JRE\_PATH, specify the JRE installation directory. For example:

```
HCSM_CLI_JRE_PATH=/opt/Java/jre6
```
- For CSMHOME specify the path for the configuration file. For example: CSMHOME=*directory-where-the-file-was-expanded*/home
- **7.** Run the CLI configure command.
- **8.** Run the CLI login command to log into the CLI.

2

# **Using the CLI**

<span id="page-16-0"></span>The following sections describe the CLI commands. Each command is described in detail, with syntax, options, examples, and returned values.

- □ [List of CLI commands](#page-18-0)
- □ [CLI command options and parameters](#page-19-0)
- □ [CLI command return responses](#page-20-0)
- □ [Redirecting the command output into a file](#page-20-0)
- □ [User roles for running commands](#page-21-0)
- □ [configure](#page-22-0)
- □ [login](#page-23-0)
- □ [logout](#page-24-0)
- □ [ping](#page-24-0)
- □ [help](#page-25-0)
- □ [GetAlerts \(getalerts\)](#page-27-0)
- □ [GetHost \(gethost\)](#page-29-0)
- □ [GetHostAlert \(gethostalert\)](#page-31-0)
- □ [GetHostCPU \(getcpu\)](#page-33-0)
- □ [GetHostFCNetwork \(getfc\)](#page-35-0)
- □ [GetHostFileSystem \(getfilesystem\)](#page-36-0)
- □ [GetHostIPNetwork \(getip\)](#page-38-0)
- □ [GetHostMemory \(getmemory\)](#page-40-0)
- □ [GetHostOs \(getos\)](#page-42-0)
- □ [GetHostPCI \(getpci\)](#page-44-0)
- □ [GetHostRemoteManagement \(getrmtmgmt\)](#page-45-0)
- □ [GetTaskInfo \(gettaskinfo\)](#page-47-0)
- □ [PowerOFF \(poweroff\)](#page-49-0)
- □ [PowerON \(poweron\)](#page-50-0)
- □ [RebootOS \(rebootos\)](#page-51-0)
- □ [ShutdownOS \(shutdownos\)](#page-52-0)
- □ [DpmBackup \(dpmbackup\)](#page-53-0)
- □ [DpmRestore \(dpmrestore\)](#page-57-0)
- □ [DpmDeleteImageFile \(dpmdeleteimagefile\)](#page-60-0)
- □ [DpmSnapshot \(dpmsnapshot\)](#page-62-0)
- □ [DpmCreateTemplate \(dpmcreatetemplate\)](#page-65-0)
- □ [DpmDeploy \(dpmdeploy\)](#page-76-0)

### <span id="page-18-0"></span>**List of CLI commands**

The Hitachi Compute Systems Manager CLI includes the commands listed in the following table.

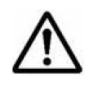

**Note:** All commands must be preceded by the string csm. For example:

csm login

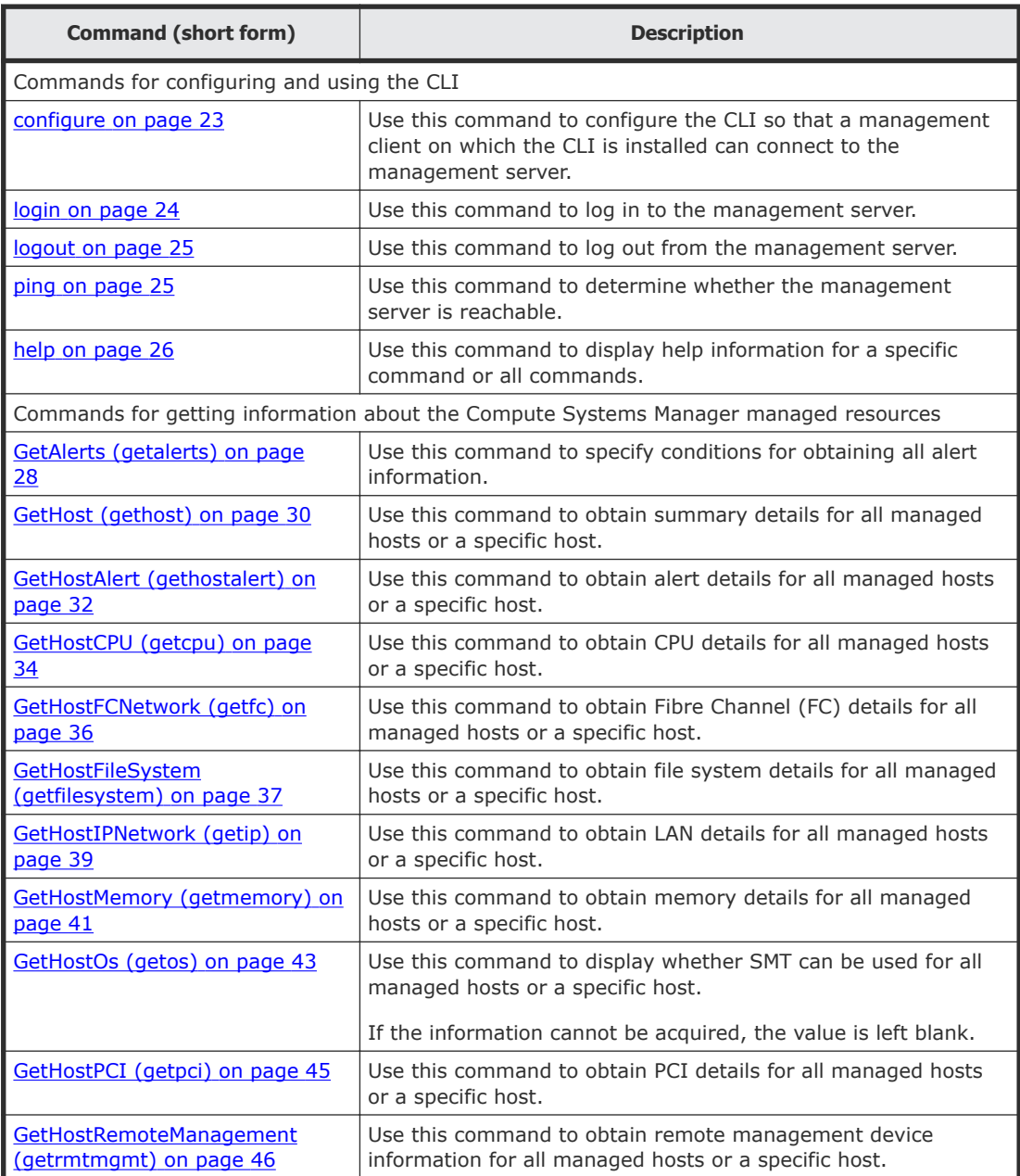

<span id="page-19-0"></span>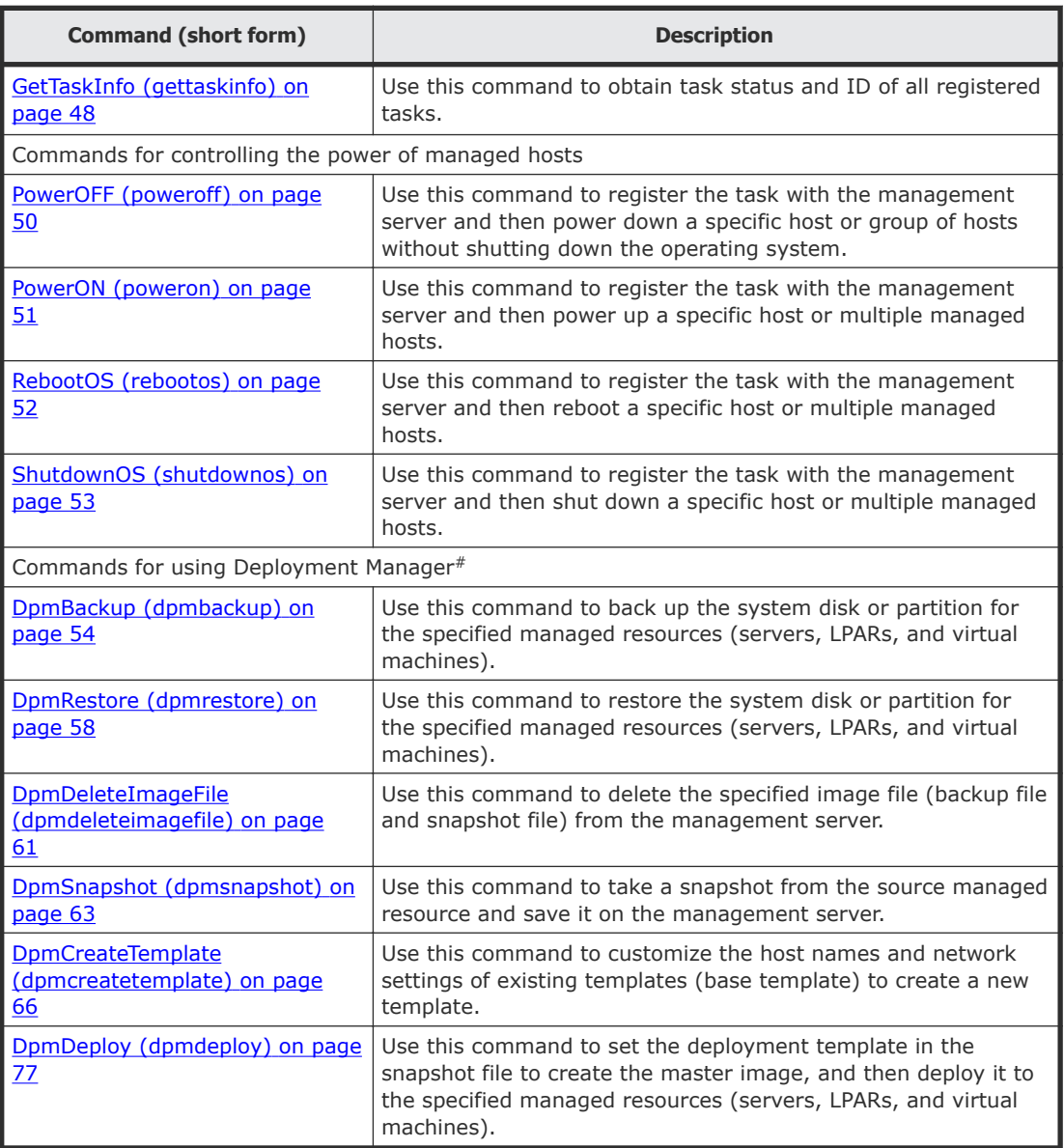

#: You must have a plug-in license to execute the commands. You can register and manage plug-in licenses by using the GUI. For details on these procedures, see the *Hitachi Command Suite Compute Systems Manager User Guide*.

### **CLI command options and parameters**

This section explains the format and syntax of the CLI commands.

The general format for the command line is as follows:

csm *command-name* [ *options* ]... [ *parameters* ]...

The CLI supports the following four types of arguments:

- <span id="page-20-0"></span>• *command-name* The name of a command, such as **GetHost** or **GetHostOs**.
- *options*

Use the format described in the Syntax section for each command.

• *parameters*

Parameters contain information sent to the server as part of a request. The required parameters required are specific to each command. Each parameter consists of a name and a value.

Specify parameters in the format *name*=*value*. The following is an example:

hostname=HOST1

Specify parameters as single character strings.

Enclose parameters that contain spaces in double quotation marks, as follows:

GetTaskInfo name="Reboot OS-3"

Parameters can be specified in any order. *value* is case sensitive unless otherwise noted.

### **CLI command return responses**

The CLI responds with a **return value** after it finishes running a command process.

There are two types of CLI return values: 0 and 1. A return value of 0 indicates the command completed successfully, and a return value of 1 indicates an error.

When the CLI terminates normally, the processing results of the command are sent to the standard output. Checking the results of a CLI command task by simply examining the return values of the CLI commands is usually not enough. To obtain specific information about a task, use the GetTaskInfo command.

### **Redirecting the command output into a file**

By default, the Hitachi Compute Systems Manager CLI displays the output of a command in your command window. However, you can redirect the output of any command to a file using the (>) redirect character.

For example:

client1> **csm gethost hostname=HostSystem1 >** *filename*

If you specify the file name only, the system creates the file in the local directory. If you want to save the file in a different location, you can also specify a path name.

```
For example:
client1> csm gethost hostname=HostSystem1 > c:\user\fred
\hostinfo.txt
```
### <span id="page-21-0"></span>**User roles for running commands**

The following roles can be assigned to a user group to which the user belongs:

- Admin: Users with this role can complete tasks such as use resources, view resource information, and view system settings. Also, if All Resources is assigned, the user can register the resources to manage and change the system settings.
- Modify: Users with this role can manage resources and view information about managed resources.
- View: User with this role can view resource information.

Users who execute CLI commands need roles for the target resources.

Assign a resource group to which the command execution target resources belong, and a required role to the user group to which the user belongs.

The following table shows the roles required for each CLI command:

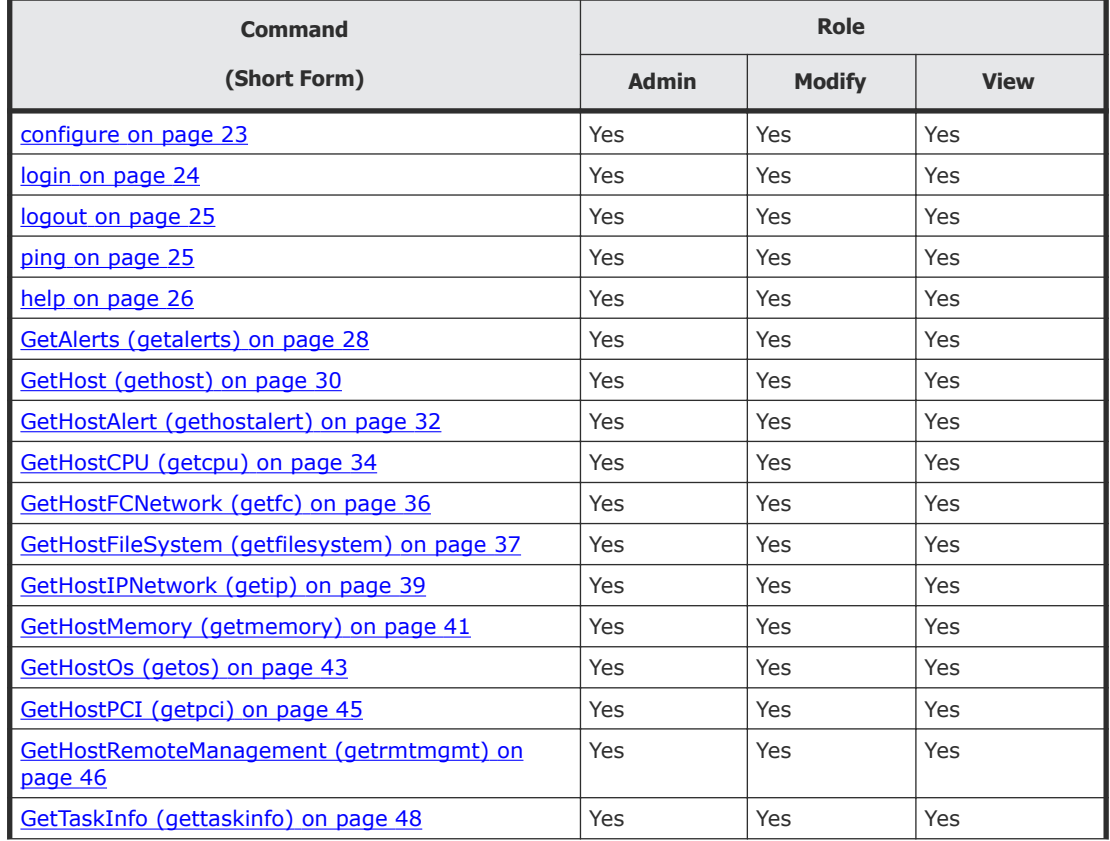

<span id="page-22-0"></span>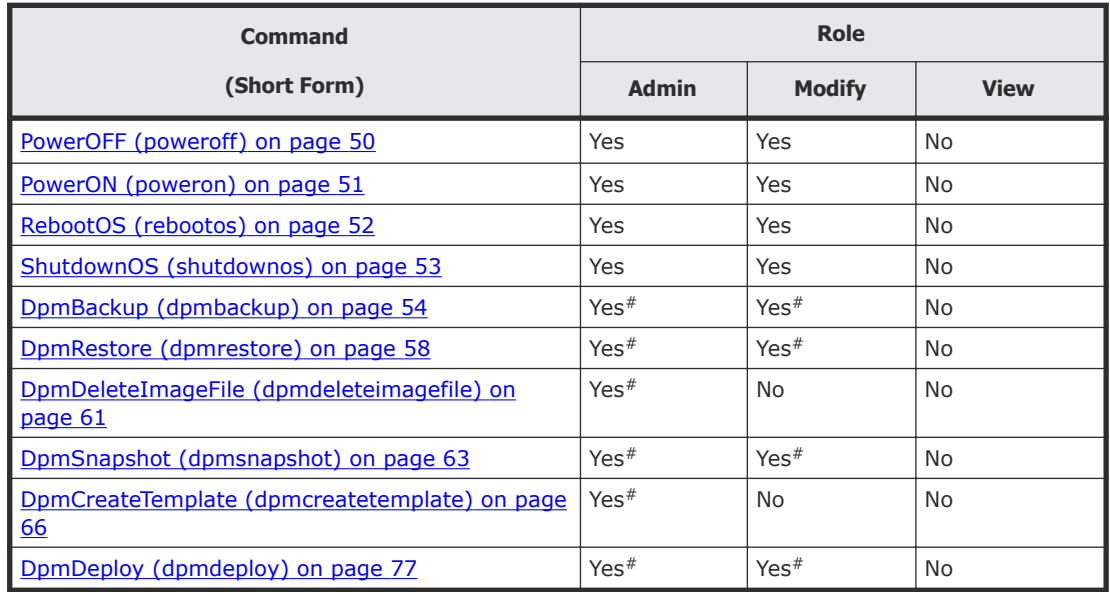

#: Users belonging to a user group to which All Resources is assigned can execute CLI commands.

### **configure**

Use the configure command to configure the CLI so that a management client on which the CLI is installed can connect to the management server.

If the management server and the management client are on different machines, you will need to use the configure command to specify settings in order to use the CLI. If the management server and the management client are the same machine, and if SSL is not in use, you do not need to specify settings by using the configure command.

When you execute the configure command, you are asked to enter the following items. Press **Enter** to accept the default value.

- Host name or IP address of the management server
- Port number of the management server
- Whether to use SSL for communication with the management server

When you execute the configure command, a configuration file ( $\cdot$ csmrc) is created in the directory specified by the CSMHOME environmental variable. If the configuration file already exists, you can update it. When you update the configuration file, comments in the file are retained.

The configure command also performs a simple access check on the specified management server. If the management server is not running, an error is reported, but you can instruct the command to ignore the errors.

#### <span id="page-23-0"></span>**Syntax**

csm configure

#### **Options**

None

#### **Examples**

The following is a sample configuration interactively modified by the configure command.

```
client1> csm configure
KASV23804-I The .csmrc file in "C:\user\fred" (CSMHOME) has been 
read.
HCSM server host name [localhost]:172.17.79.47
Use SSL (y/n) ? [n]:
HCSM server port number [22015]:
KASV23800-I The HCSM server is up and running.
Overwrite existing .csmrc file at "C:\user\fred\.csmrc" (y/n) ? 
[n]:
```
#### **Return values**

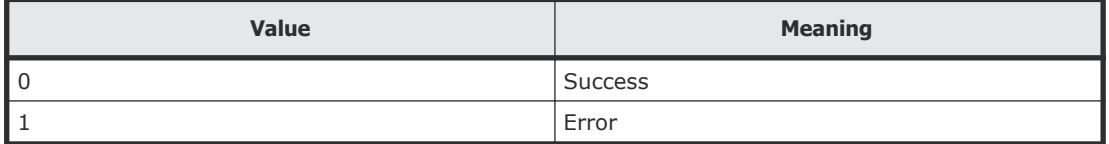

### **login**

Use the login command to log into a Hitachi Compute Systems Manager management server.

After connecting to the server, you can use the CLI to obtain information about managed hosts and perform power operations on any managed host.

If your login session remains idle for a certain number of minutes (set by the server administrator), your session times out and you are logged off the system.

#### **Syntax**

csm login [-user *username*] [-password *password*]

#### **Options**

The following options can be specified with the login command.

<span id="page-24-0"></span>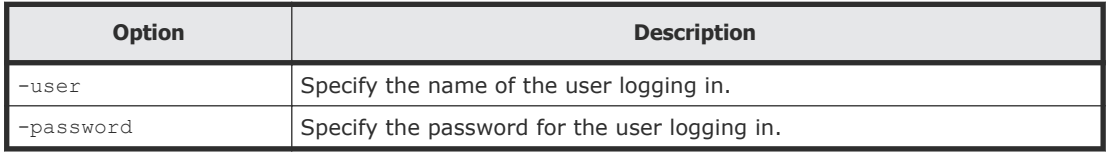

#### **Examples**

```
client1>csm login
```

```
HCSM[http://localhost:22015/ComputeSystemsManager] Login :admin
Password :
KASV23801-I Login successful.
```
#### **Return values**

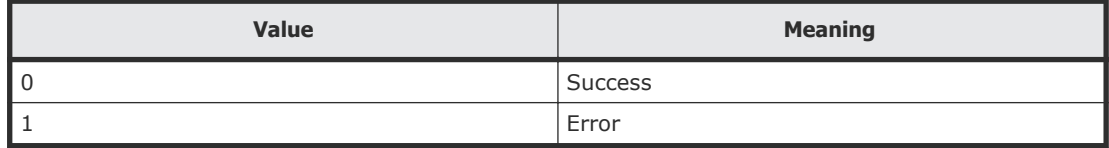

### **logout**

Use the logout command to log out of a Hitachi Compute Systems Manager management server.

#### **Syntax**

csm logout

#### **Options**

None

#### **Examples**

client1>**csm logout**

#### **Return values**

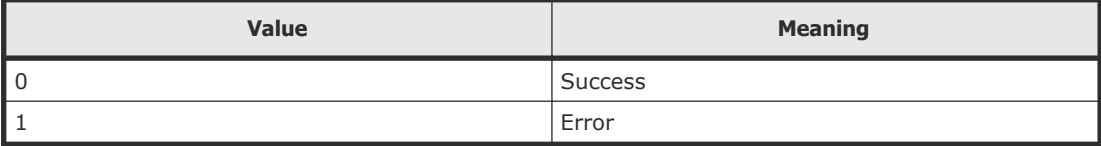

### **ping**

Use the ping command to determine whether the management server is available for a connection.

<span id="page-25-0"></span>The ping command accesses the management server and obtains version information from the server. The purpose of this command is to test that the environment is correctly set up and the server is running.

#### **Syntax**

csm ping

#### **Options**

None

#### **Examples**

The following command checks whether the management server is available for a network connection:

```
client1>csm ping
```

```
Pinging server at http://172.17.79.47:22015/
ComputeSystemsManager:
Response time : 1656msec
Timestamp at server : 2015/01/11 16:09:39
Product Version : 8.0.0
Supported protocol version range : from 1 to 1
Deprecated protocol version : equal or below 0
```
#### **Return values**

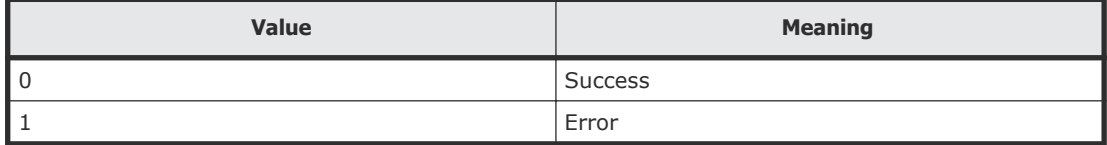

### **help**

Use the help command to display help information for a specific command or all commands.

#### **Syntax**

```
csm help [command [command...]]
```
#### **Options**

The following option can be specified with the help command.

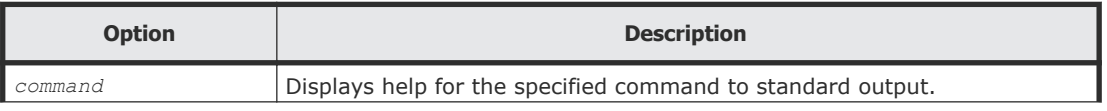

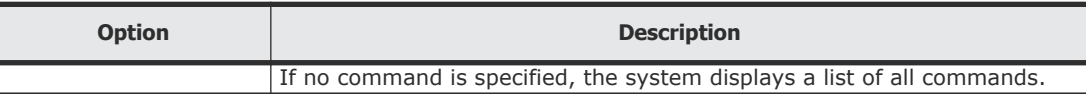

#### **Examples**

Use the following command to obtain a list of all commands:

#### client1>**csm help**

Command shell to issue commands to the CSM server. usage : csm [<subcommand> <args...>]

This will run one or more subcommands.

If you are connecting to a CSM server on the localhost, no configuration is necessary.

To access a remote CSM server, specify the server host by executing a "configure" command.

After specifying the host use "csm ping" to test communication with the server. Then use "csm login" to establish a session.

Available subcommands (short forms are shown in parentheses):

```
 configure
 help
 ping
 login
 logout
 GetHost(gethost)
 GetHostAlert(gethostalert)
 GetHostCPU(getcpu)
 GetHostFCNetwork(getfc)
 GetHostFileSystem(getfilesystem)
 GetHostIPNetwork(getip)
 GetHostMemory(getmemory)
 GetHostRemoteManagement (getrmtmgmt)
 GetHostOs(getos)
 GetHostPCI(getpci)
 GetAlerts(getalerts)
 GetTaskInfo(gettaskinfo)
 RebootOS(rebootos)
 ShutdownOS(shutdownos)
 PowerON(poweron)
 PowerOFF(poweroff)
 DpmBackup(dpmbackup)
 DpmRestore(dpmrestore)
 DpmSnapshot(dpmsnapshot)
 DpmDeploy(dpmdeploy)
 DpmDeleteImageFile(dpmdeleteimagefile)
 DpmCreateTemplate(dpmcreatetemplate)
```
#### <span id="page-27-0"></span>**Return values**

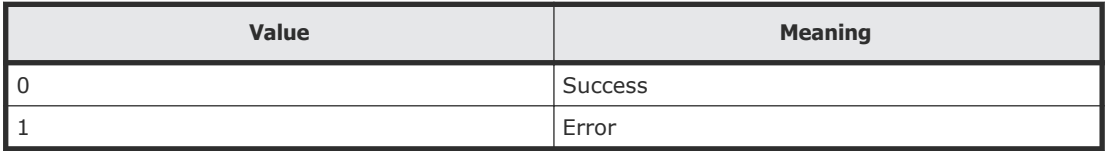

### **GetAlerts (getalerts)**

Use the GetAlerts command to obtain the following information from all managed hosts:

- In-progress alerts
- Resolved alerts
- Unconfirmed alerts
- Alerts generated after a specified date
- Maximum number of alerts to be displayed

Alert details are obtained for all managed hosts when the GetAlerts command is used without any filtering (status, datefilter and countfilter) options. To display a list of alerts with a specific status, use the status option.

**Note:** You can use the alias getalerts in place of the GetAlerts command at any time.

#### **Syntax**

```
csm {GetAlerts | getalerts} [status={RESOLVED | INPROGRESS |
UNCONFIRMED}] [datefilter=YYYY/MM/DD] [countfilter=count] [-count
| -describe] [-format {csv | csv-no-header | xml}]
```
#### **Options**

The following options can be specified with the GetAlerts command.

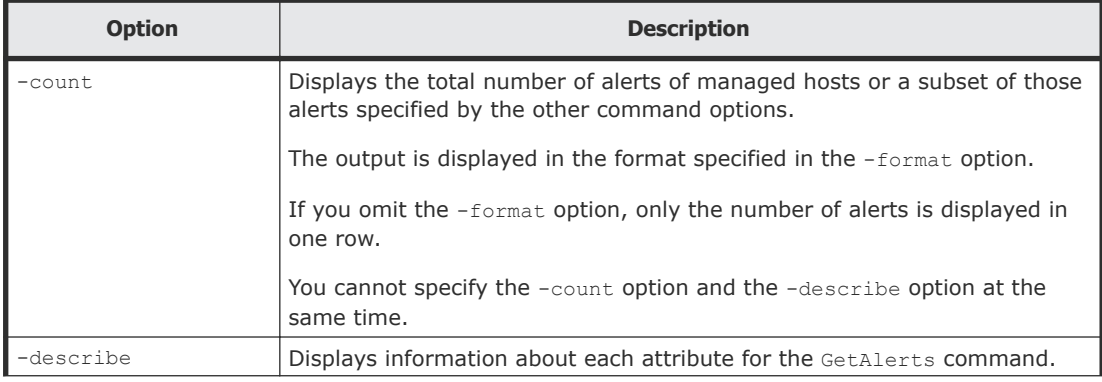

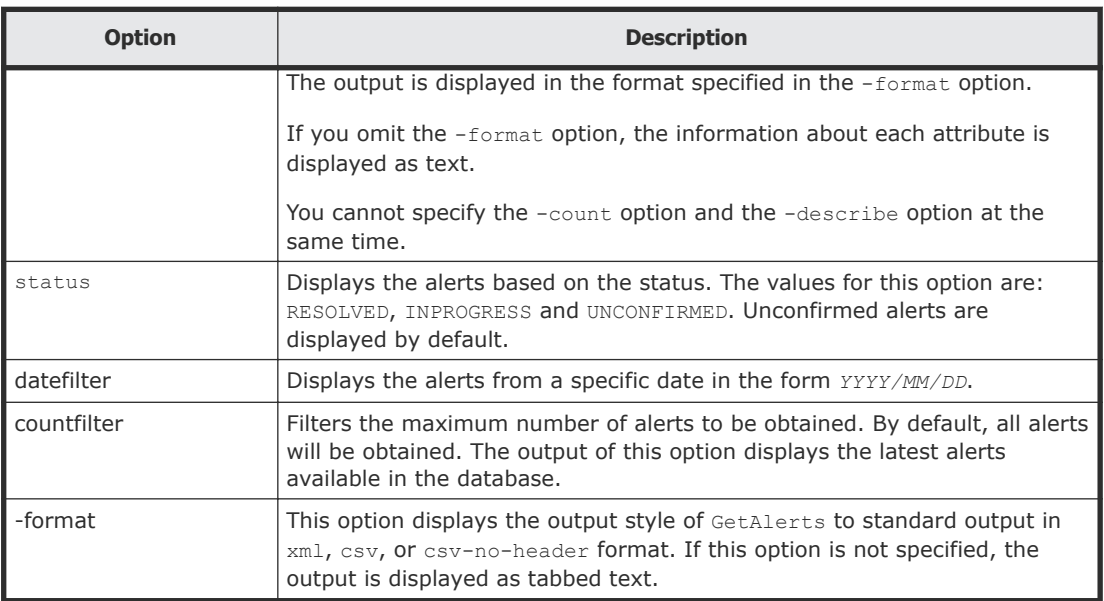

#### **Examples**

Use the following command to get the two latest alerts for all managed hosts displayed as standard output on client1:

```
client1>csm GetAlerts countfilter=2
```

```
ReceivedAlertInfo Instance
   alertDescription: Error level SNMP trap has occurred in the 
service of the host.
   alertLevel: Error
   hostName: DEMO-SYS-8-48
   alertId: 0x0300
   occurredTime: 2015-01-08 16:23:19
   modifiedTime: 
   status: Unconfirmed
ReceivedAlertInfo Instance
   alertDescription: Error level SNMP trap has occurred in the 
driver of the host.
   alertLevel: Error
   hostName: DEMO-SYS-8-48
   alertId: 0x0010
   occurredTime: 2015-01-08 16:20:06
   modifiedTime:
   status: Unconfirmed
```
You can also redirect the command output to a file:

client1**>csm GetAlerts countfilter=2 >** *filename*

#### <span id="page-29-0"></span>**Return values**

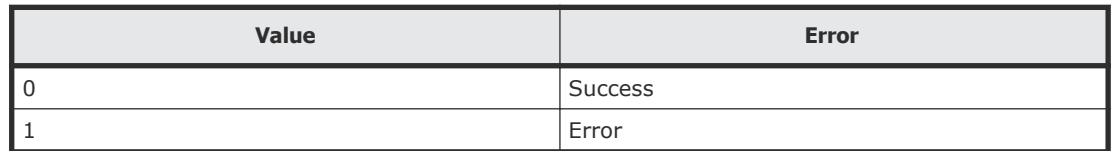

#### **Output**

The following table shows the items that are output by the -format option.

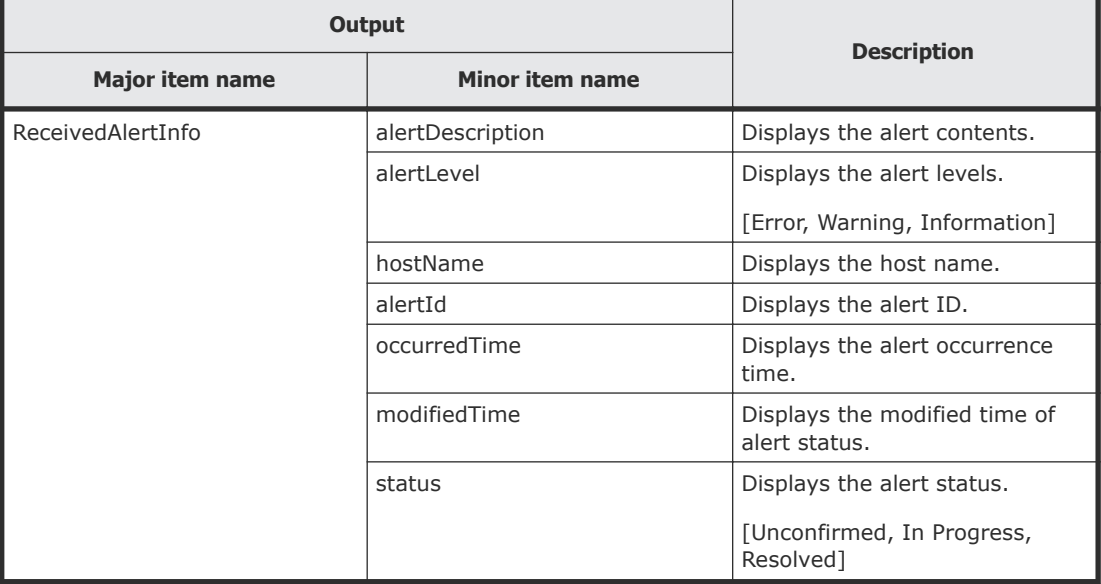

### **GetHost (gethost)**

Use the GetHost command to obtain summary details for all managed hosts or a specific host.

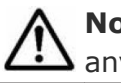

Note: You can use the alias gethost in place of the GetHost command at any time.

#### **Syntax**

```
csm {GetHost | gethost} [hostname=hostname] [-count | -describe]
[-format {csv | csv-no-header | xml}]
```
#### **Options**

The following options can be specified with the GetHost command.

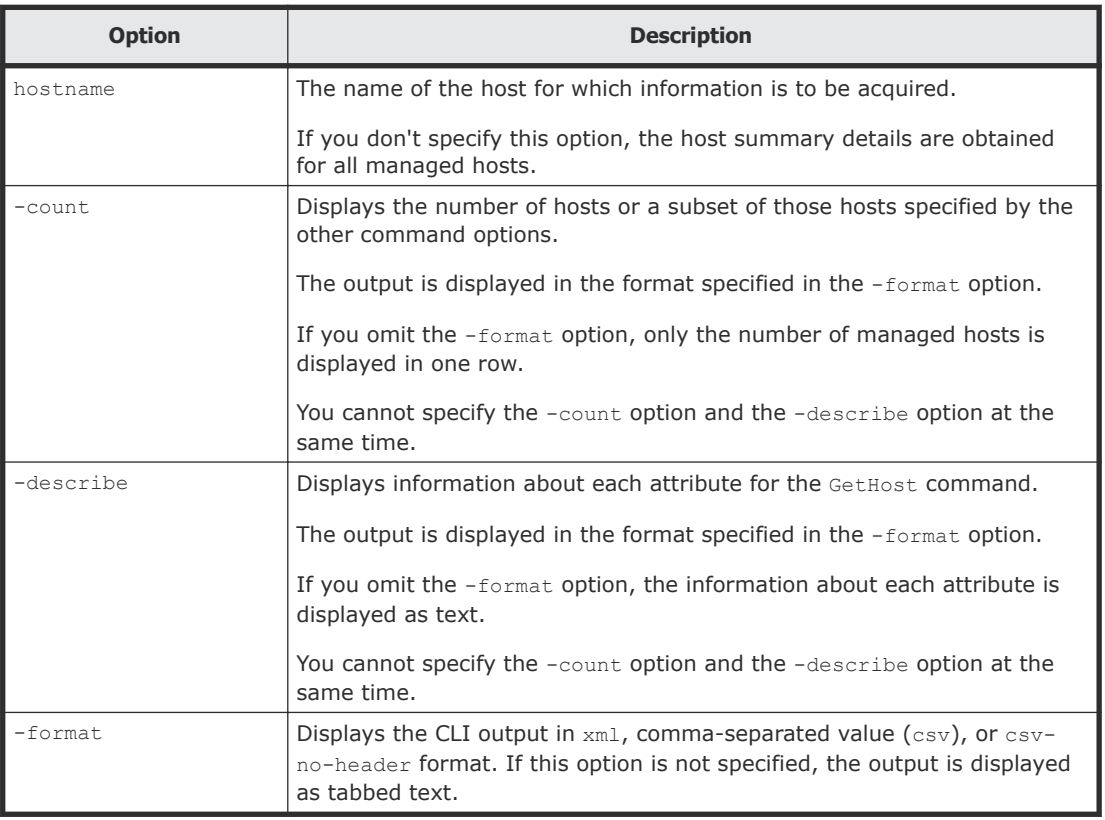

#### **Examples**

Use the following example to display summary host information for HostSystem1:

```
client1>csm gethost hostname=HostSystem1
```

```
Host Instance
  hostName: HostSystem1
   osName: Microsoft Windows Server 2008 R2 Enterprise
   manufacturer: Hitachi
   ipAddress: 172.17.79.48
   productName: ComputeBlade 520HB1
   hostStatus: Running
   serialNumber: EEDB1242-F9DE-59AA-E92D-CE2200213535
   lastRefreshed:2015-01-29 15:59:06
   error: 46
   warning: 38
   information: 28
```
You can also redirect the command output to a file:

```
client1>csm gethost hostname=HostSystem1 > filename
```
#### <span id="page-31-0"></span>**Return values**

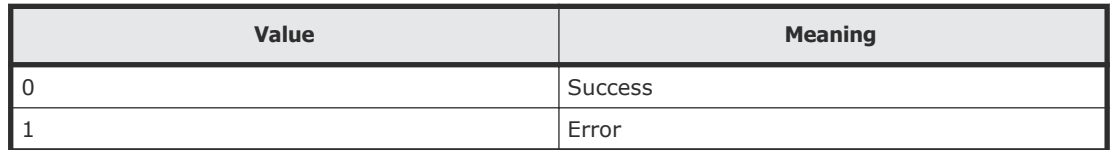

#### **Output**

The following table shows the items that are output by the -format option.

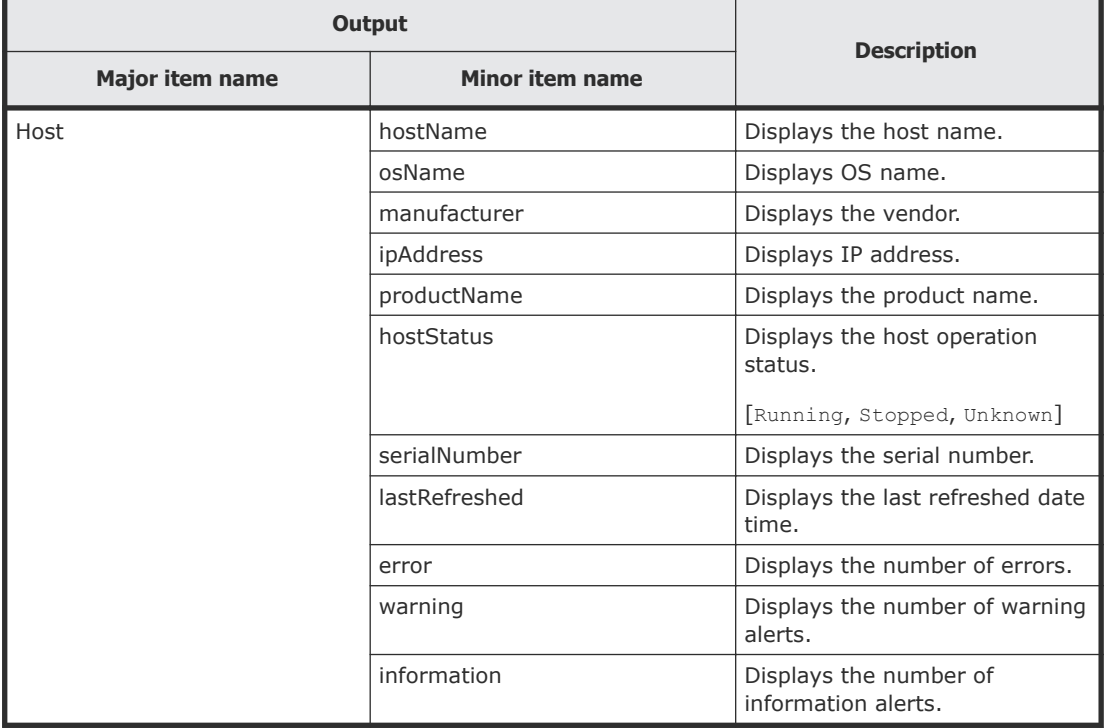

### **GetHostAlert (gethostalert)**

Use the GetHostAlert command to obtain alert details for all managed hosts or a specific host.

Note: You can use the alias gethostalert in place of the GetHostAlert command at any time.

#### **Syntax**

```
csm {GetHostAlert | gethostalert} [hostname=hostname] [-count | -
describe] [-format {csv | csv-no-header | xml}]
```
#### **Options**

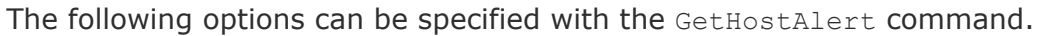

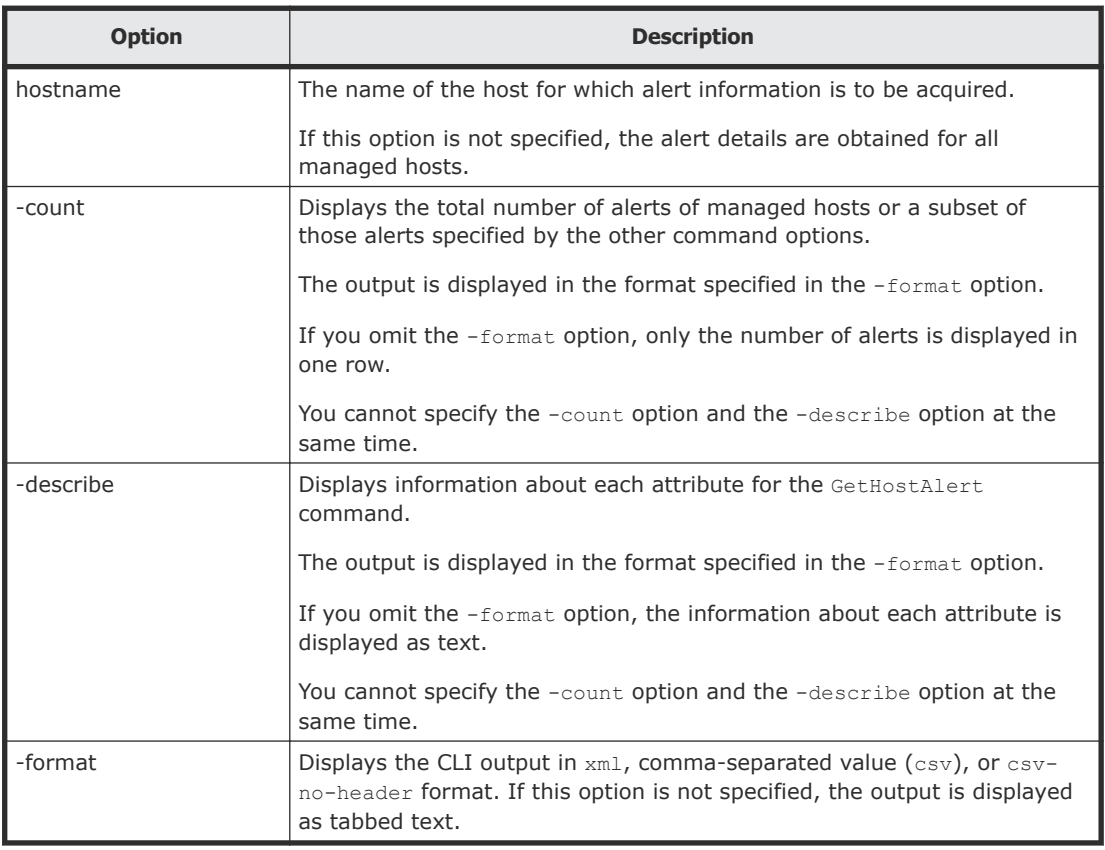

#### **Examples**

The following example shows how to use the gethostalert -count command to display the number of alerts for all hosts.

client1>**csm gethostalert -count**

You can also redirect the command output to a file:

client1>**csm gethostalert -count >** *filename*

#### **Return values**

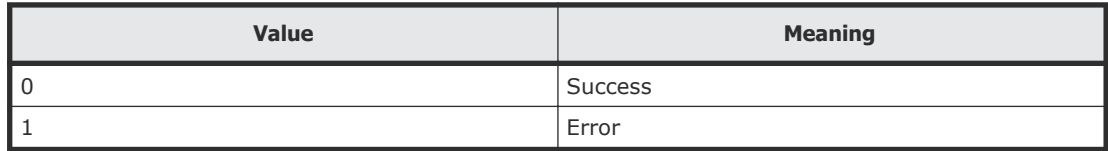

#### **Output**

The following table shows the items that are output by the -format option.

<span id="page-33-0"></span>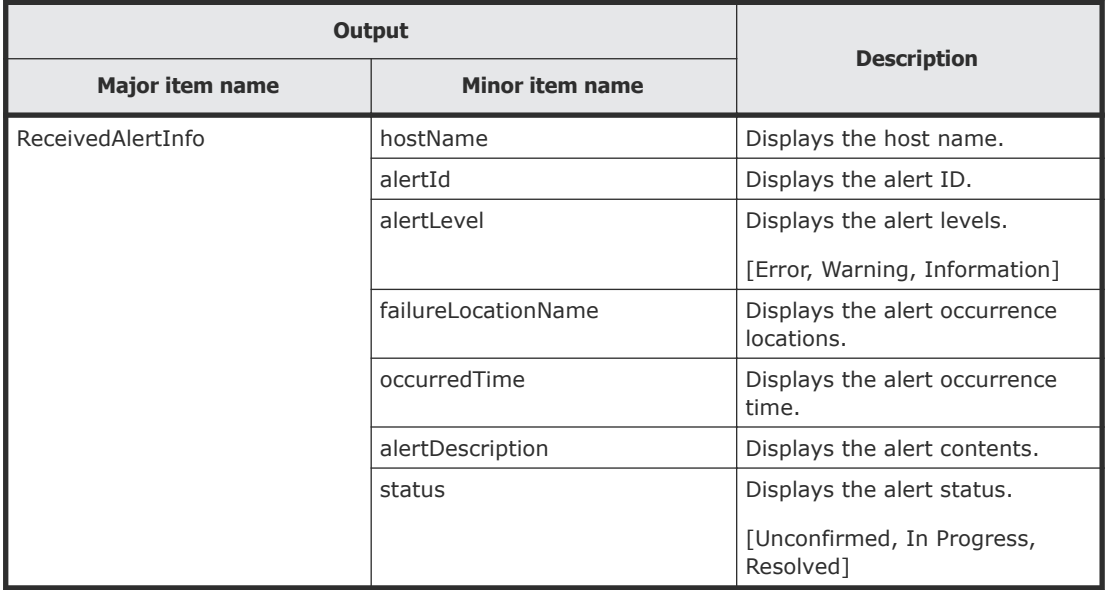

### **GetHostCPU (getcpu)**

Use the GetHostCPU command to obtain CPU details for all managed hosts or a specific host.

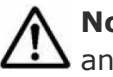

Note: You can use the alias getcpu in place of the GetHostCPU command at any time.

#### **Syntax**

```
csm {GetHostCPU | getcpu} [hostname=hostname] [-count | -
describe] [-format {csv | csv-no-header | xml}]
```
#### **Options**

The following options can be specified with the GetHostCPU command.

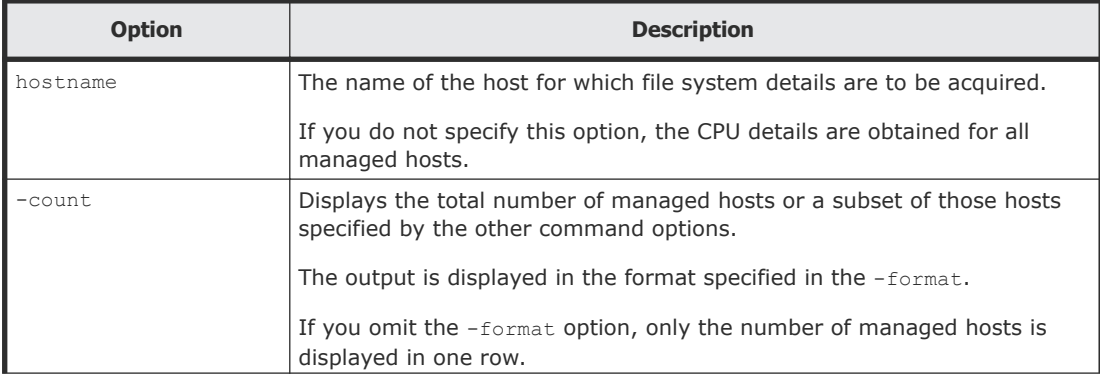

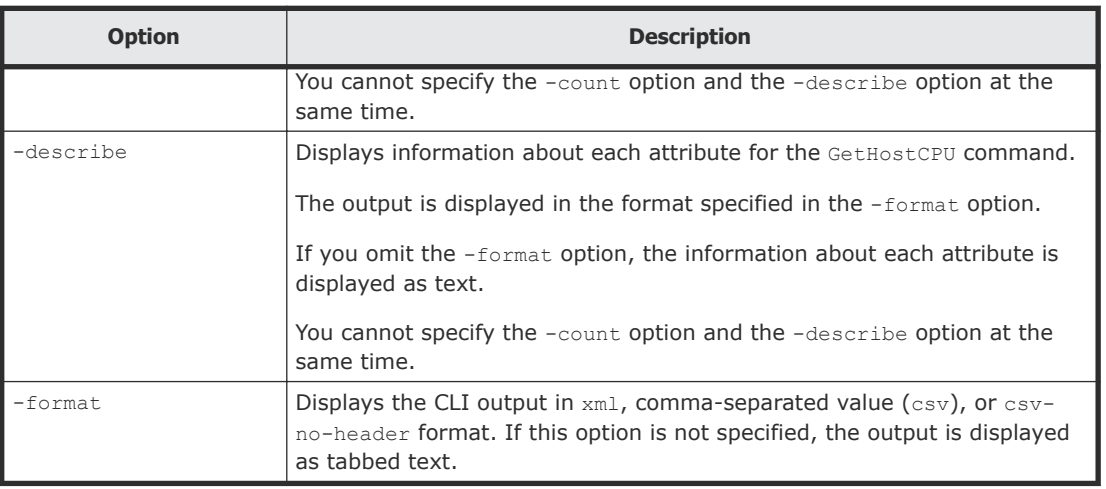

#### **Examples**

Use the following command to get CPU details for HostSystem2:

```
client1>csm GetHostCPU hostname=HostSystem2
```

```
Cpu Instance
  hostName: HostSystem2
   cpuName: Intel(R) Xeon(R) CPU E5-2650 v3 @ 2.30GHz
   frequencyInMhz: 2301.0
  numberOfCpus: 2
  numberOfCores: 10
   l2CacheSizeInKB: 2560.0
  l3CacheSizeInKB: 25600.0
```
You can also redirect the command output to a file:

```
client1>csm GetHostCPU hostname=HostSystem2 >filename
```
#### **Return values**

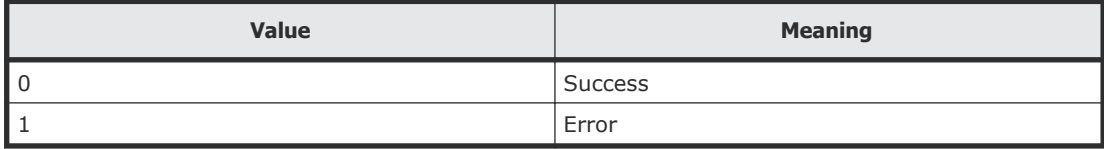

#### **Output**

The following table shows the items that are output by the -format option.

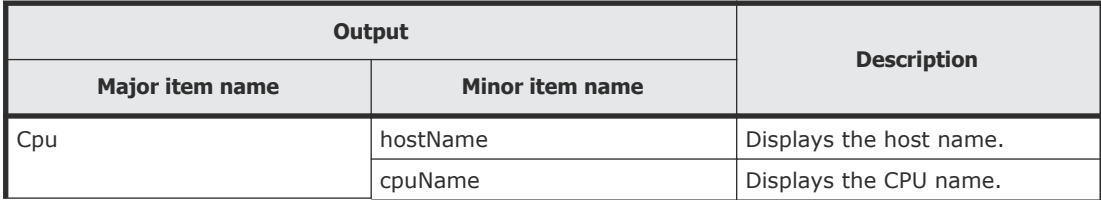

<span id="page-35-0"></span>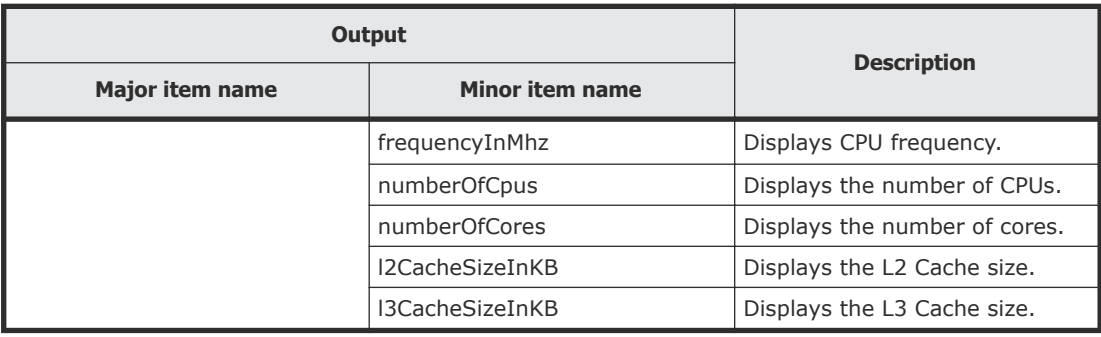

### **GetHostFCNetwork (getfc)**

Use the GetHostFCNetwork command to obtain Fibre Channel (FC) adapter details for all managed hosts or a specific host.

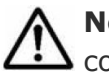

Note: You can use the alias getfc in place of the GetHostFCNetwork command at any time.

#### **Syntax**

```
csm {GetHostFCNetwork | getfc} [hostname=hostname] [-count | -
describe] [-format {csv | csv-no-header | xml}]
```
#### **Options**

The following options can be specified with the GetHostFCNetwork command.

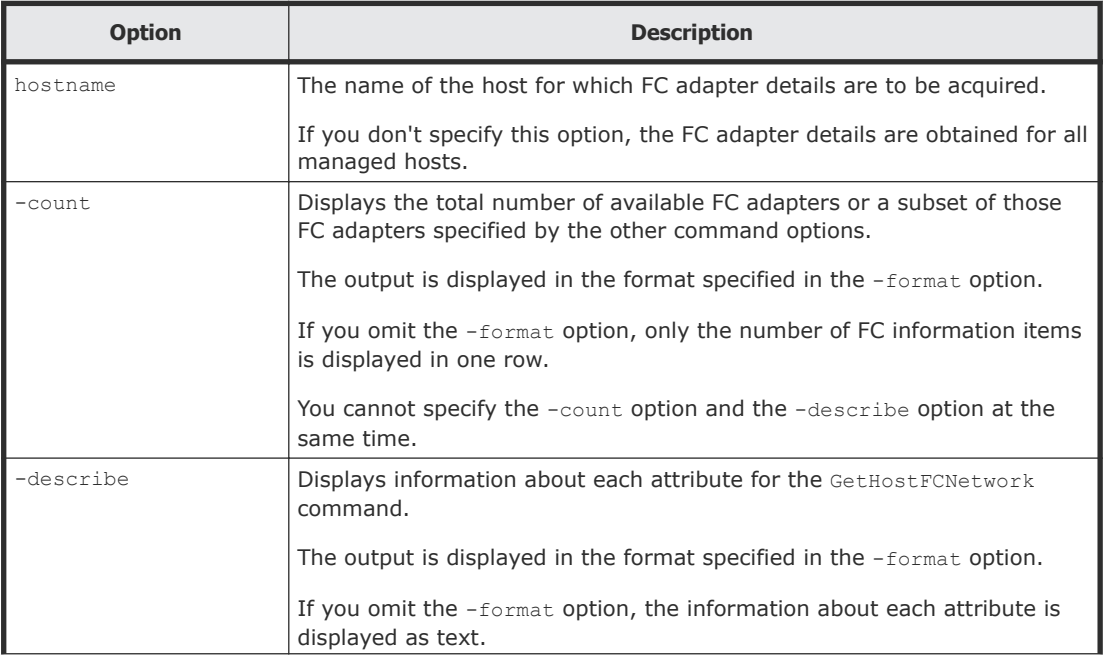
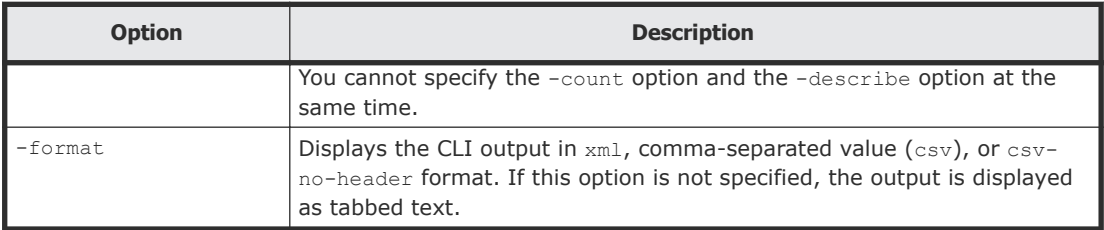

Use the following command to get FC adapter details for HostSystem1:

```
client1>csm GetHostFCNetwork hostname=HostSystem1
```

```
FCNetwork Instance
hostName: HostSystem1
adapterName: Hitachi HFCE0802 FW:0030044D DRV:4.1.6.790
wwpn: 23:45:67:89:AB:CD:EF:00
wwnn: 23:45:67:89:AB:CD:EF:01
```
You can also redirect the command output to a file:

```
client1>csm GetHostFCNetwork hostname=HostSystem1 > filename
```
#### **Return values**

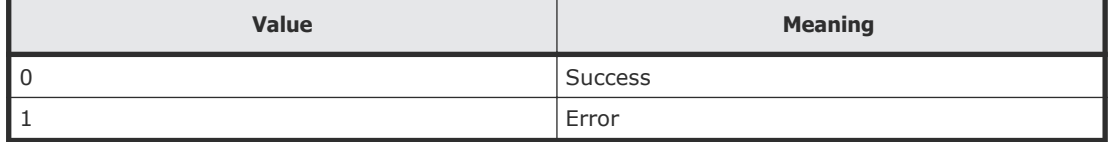

#### **Output**

The following table shows the items that are output by the  $-$ format option.

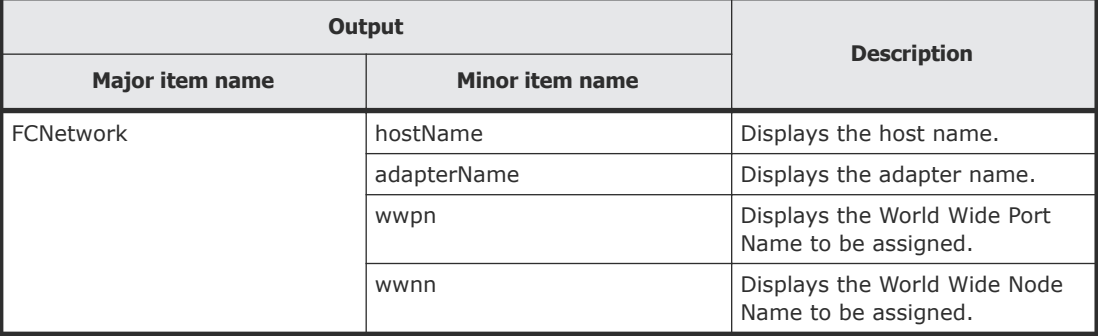

# **GetHostFileSystem (getfilesystem)**

Use the GetHostFileSystem command to obtain file system details for all managed hosts or a specific host.

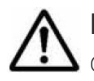

**Note:** You can use the alias getfilesystem in place of the GetHostFileSystem command at any time.

# **Syntax**

```
csm {GetHostFileSystem | getfilesystem} [hostname=hostname] [-
count | -describe] [-format {csv | csv-no-header | xml}]
```
# **Options**

The following options can be specified with the GetHostFileSystem command.

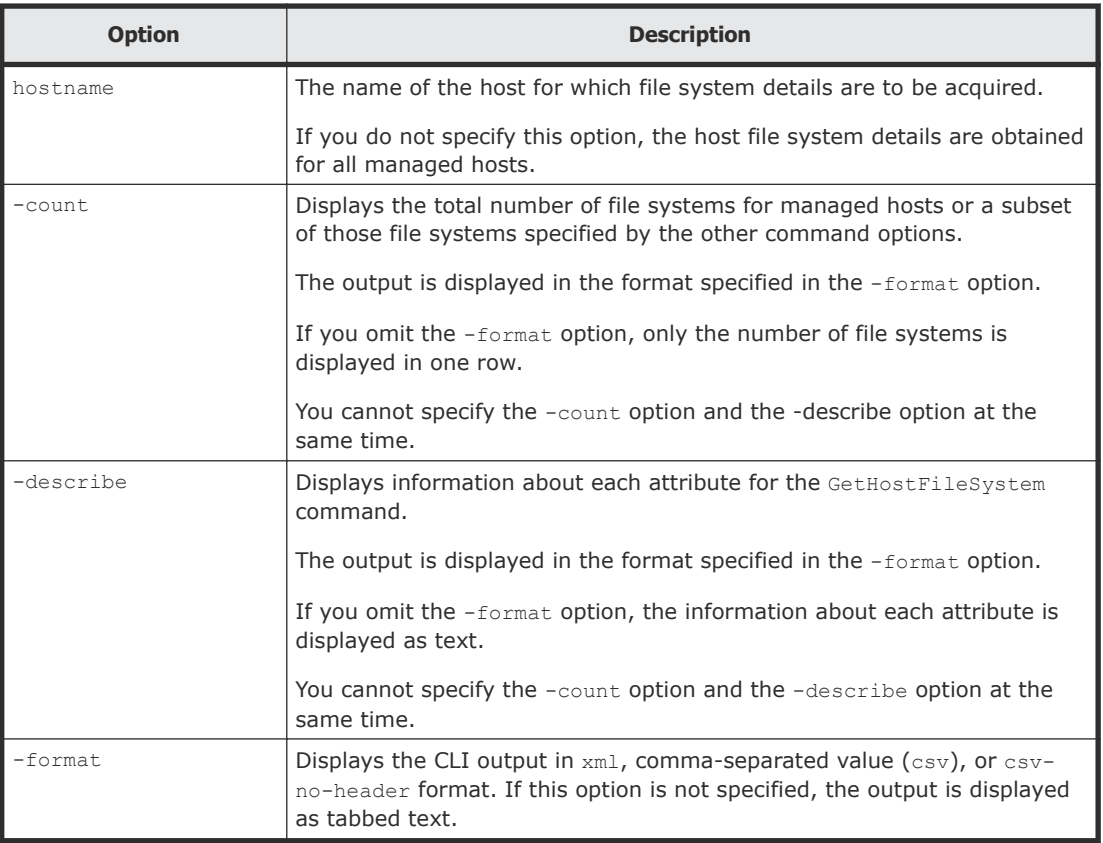

#### **Examples**

Use the following command to get file system details for HostSystem1:

client1>**csm GetHostFileSystem hostname=HostSystem1**

```
FileSystem Instance
  hostName: HostSystem1
  driveName: C:
  driveType: Local Disk
   fileSystemType: NTFS
   totalSizeInMB: 476937.5
```

```
 usedSizeInMB: 109374.1
 freeSizeInMB: 367563.3
```
You can also redirect the command output to a file:

client1>**csm GetHostFileSystem hostname=HostSystem1 >** *filename*

#### **Return values**

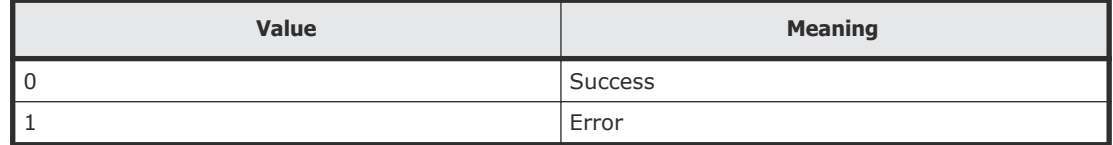

#### **Output**

The following table shows the items that are output by the -format option.

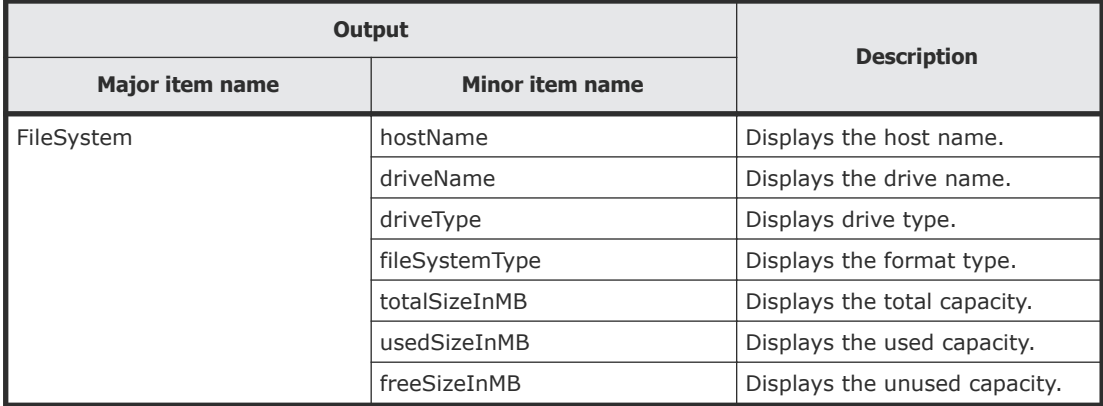

# **GetHostIPNetwork (getip)**

Use the GetHostIPNetwork command to obtain LAN details for all managed hosts or a specific host.

Note: You can use the alias getip in place of the GetHostIPNetwork command at any time.

#### **Syntax**

```
csm {GetHostIPNetwork | getip} [hostname=hostname] [-count | -
describe] [-format {csv | csv-no-header | xml}]
```
#### **Options**

The following options can be specified with the GetHostIPNetwork command.

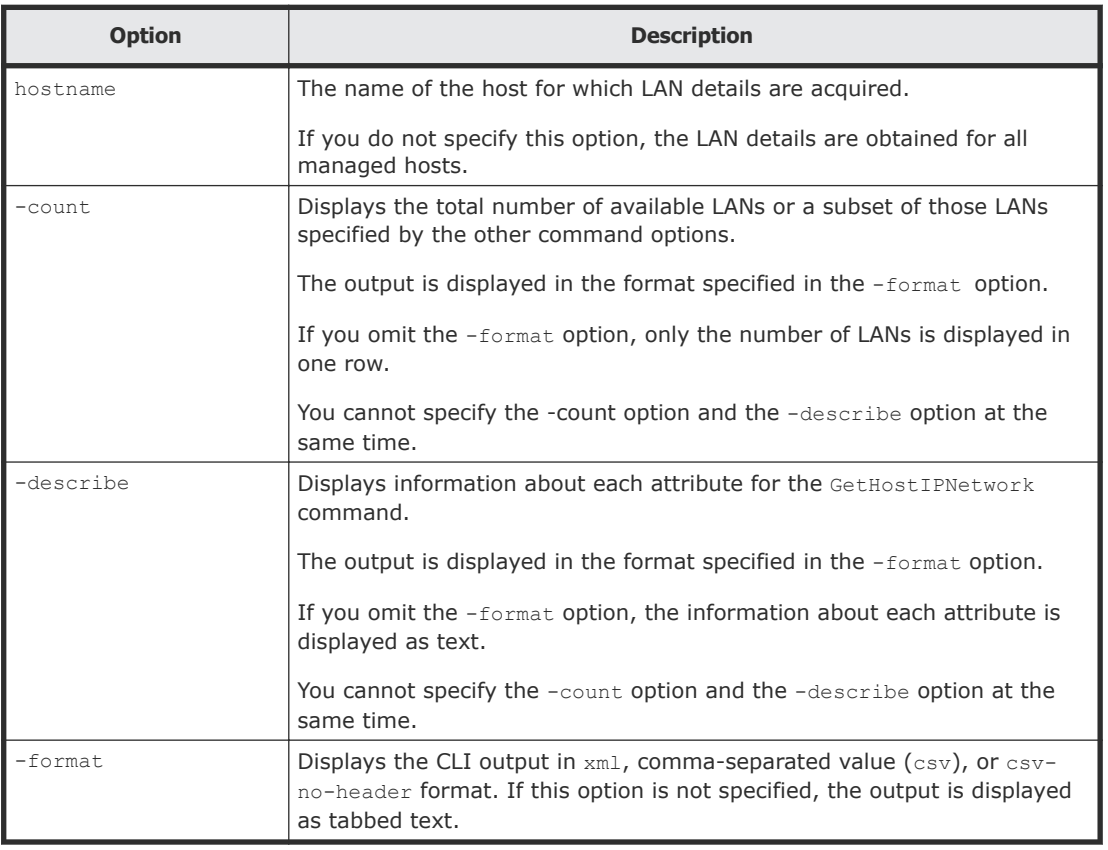

Use the following command to get LAN details for HostSystem1:

client1>**csm GetHostIPNetwork hostname=HostSystem1**

```
IpAddress Instance
  hostName: HostSystem1
  adapterName: Intel(R) PRO/1000 MT Network Connection
  adapterType: port
  ipAddress: 172.17.79.48
  subnetMask: 255.255.255.0
  networkAddress: 172.17.79.0
  macAddress: 00:50:56:92:00:59
```
You can also redirect the command output to a file:

client1>**csm GetHostIPNetwork hostname=HostSystem1 >** *filename*

#### **Return values**

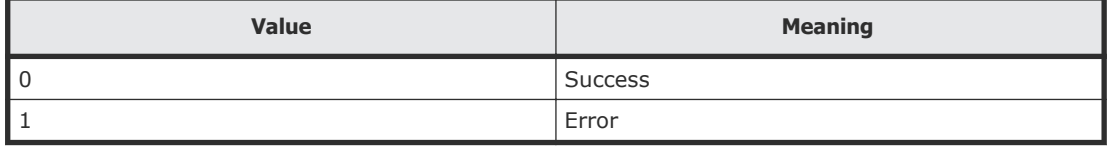

## **Output**

The following table shows the items that are output by the -format option.

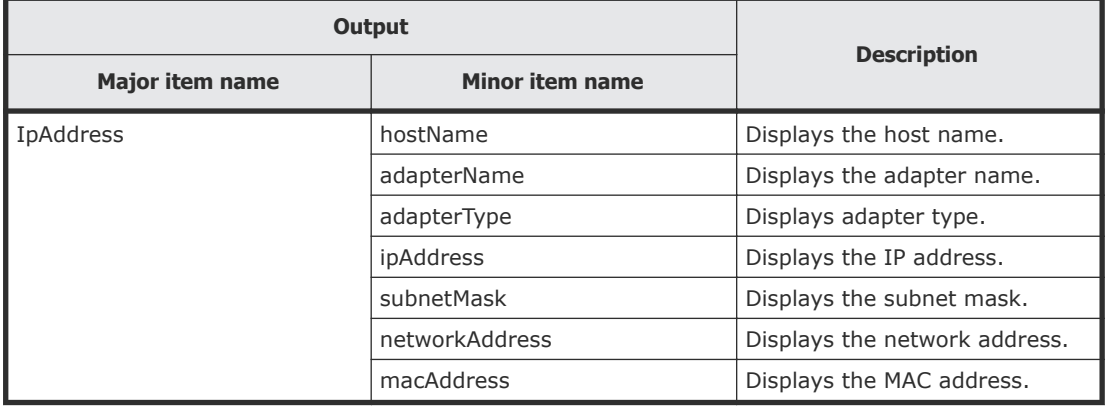

# **GetHostMemory (getmemory)**

Use the GetHostMemory command to obtain memory details for all managed hosts or a specific host.

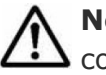

Note: You can use the alias getmemory in place of the GetHostMemory command at any time.

# **Syntax**

```
csm {GetHostMemory | getmemory} [hostname=hostname] [-count | -
describe] [-format {csv | csv-no-header | xml}]
```
## **Options**

The following options can be specified with the GetHostMemory command.

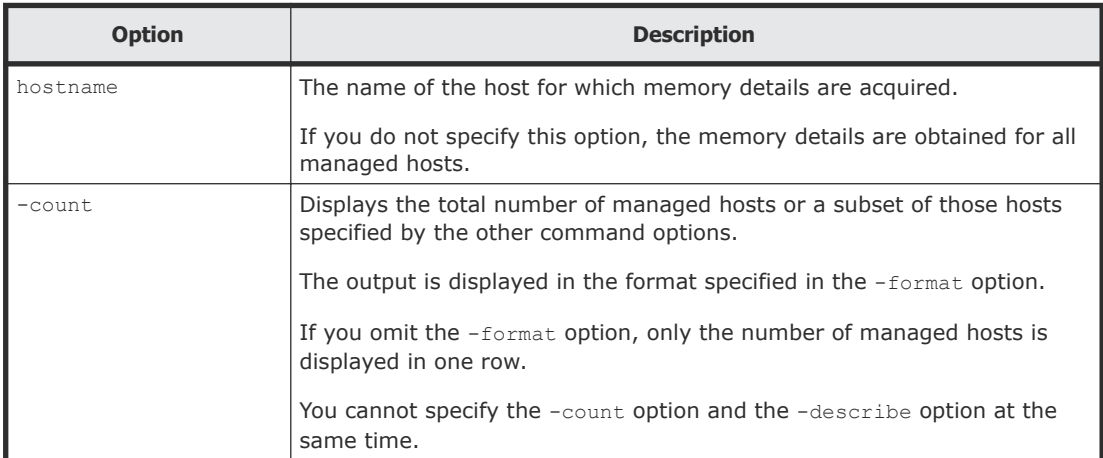

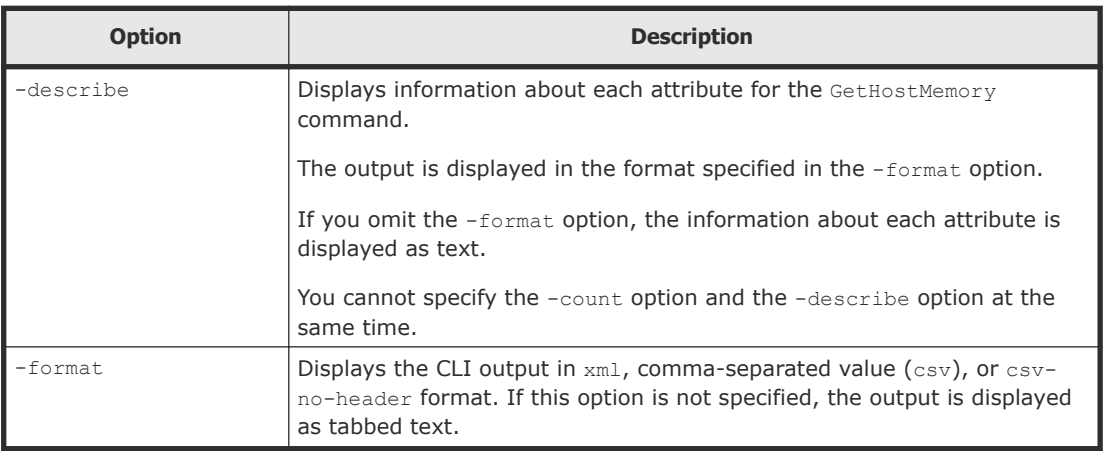

Use the following command to get memory details for HostSystem1:

```
client1>csm GetHostMemory hostname=HostSystem1
```

```
Memory Instance
   hostName: HostSystem1
   totalSizeInMB: 3.4
   maxPageFileSizeInMB: 1.9
```
You can also redirect the command output to a file:

```
client1>csm GetHostMemory hostname=HostSystem1 > filename
```
#### **Return values**

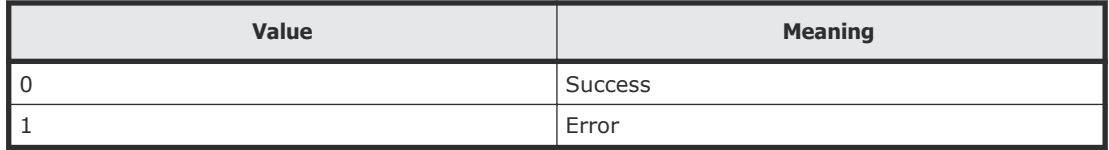

#### **Output**

The following table shows the items that are output by the  $-$ format option.

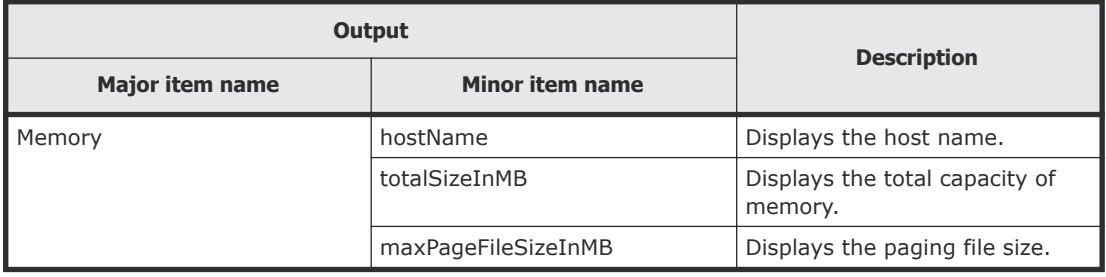

# **GetHostOs (getos)**

Use the GetHostOs command to display whether SMT can be used for all managed hosts or a specific host.

If the information cannot be acquired, the value is left blank.

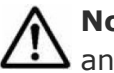

**Note:** You can use the alias getos in place of the GetHostOs command at any time.

# **Syntax**

```
csm {GetHostOs | getos} [hostname=hostname] [-count | -describe]
[-format {csv | csv-no-header | xml}]
```
## **Options**

The following options can be specified with the GetHostOs command.

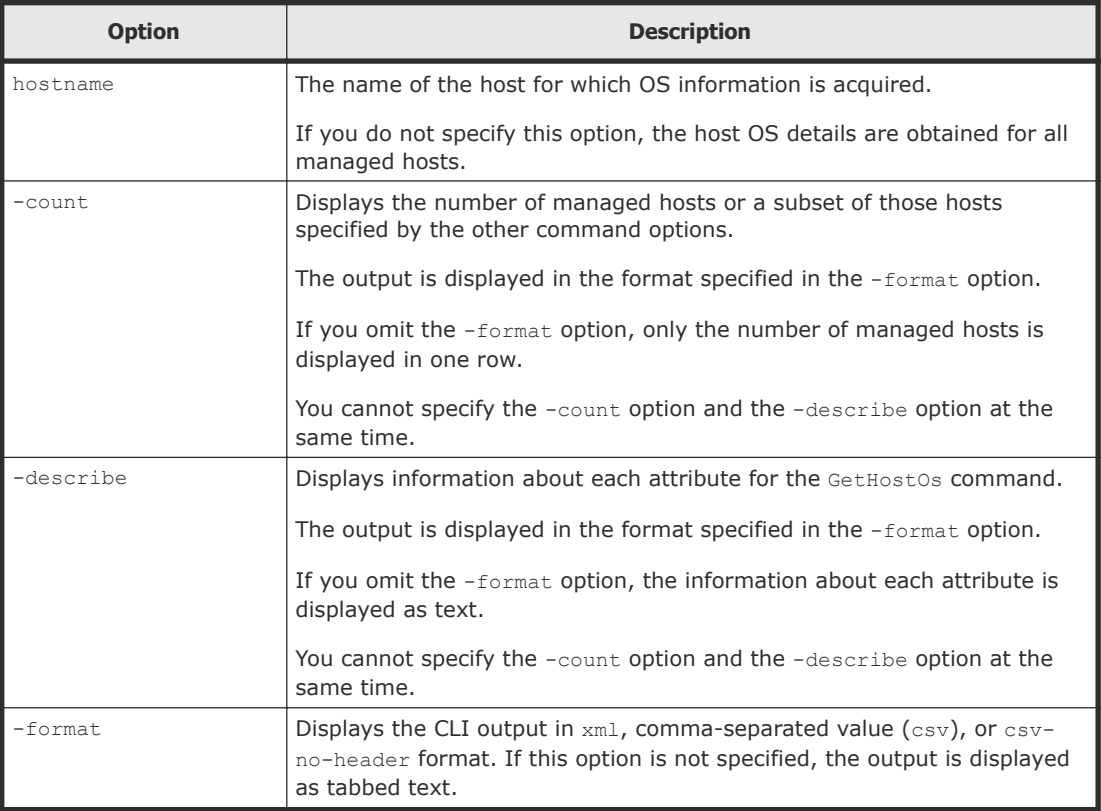

## **Examples**

Use the following command to get host OS information for HostSystem1:

```
client1>csm GetHostOs hostname=HostSystem1
OS Instance
  hostName: HostSystem11
  uuid: 1E870542-5C8A-9DB3-670F-5D8F02A64F17
  osName: Microsoft Windows Server 2008 R2 Enterprise
  servicePackVersion: 0
  osVersion: 6.1.7600
  domainName: gse.hds.com
  description:
   lastReboot: 2015-01-03 19:36:17
   smt: Disable
```
You can also redirect the command output to a file:

client1>**csm GetHostOs hostname=HostSystem1 >** *filename*

#### **Return values**

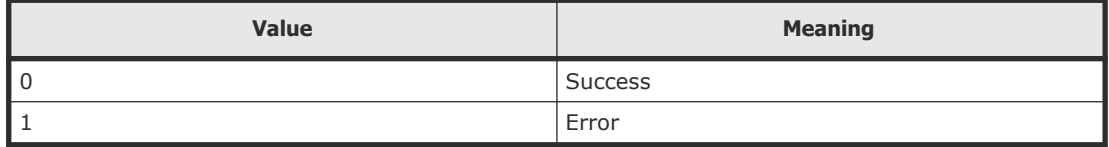

#### **Output**

The following table shows the items that are output by the  $-$ format option.

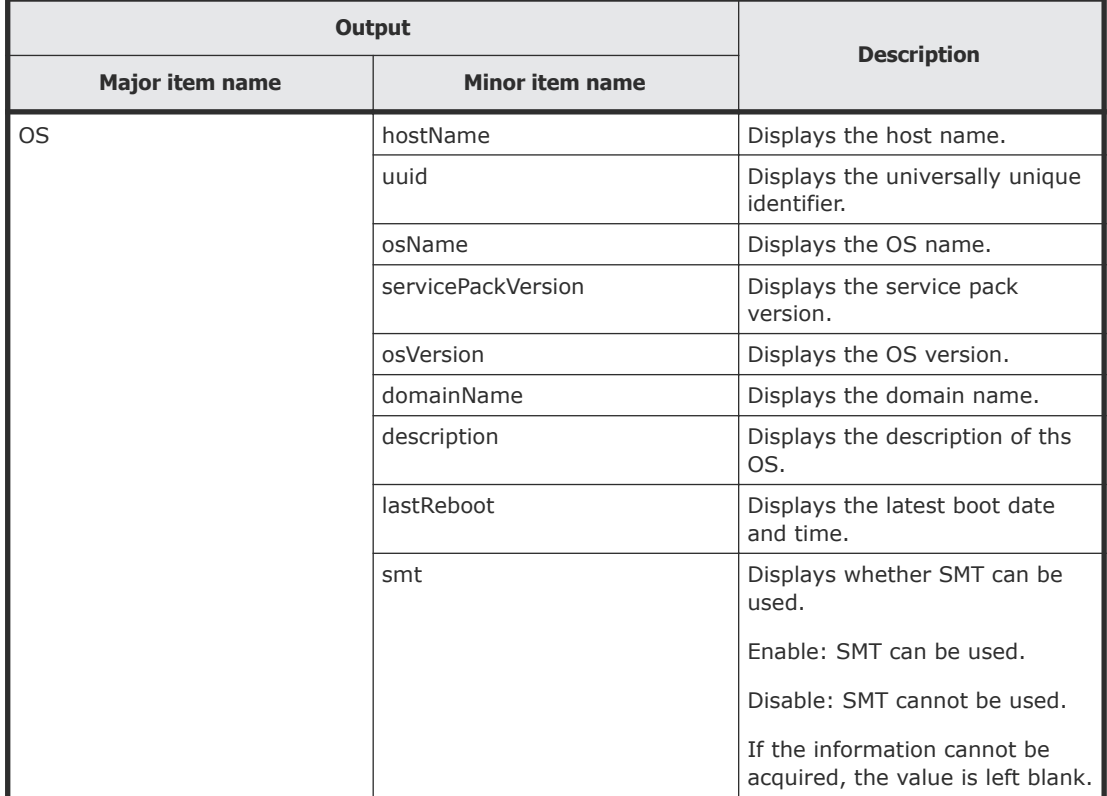

# **GetHostPCI (getpci)**

Use the GetHostPCI command to obtain PCI details for all managed hosts or a specific host.

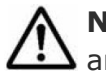

Note: You can use the alias getpci in place of the GetHostPCI command at any time.

#### **Syntax**

```
csm {GetHostPCI | getpci} [hostname=hostname] [-count | -
describe] [-format {csv | csv-no-header | xml}]
```
### **Options**

The following options can be specified with the GetHostPCI command.

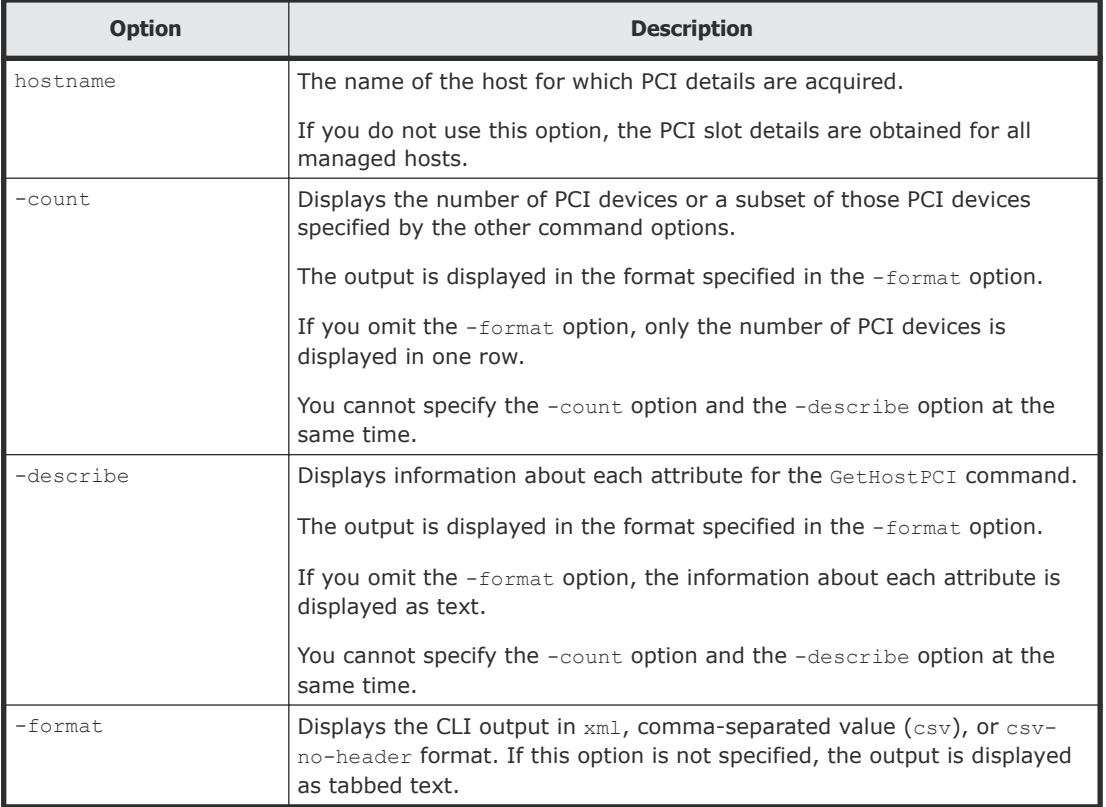

#### **Examples**

Use the following command to get the number of PCI slots for all hosts:

```
client1>csm GetHostPCI -count
```
82

You can also redirect the command output to a file:

client1>**csm GetHostPCI hostname=HostSystem1 >** *filename*

#### **Return values**

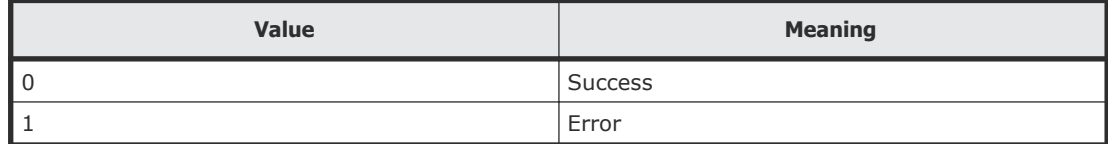

#### **Output**

The following table shows the items that are output by the -format option.

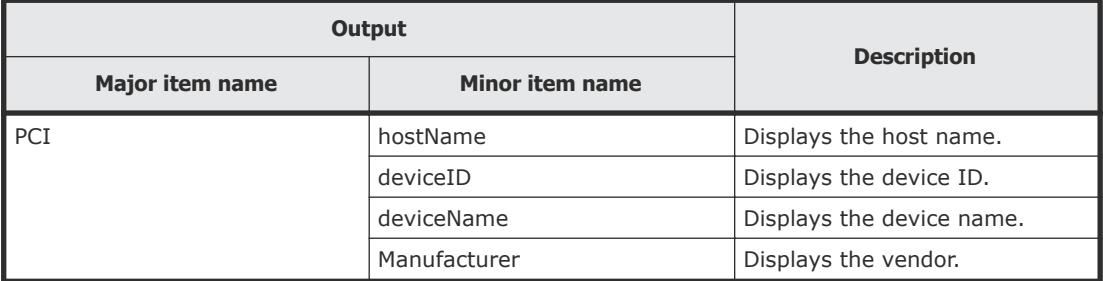

# **GetHostRemoteManagement (getrmtmgmt)**

Use the GetHostRemoteManagement command to obtain remote management device details for one or all managed hosts on which LOM is enabled.

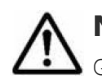

**Note:** You can use the alias getrmtmgmt in place of the GetHostRemoteManagement command at any time.

## **Syntax**

```
csm {GetHostRemoteManagement | getrmtmgmt} [hostname=hostname] [-
count | -describe] [-format {csv | csv-no-header | xml}]
```
## **Options**

The following options can be specified with the GetHostRemoteManagement command.

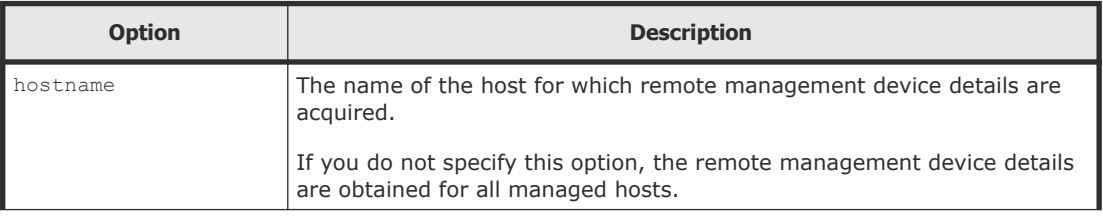

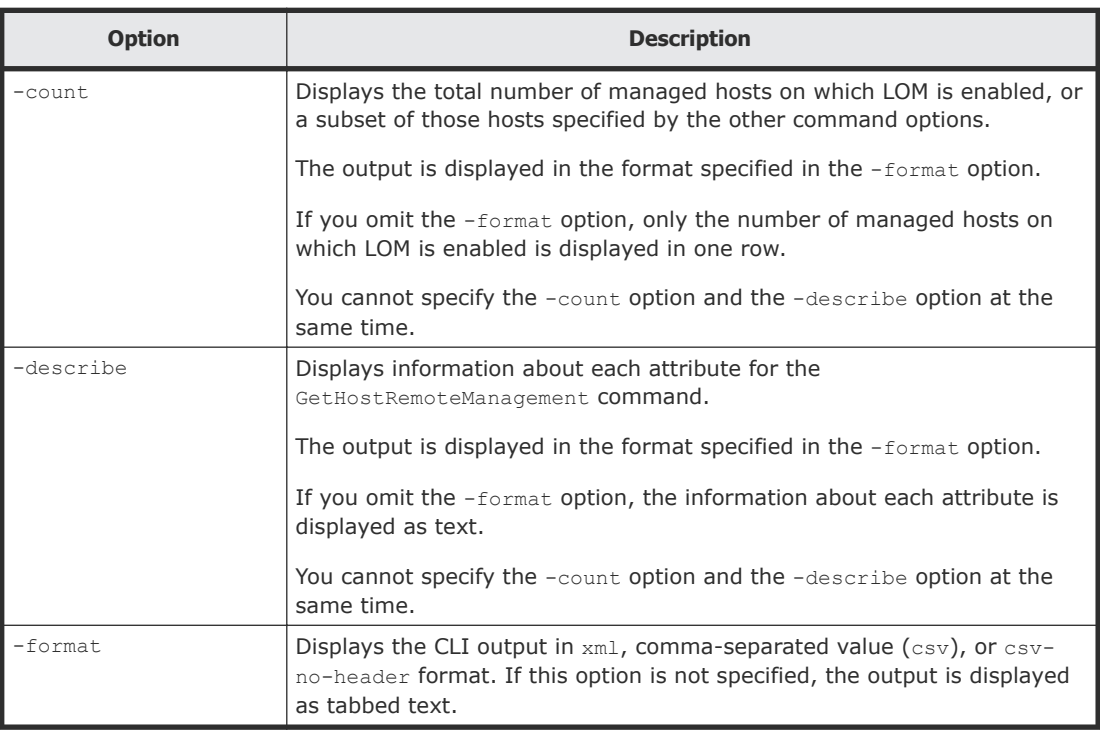

Use the following command to get remote management device details for all managed hosts:

```
client1>csm GetHostRemoteManagement
```

```
LOMSetting Instance
  hostName: HostSystem2
   ipAddress: 192.168.0.102
  credentialName: IPMICredential-1
```
You can also redirect the command output to a file:

```
client1>csm GetHostRemoteManagement hostname=HostSystem1 >
filename
```
#### **Return values**

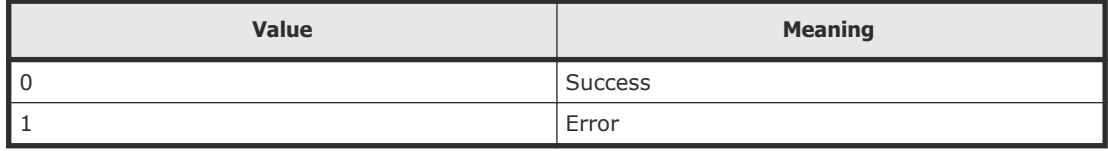

## **Output**

The following table shows the items that are output by the -format option.

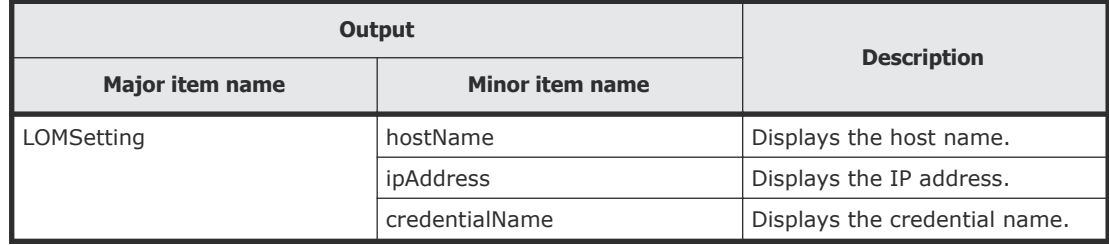

# **GetTaskInfo (gettaskinfo)**

Use the GetTaskInfo command to obtain:

- Information about all tasks registered by the GUI
- Information about all tasks registered with the CLI
- Information about a specific task based on name or ID
- Information about tasks based on the specified status

When you use the  $GetTaskInfo$  command without specifying the name, status, or type parameters, information about all tasks that have the  $In$ Progress status and that were registered by using the CLI are displayed.

For more information about tasks, see the *Hitachi Command Suite Compute Systems Manager User Guide*.

**Note:** You can use the alias gettaskinfo in place of the GetTaskInfo command at any time.

#### **Syntax**

```
csm {GetTaskInfo | gettaskinfo} [id=task-id | name=task-name |
status={In Progress | InProgress | Waiting | Cancelled |
Completed | Failed | All}] [type={cli | gui}] [-count | -
describe] [-format {csv | csv-no-header | xml}]
```
#### **Options**

The following options can be specified with the GetTaskInfo command.

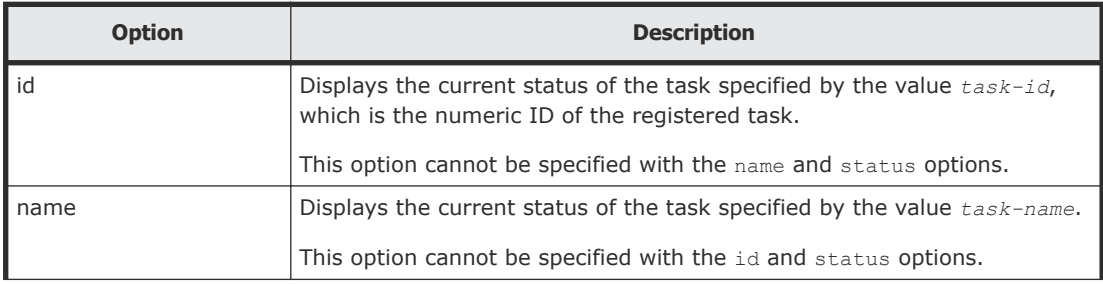

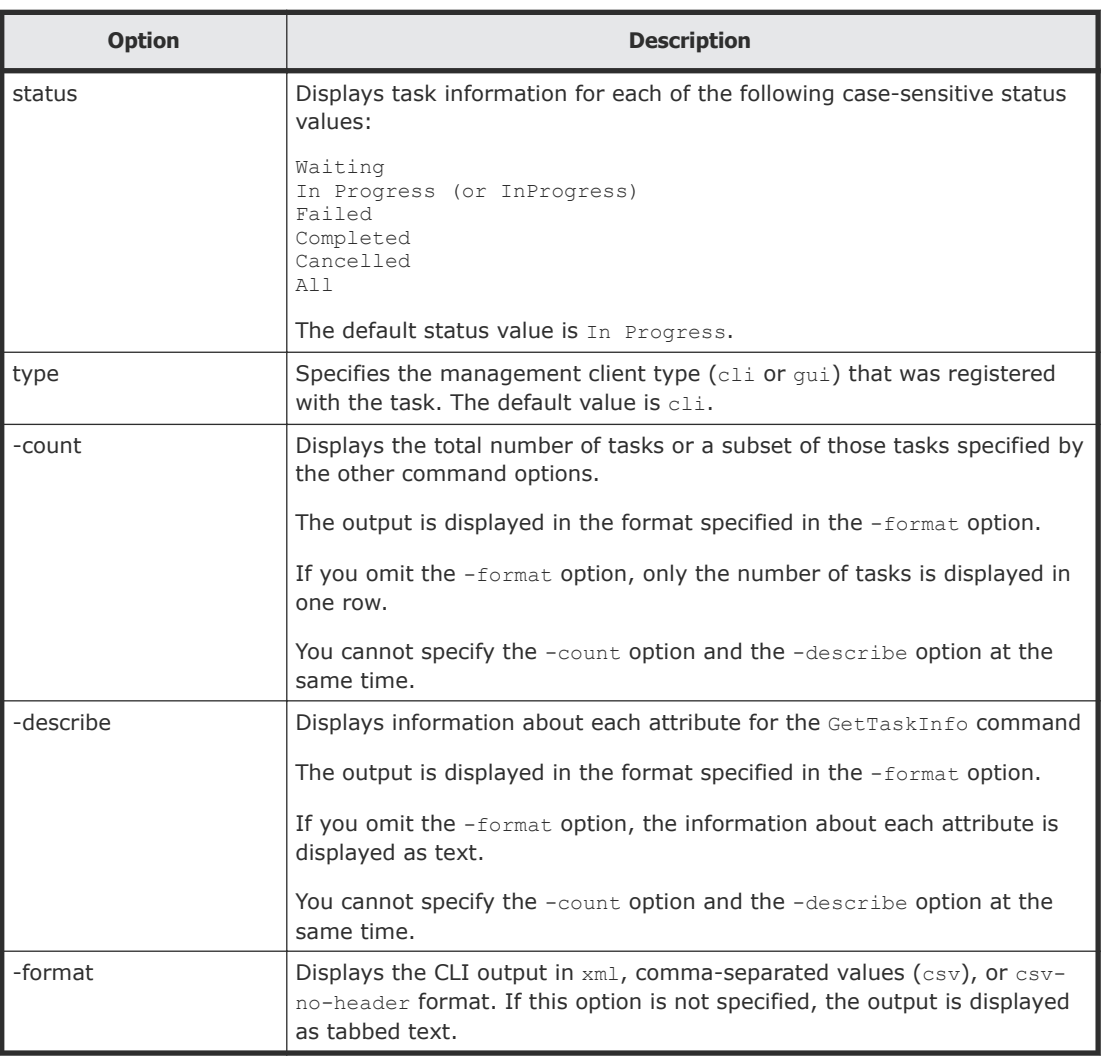

Use the following command to get information about the task named "Reboot OS-3":

```
client1>csm GetTaskInfo name="Reboot OS-3"
```

```
TaskExecutionInfo Instance
  taskID: 400000000001538
  taskName: Power On-1
  status: Waiting
```
#### **Return values**

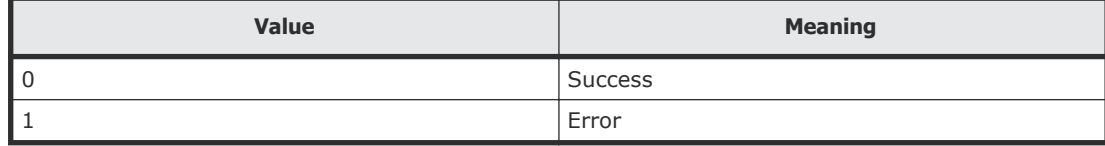

### **Output**

The following table shows the items that are output by the -format option.

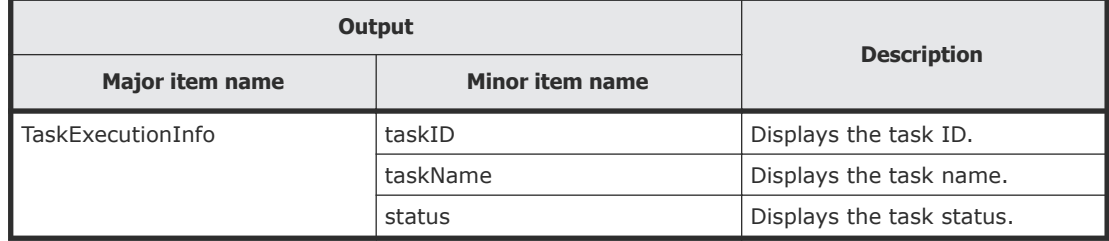

# **PowerOFF (poweroff)**

Use the PowerOFF command to register the task with the management server and then power down a specific host or group of hosts without shutting down the operating system.

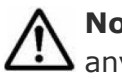

**Note:** You can use the alias poweroff in place of the PowerOFF command at any time.

## **Syntax**

```
csm {PowerOFF | poweroff} ipaddress=ip_address[,ip_address...]
[elapseTime=elapse-time] [notification={send | not_send |
send only failed}][schedule={Now | Later date="YYYY/MM/DD
HH:MM:SS"}]
```
# **Options**

The following options can be specified with the PowerOFF command.

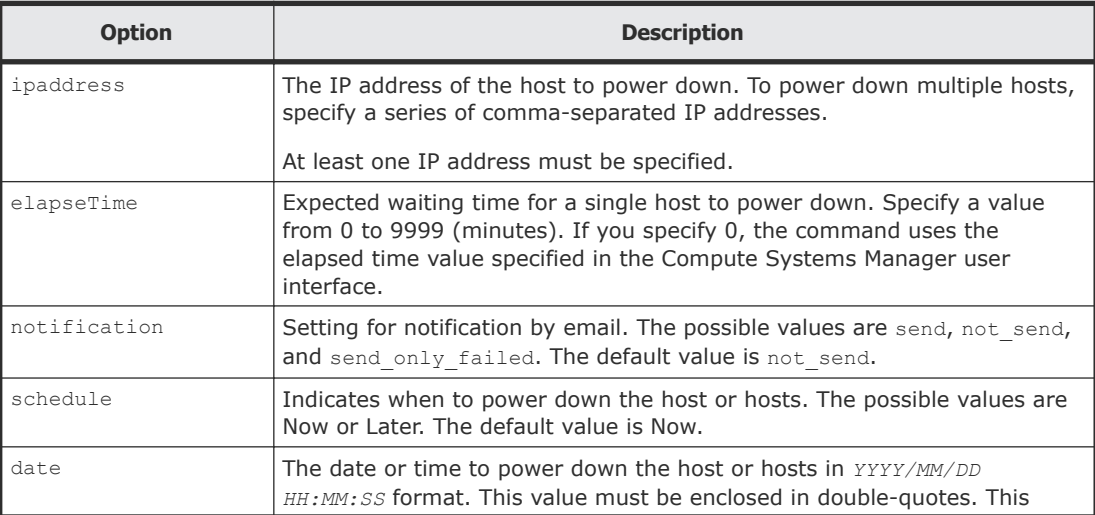

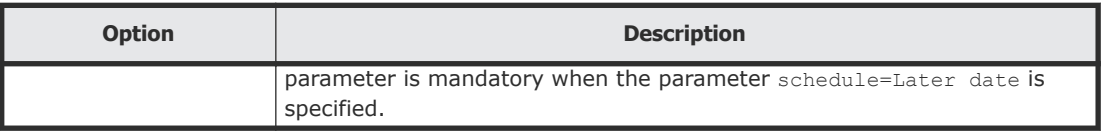

The following command powers down the host with IP address 172.168.34.21 on January 21, 2015, at 12:05:05:

```
client1>csm PowerOFF ipaddress=172.168.34.21 schedule=Later 
date="2015/01/21 12:05:05"
400000000001500
```
#### **Return values**

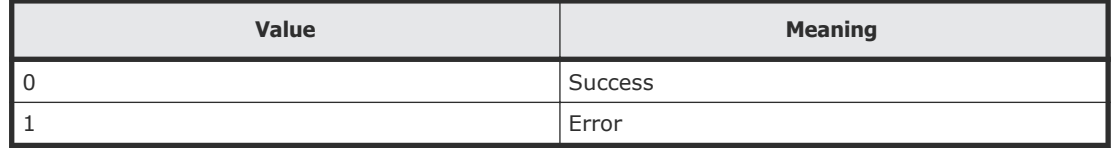

# **PowerON (poweron)**

Use the PowerON command to register the task with the management server and then power up a specific host or multiple managed hosts.

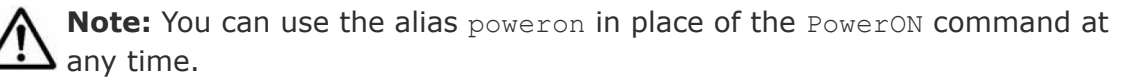

#### **Syntax**

```
csm {PowerON | poweron} ipaddress=ip_address[,ip_address...]
[elapseTime=elapse-time][notification={send | not_send |
send only failed}][schedule={Now | Later date="YYYY/MM/DD
HH:MM:SS"}]
```
#### **Options**

The following options may be specified with the PowerON command.

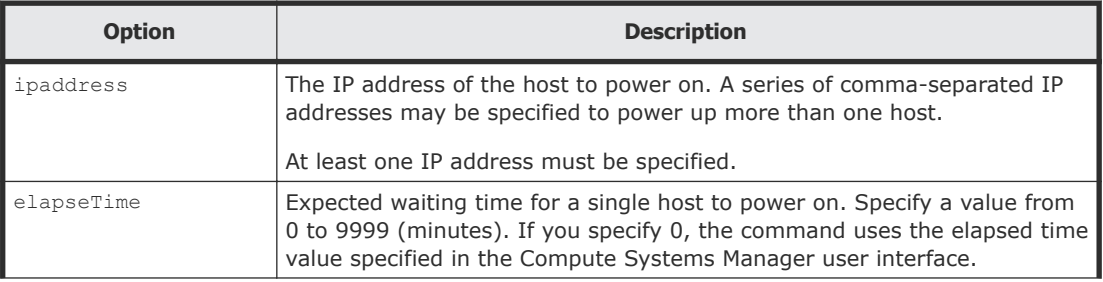

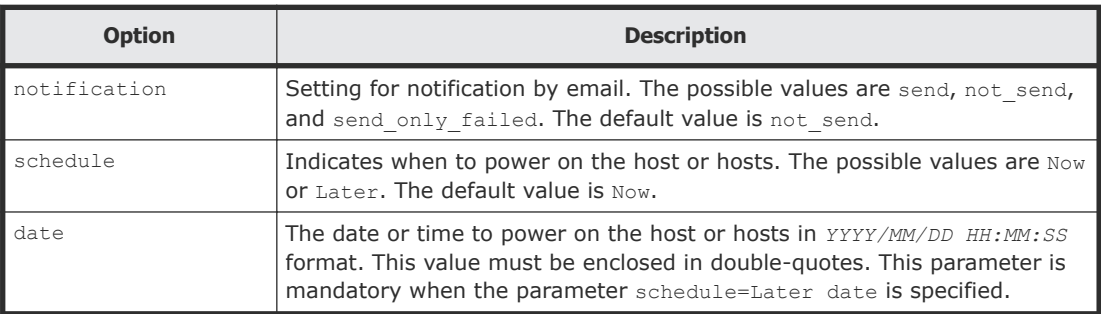

The following command powers on the host with IP address 172.168.34.21 on January 21, 2015, at 12:05:05:

```
client1>csm PowerON ipaddress=172.168.34.21 schedule=Later 
date="2015/01/21 12:05:05"
400000000002000
```
#### **Return values**

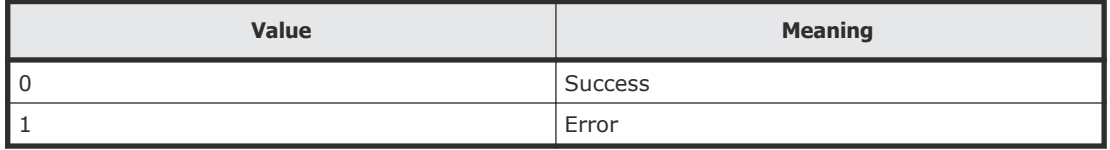

# **RebootOS (rebootos)**

Use the RebootOS command to register the task with the management server and then reboot a specific host or multiple managed hosts.

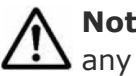

**Note:** You can use the alias rebootos in place of the RebootOS command at any time.

#### **Syntax**

```
csm {RebootOS | rebootos} ipaddress=ip_address[,ip_address...]
[elapseTime=elapse-time][notification={send | not_send |
send_only_failed}][schedule={Now | Later date="YYYY/MM/DD
HH:MM:SS"}]
```
#### **Options**

The following options must be specified with the RebootOS command.

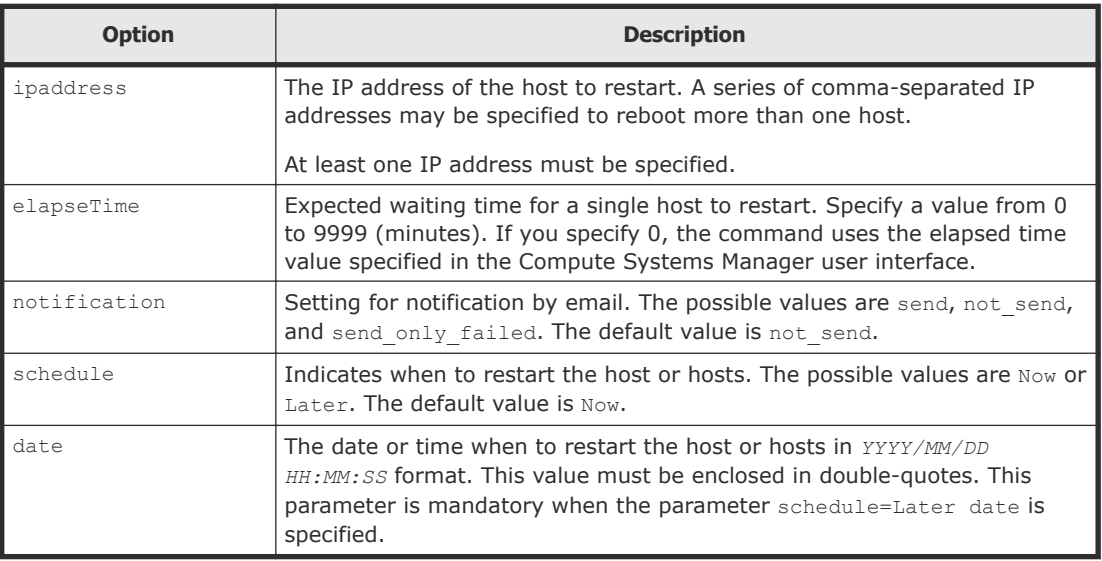

The following command reboots the host with IP address 172.168.34.21 on January 21, 2015, at 12:05:05:

```
client1>csm RebootOS ipaddress=172.168.34.21 schedule=Later 
date="2015/01/21 12:05:05"
400000000002500
```
#### **Return Codes**

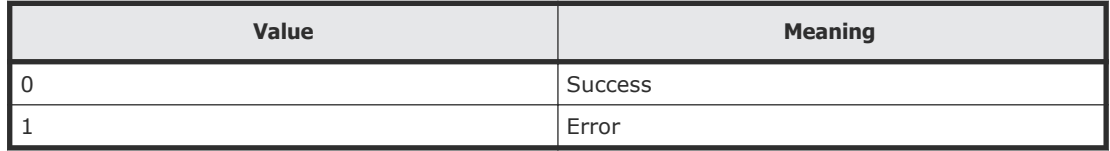

# **ShutdownOS (shutdownos)**

Use the ShutdownOS command to register the task with the management server and then shut down a specific host or multiple managed hosts.

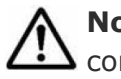

**Note:** You can use the alias shutdownos in place of the ShutdownOS command at any time.

#### **Syntax**

```
csm {ShutdownOS | shutdownos}
ipaddress=ip_address[,ip_address...] [elapseTime=elapse-time]
[notification={send | not send | send only failed}][schedule={Now
| Later date="YYYY/MM/DD HH:MM:SS"}]
```
## **Options**

The following options may be specified with the ShutdownOS command.

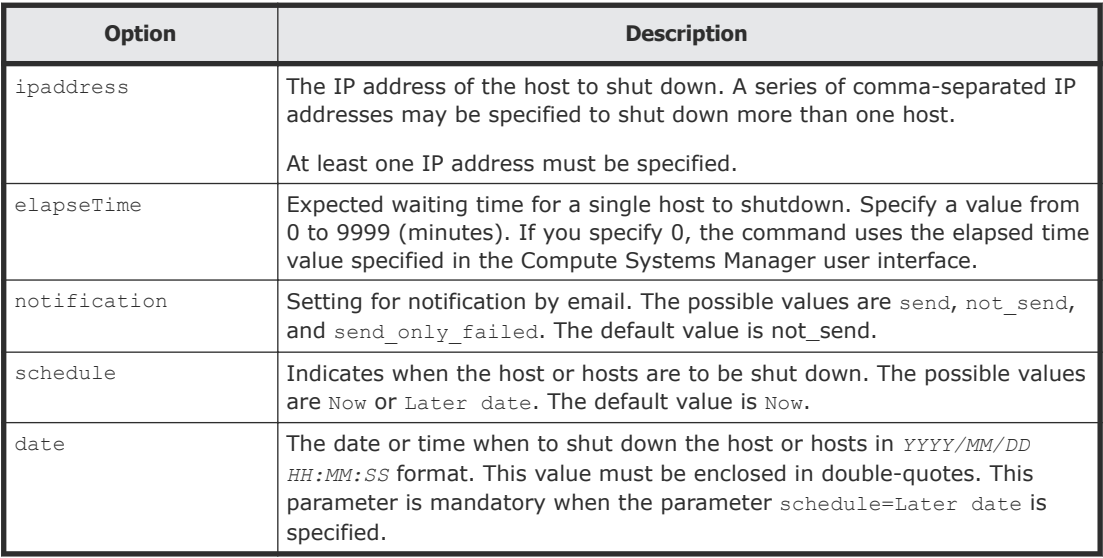

#### **Examples**

The following command shuts down the host with IP address 172.168.34.21 on January 21, 2015, at 12:05:05:

```
client1>csm ShutdownOS ipaddress=172.168.34.21 schedule=Later 
date="2015/01/21 12:05:05"
400000000003000
```
#### **Return values**

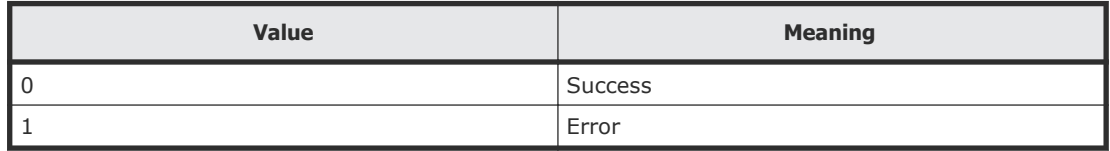

# **DpmBackup (dpmbackup)**

Use the DpmBackup command to back up the system disk or partition for the specified managed resources (servers, LPARs, and virtual machines).

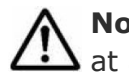

**Note:** You can use the alias dpmbackup in place of the DpmBackup command at any time.

#### **Syntax**

```
csm {DpmBackup | dpmbackup} macAddr=mac_addresss
diskNo=disk_number [partitionNo=partition_number]
[backupEntireDisk={enable | disable}]
```

```
backupFileName=backup_file_name [compressBackupData={enable |
disable}][allowForcePowerOff={yes | no}]
[powerStatusAfterTask={on | off | same}][schedule={Now | Later
date="YYYY/MM/DD HH:MM:SS"}][notification={send | not send |
send_only_failed}]
```
## **Options**

The following options may be specified with the DpmBackup command.

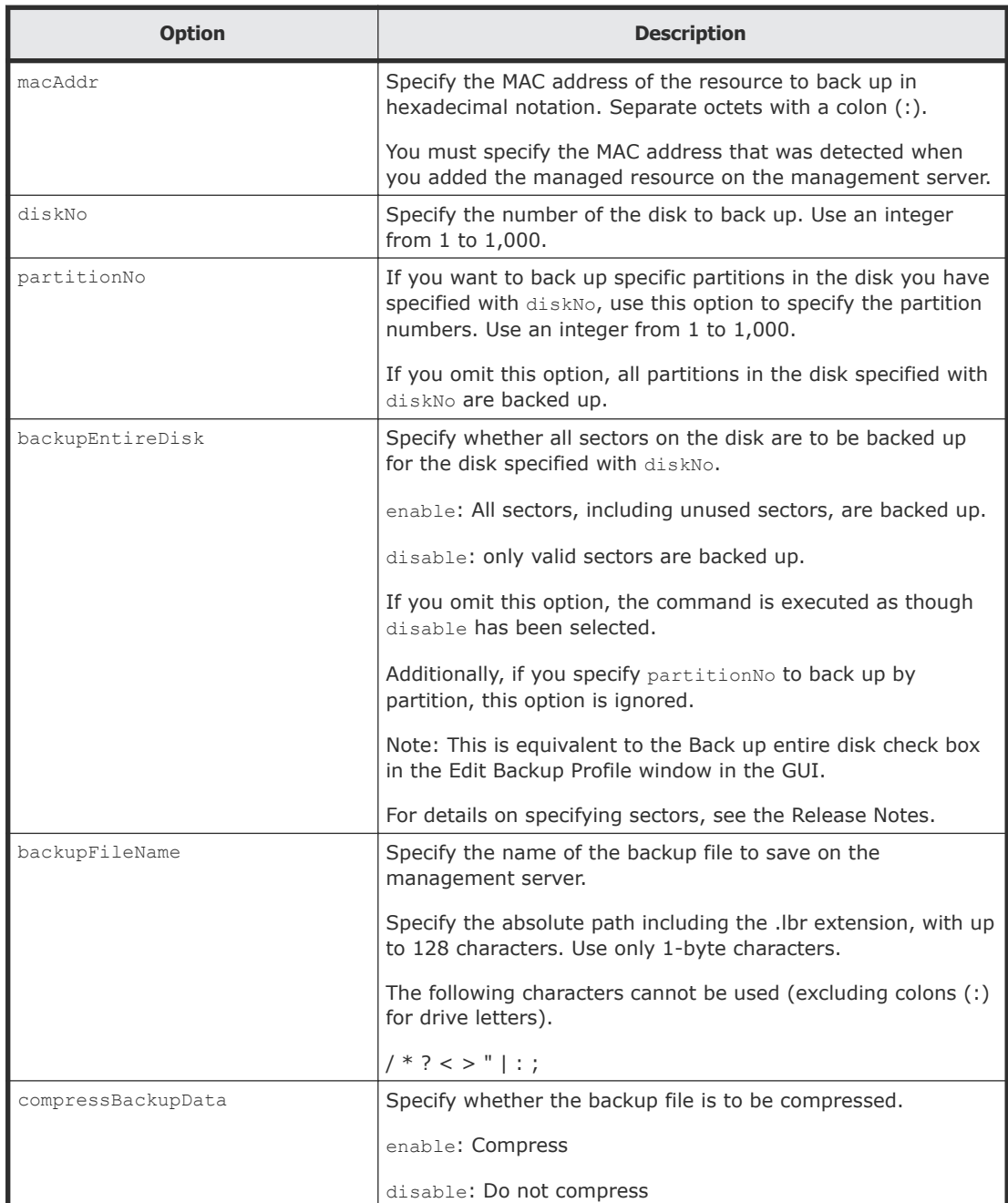

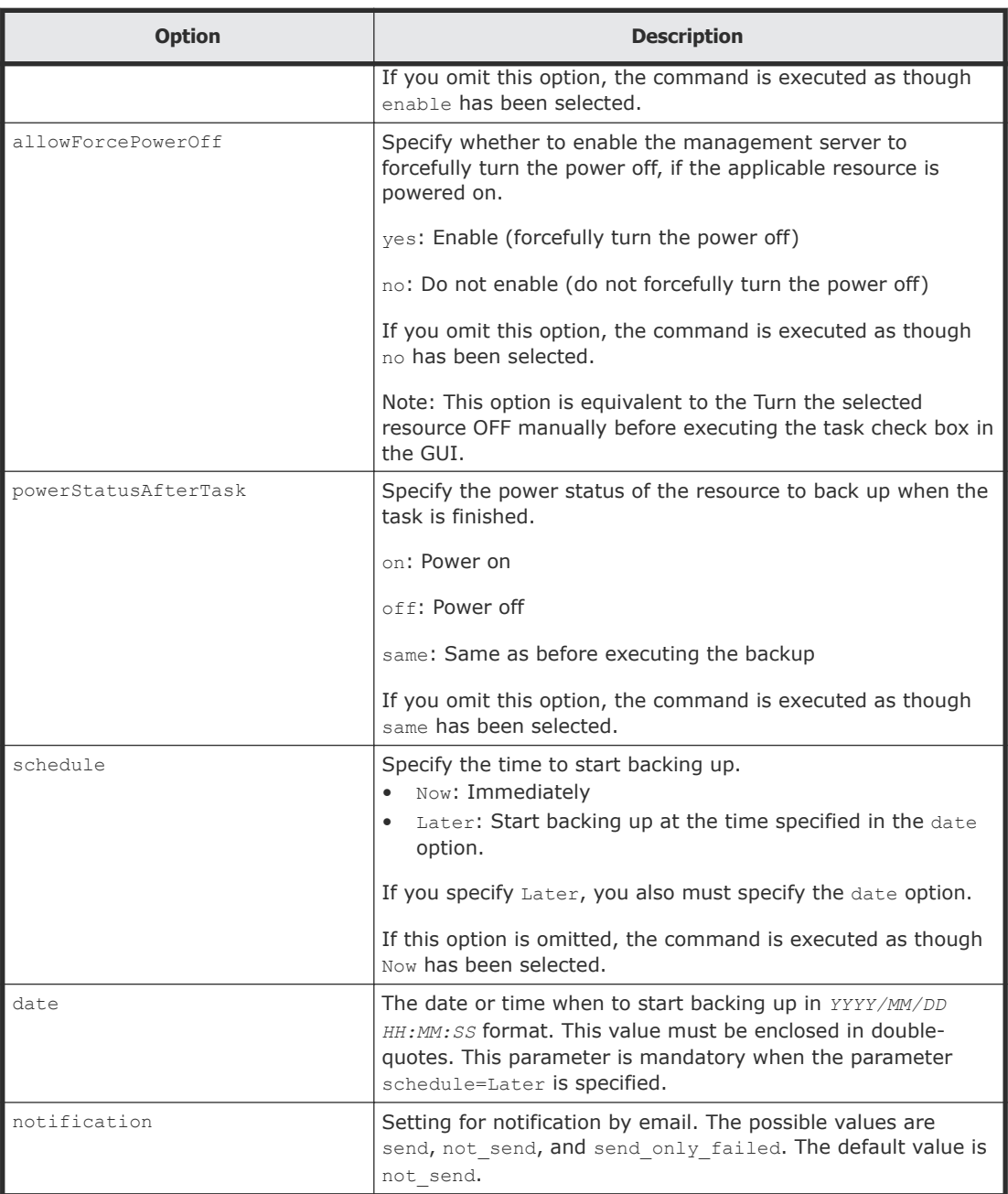

#### **Prerequisites**

Confirm the following in advance:

- The MAC address of the managed resource to be manipulated Check the MAC address detected when you added the managed resource to Deployment Manager.
- The disk configuration of the managed resource to be manipulated The disk number and the partition number displayed in the operating system might differ from those numbers recognized by Deployment

Manager. We recommend that you check the numbers recognized by Deployment Manager in advance.

From the GUI, check the MAC address in the list of deployment resources, and check the disk configuration in the disk configuration information for the managed resource to be manipulated.

Do the following in advance:

- Add the managed resource to be manipulated to Deployment Manager
- Add a host (OS) on the managed resource to be manipulated to the management target

For details on the procedure for adding the managed resource to Deployment Manager and the procedure for ensuring that the host is a management target, see the *Hitachi Command Suite Compute Systems Manager User Guide*.

### **Examples**

The following example shows how to register a task to back up the managed resource whose MAC address is 00:00:87:1A:2B:3C, by specifying the file name E:\csm-cli\BK-2014-12-25.lbr:

```
client1>csm DpmBackup macAddr=00:00:87:1A:2B:3C diskNo=1 
partitionNo=2 backupFileName=E:\csm-cli\BK-2014-12-25.lbr 
powerStatusAfterTask=on schedule=Later date="2014/12/25 
00:00:00" notification=send_only_failed
```
#### 400000000003500

This example registers a task to back up data by using the following settings:

- MAC address of the managed resource to be backed up 00:00:87:1A:2B:3C
- Disk to be backed up Partition 2 of disk 1
- Name of the backup image file to be saved  $E:\Gamma^{-1}\R^{-1}$
- Whether to compress the backup image file Compress (This is the default value that is used when this option is omitted.)
- Forced power-off Do not permit (This is the default value that is used when this option is omitted.)
- Power management after backup is complete Power on
- Date and time when backup is to be performed Backup starts at 0:00 a.m. on December 25, 2014.
- Email notification A notification is sent only if the task fails.

#### **Return values**

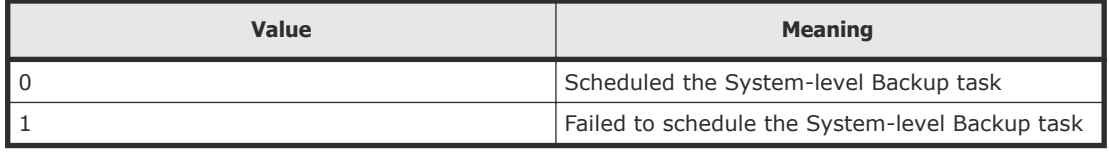

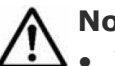

**Notes:** The DpmBackup command replaces the content of the backup profile of the specified managed resource with the content specified by the command. After the command is executed, the content specified by the command is reflected in the GUI.

- If a file of the same name exists in the path specified by the backupFileName parameter, the file will be overwritten. Change the file name if you want to retain multiple backup image files.
- If you use the GUI to register a task for backup, you can add additional characters such as a suffix according to the specified option. However, if you use the CLI to register a task for backup, the file name specified by using the CLI command will be used for the backup image file name.

# **DpmRestore (dpmrestore)**

Use the DpmRestore command to restore the system disk or partition for the specified managed resources (servers, LPARs, and virtual machines).

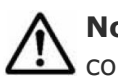

**Note:** You can use the alias dpmrestore in place of the DpmRestore command at any time.

#### **Syntax**

```
csm {DpmRestore | dpmrestore} macAddr=mac_addresss
backupFileName=backup_file_name diskNo=disk_number
[partitionNo=partition_number] [allowForcePowerOff={yes | no}]
[powerStatusAfterTask={on | off | same}][schedule={Now | Later
date="YYYY/MM/DD HH:MM:SS"}][notification={send | not send |
send only failed}]
```
# **Options**

The following options may be specified with the DpmRestore command.

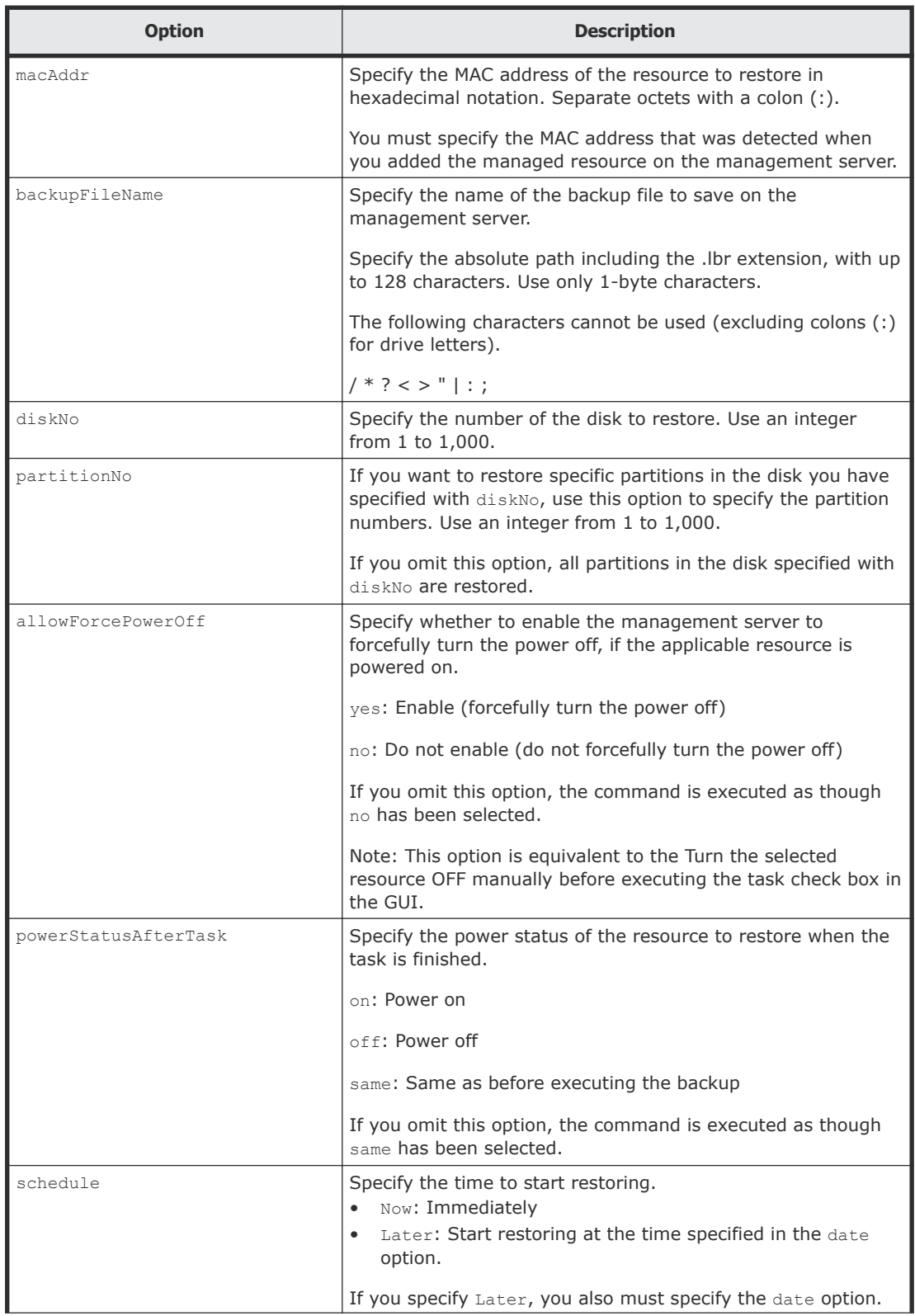

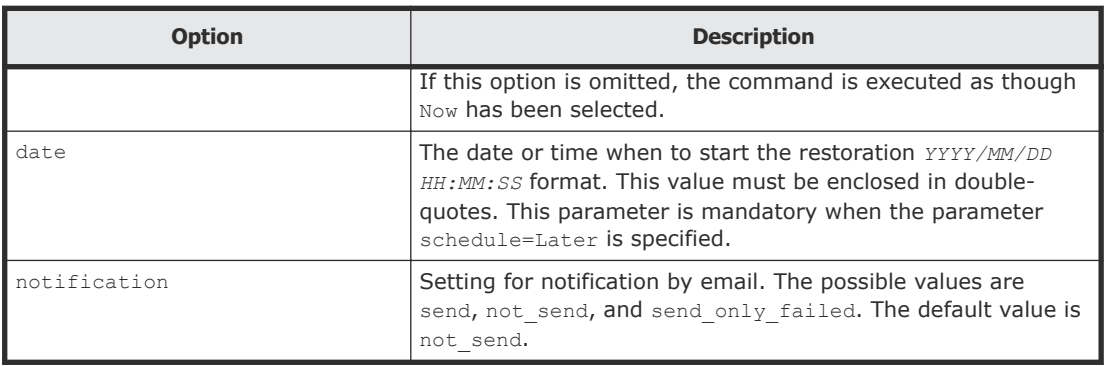

#### **Prerequisites**

Confirm the following in advance:

- The MAC address of the managed resource to be manipulated Check the MAC address detected when you added the managed resource to Deployment Manager.
- The disk configuration of the managed resource to be manipulated The disk number and the partition number displayed on the operating system might differ from those numbers recognized by Deployment Manager. We recommend that you check the numbers recognized by Deployment Manager in advance.

From the GUI, check the MAC address in the list of deployment resources, and check the disk configuration in the disk configuration information for the managed resource to be manipulated.

Before you begin, add the managed resource to be manipulated to Deployment Manager.

For details on the procedure for adding the managed resource to Deployment Manager and the procedure for ensuring that the host is a management target, see the *Hitachi Command Suite Compute Systems Manager User Guide*.

#### **Examples**

The example below shows how to register a task to immediately restore the image file backed up by following the example for the  $Dpm$ Backup command:

```
client1>csm DpmRestore macAddr=00:00:87:1A:2B:3C 
backupFileName=E:\csmcli\BK-2014-12-25.lbr 
allowForcePowerOff=yes schedule=Now notification=send
```
#### 400000000004000

This example registers a task to restore data by using the following settings:

• MAC address of the managed resource to be restored 00:00:87:1A:2B:3C

- Name of the backup image file to be used for restoration  $E:\Gamma\text{-}\Omega\text{I}\Bbbk-2014-12-25.\text{lbr}$
- Disk to be restored Partition 2 of disk 1 (The setting that was specified during backup is inherited, because this option was omitted)
- Forced power-off Permit
- Power management after restoration is complete The power is set to the same state as before restoration was performed.
- Date and time when the restoration is to be performed Restoration starts immediately.
- Email notification A notification is always sent regardless of the execution result of the task.

#### **Return values**

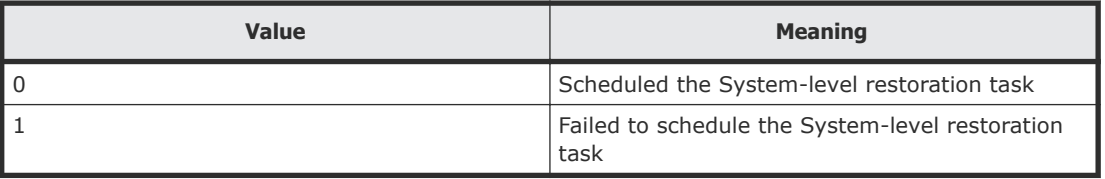

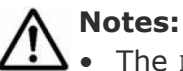

- The DpmRestore command replaces the content of the restore profile of the specified managed resource with the content specified by the command. After the command is executed, the content specified by the command will be reflected in the GUI.
- Only the backup image file managed by Deployment Manager can be used for restoration. Image files on the file system of the management server cannot be used if these files are not managed by Deployment Manager. To use backup image files that are saved in other management servers, use the GUI to import these backup image files to Deployment Manager. For details on how to import image files, see the *Hitachi Command Suite Compute Systems Manager User Guide*.

# **DpmDeleteImageFile (dpmdeleteimagefile)**

Use the DpmDeleteImageFile command to delete the specified image file (backup file and snapshot file) from the management server.

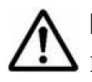

**Note:** You can use the alias dpmdeleteimagefile in place of the DpmDeleteImageFile command at any time.

# **Syntax**

```
csm {DpmDeleteImageFile | dpmdeleteimagefile}
fileName=image_file_name
```
# **Options**

The following options may be specified with the DpmDeleteImageFile command.

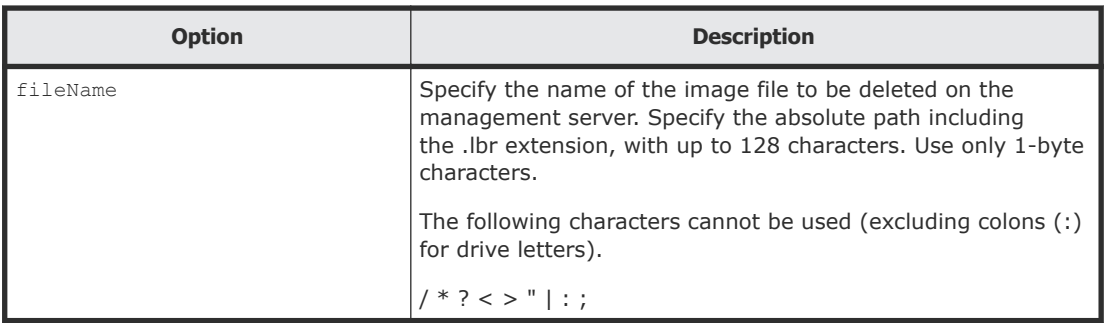

### **Prerequisites**

Confirm the name of the image file to be deleted in advance.

# **Examples**

The following example shows how to delete the backup image file  $E:\csc^{-1}$ cli\BK-2014-12-25.lbr:

client1>**csm DpmDeleteImageFile fileName=E:\csm-cli \BK-2014-12-25.lbr**

Done.

## **Return values**

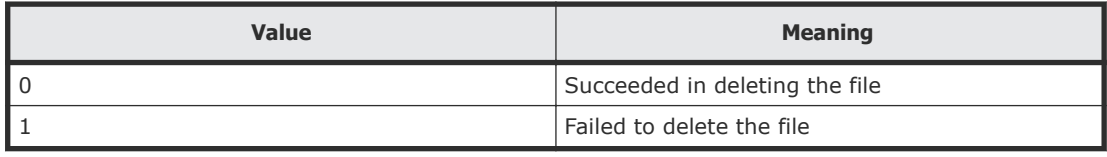

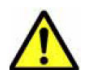

**Caution:** Only the image file managed by Deployment Manager can be deleted by the DpmDeleteImageFile command. Image files on the file system of the management server cannot be deleted if these files are not managed by Deployment Manager.

# **DpmSnapshot (dpmsnapshot)**

Use the DpmSnapshot command to take a snapshot from the source managed resource and save it on the management server.

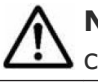

**Note:** You can use the alias dpmsnapshot in place of the DpmSnapshot command at any time.

# **Syntax**

```
csm {DpmSnapshot | dpmsnapshot} macAddr=mac_addresss
diskNo=disk_number [partitionNo=partition_number]
[snapshotEntireDisk={enable | disable}]
snapshotfileName=snapshot_file_name [compressSnapshotData={enable
| disable}][allowForcePowerOff={yes | no}]
[powerStatusAfterTask={on | off | same}][schedule={Now | Later
date="YYYY/MM/DD HH:MM:SS"}][notification={send | not_send |
send only failed}]
```
# **Options**

The following options may be specified with the DpmSnapshot command.

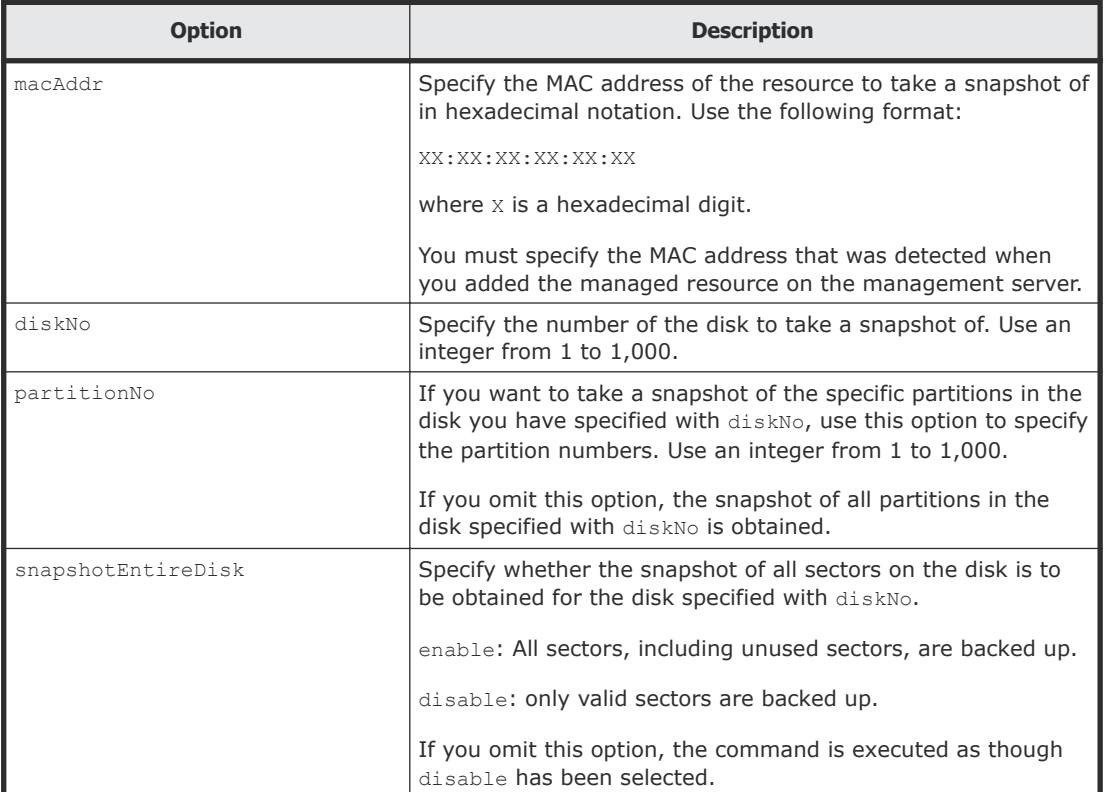

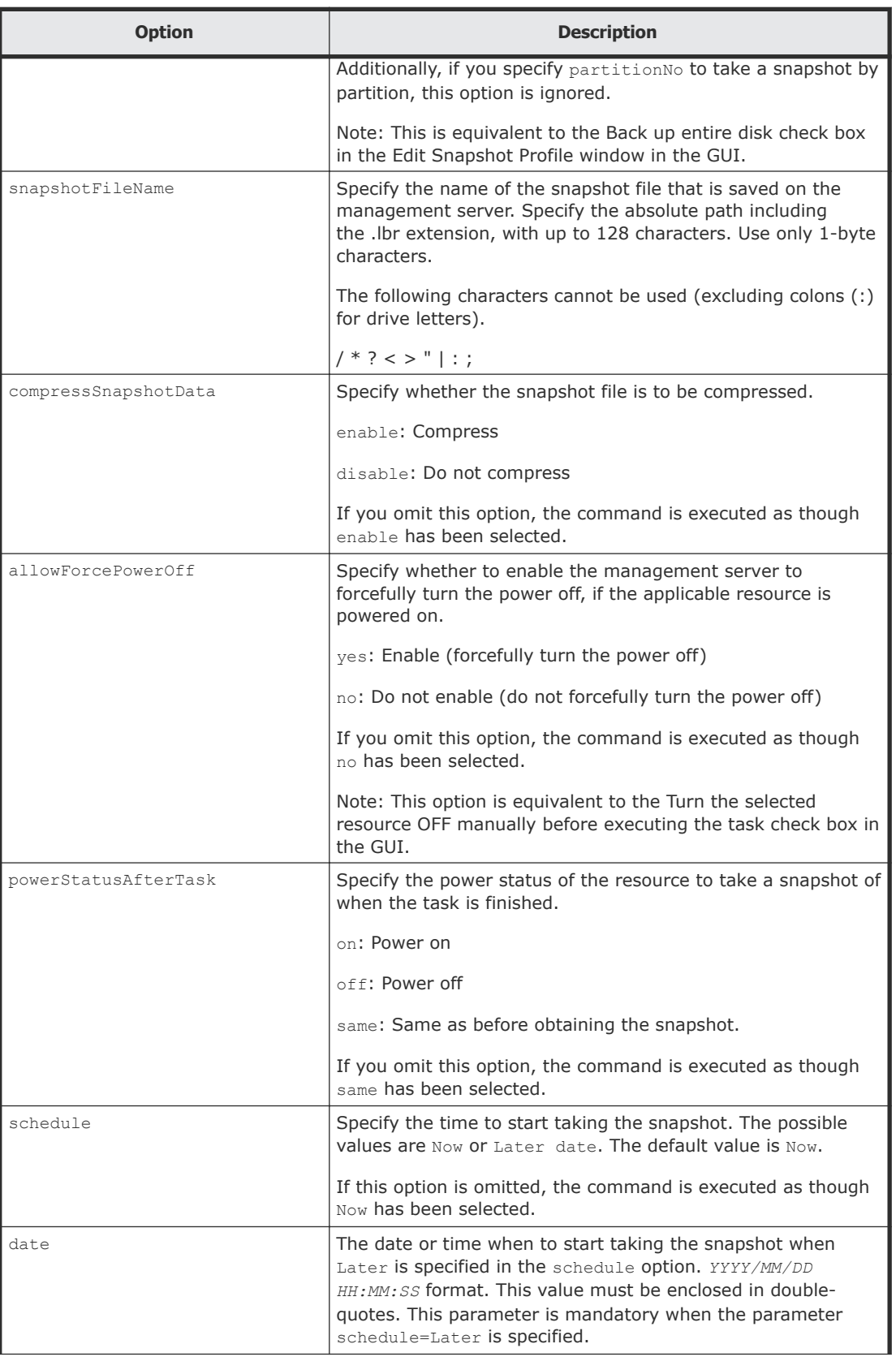

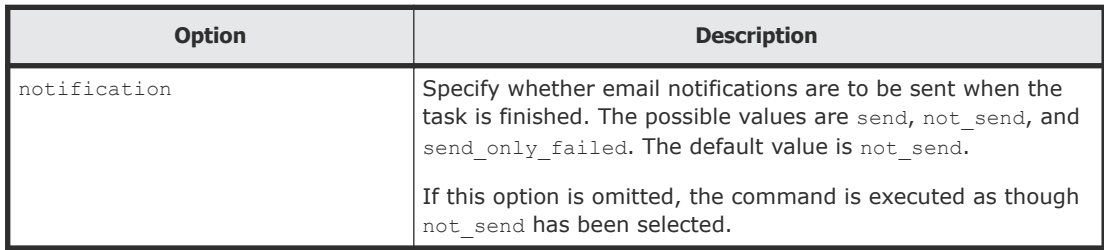

### **Prerequisites**

Confirm the following in advance:

- The MAC address of the managed resource to be manipulated Check the MAC address detected when you added the managed resource to Deployment Manager.
- The disk configuration of the managed resource to be manipulated The disk number and the partition number displayed in the operating system might differ from those numbers recognized by Deployment Manager. We recommend that you check the numbers recognized by Deployment Manager in advance.

From the GUI, check the MAC address in the list of deployment resources, and check the disk configuration in the disk configuration information for the managed resource to be manipulated.

## **Examples**

The following example shows how to register a task to take a snapshot of the managed resource whose MAC address is 00:00:87:1A:2B:3C, by specifying the file name  $E:\cos(-\cosh\sin(-2014-12-25.1b))$ :

```
client1>csm DpmSnapshot macAddr=00:00:87:1A:2B:3C diskNo=1 
snapshotEntireDisk=enable snapshotFileName=E:\csm-cli
\SN-2014-12-25.lbr powerStatusAfterTask=off schedule=Now 
notification=send_only_failed
```
400000000004500

This example registers a task to take a snapshot by using the following settings:

- MAC address of the managed resource for which a snapshot is to be taken 00:00:87:1A:2B:3C
- Disk where the snapshot is to be taken All sectors in disk1 (This is the default value that is used when this option is omitted.)
- Name of the snapshot image file to be saved  $E:\Gamma\text{-}\mathrm{Csm}\text{-}\mathrm{Cl}i\mathrm{N}\text{-}2014\text{-}12\text{-}25.\mathrm{lbr}$
- Whether to compress the snapshot image file Compress (This is the default value that is used when this option is omitted.)
- Forced power-off Do not permit (This is the default value that is used when this option is omitted.)
- Power management after the snapshot is acquired Power off
- Date and time when the snapshot is to be acquired Taking the snapshot starts immediately.
- Email notification A notification is sent only if the task fails.

### **Return values**

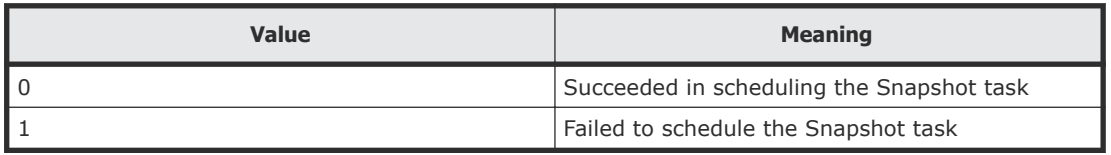

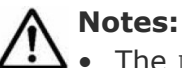

- The DpmSnapshot command replaces the content of the snapshot profile of the specified managed resource by the content specified by the command. After the command is executed, the content specified by the command will be reflected in the GUI.
- If a file of the same name exists in the path specified by the snapshotFileName parameter, the file will be overwritten. Change the file name if you want to retain multiple snapshot image files.
- If you use the GUI to register a task to take a snapshot, you can add additional characters such as a suffix according to the specified option. However, if you use the CLI to register a task to take a snapshot, the file name specified by using the CLI command will be used for the snapshot image file name.

# **DpmCreateTemplate (dpmcreatetemplate)**

Use the DpmCreateTemplate command to customize the host names and network settings of existing templates (base template) to create a new template.

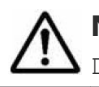

**Note:** You can use the alias dpmcreatetemplate in place of the DpmCreateTemplate command at any time.

**Note:** This command does not support the creation of brand new templates. A base template is required. Therefore, you must create the base template with the Compute Systems Manager graphical user interface (GUI) beforehand.

The settings of Windows and Linux templates that can be customized with this command are as follows:

| #              | <b>Category</b>             | <b>Item</b>      | <b>Possibility</b> | <b>Description</b>                          |
|----------------|-----------------------------|------------------|--------------------|---------------------------------------------|
| $\mathbf{1}$   | <b>Basic</b><br>information | Name             | Yes                | Specify with the<br>templateName parameter. |
| $\overline{2}$ |                             | Description      | N <sub>o</sub>     | Do not set.                                 |
| 3              | OS Parameter                | Name of OS       | <b>No</b>          | Inherit from the base<br>template.          |
| $\overline{4}$ |                             | Host name        | Yes                | Specify with the hostName<br>parameter.     |
| 5              |                             | Domain account   | No                 | Inherit from the base<br>template.          |
| 6              |                             | Domain password  | No                 | Inherit from the base<br>template.          |
| 7              |                             | Work group       | <b>No</b>          | Inherit from the base<br>template.          |
| 8              |                             | Product key      | Yes                | Specify with the productKey<br>parameter.   |
| 9              |                             | Time zone        | No                 | Inherit from the base<br>template.          |
| 10             |                             | Language setting | <b>No</b>          | Inherit from the base<br>template.          |
| 11             |                             | User name        | <b>No</b>          | Inherit from the base<br>template.          |
| 12             |                             | Company name     | <b>No</b>          | Inherit from the base<br>template.          |
| 13             |                             | Admin password   | <b>No</b>          | Inherit from the base<br>template.          |
| 14             | Network<br>Parameter        | MAC address      | Yes                | Specify with the macAddr<br>parameter.      |
| 15             |                             | IP address       | Yes                | Specify with the ipAddr<br>parameter.       |
| 16             |                             | Subnet mask      | Yes                | Specify with the subnet<br>parameter.       |
| 17             |                             | Default gateway  | Yes                | Specify with the gateway<br>parameter.      |

**Table 1 Customizable settings (Windows)**

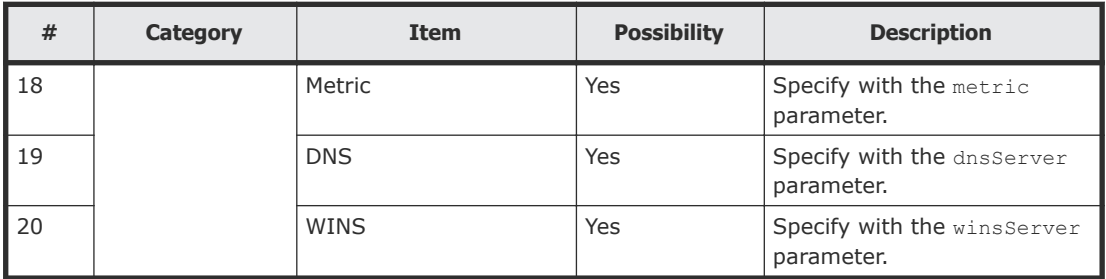

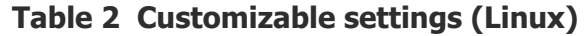

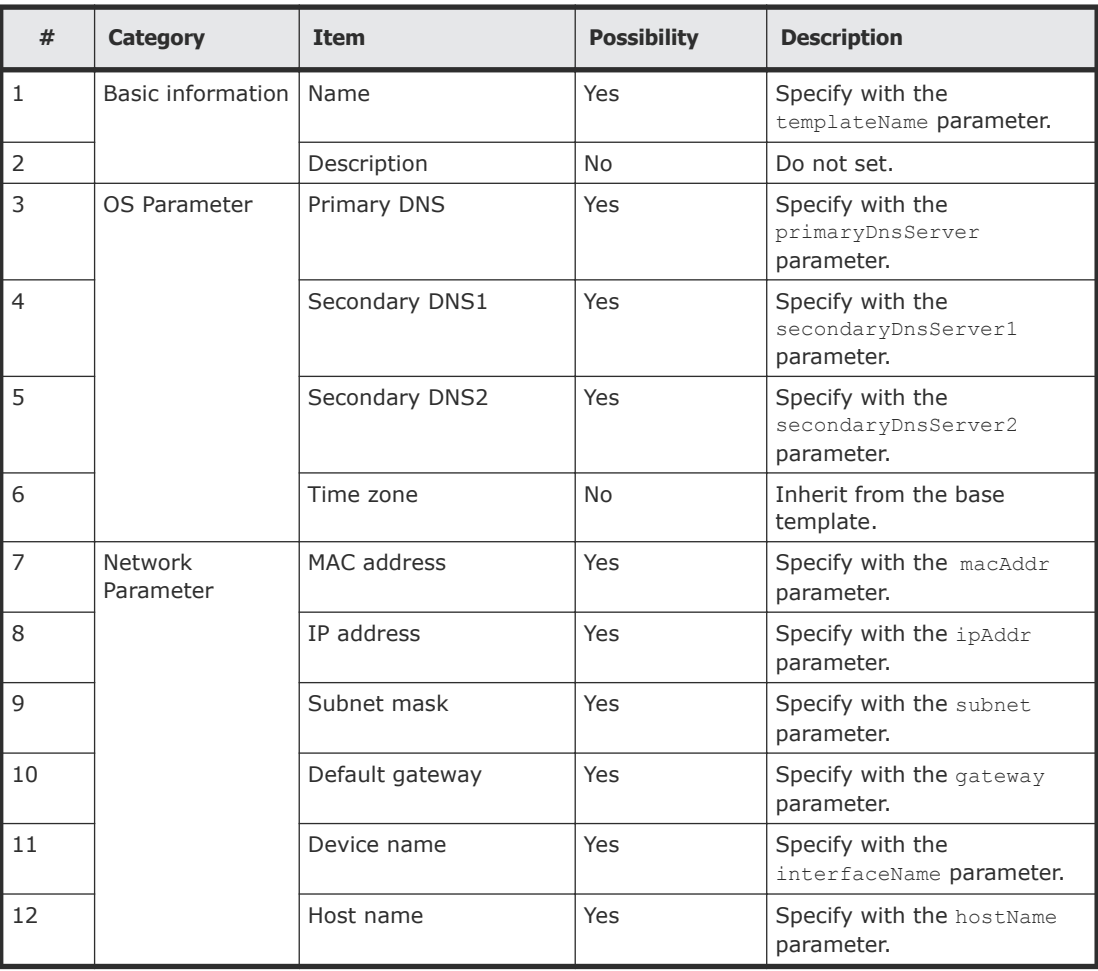

In the GUI, in the deployment template creation wizard for Linux, both OS Parameter and Network Parameter display the Host Name box. If you specify a host name in OS Parameter, the host name will automatically be inherited from the host name of the device whose name is specified as "eth0" in Network Parameter. In the CLI, the hostName parameter value specified as the host name of "eth0" will be set to the host name in OS Parameter.

# **Syntax (Windows)**

```
csm {DpmCreateTemplate | dpmcreatetemplate} osType=Windows
templateName=new-template-name baseTemplateName=base-template-
name hostName=host-name productKey=windows-product-key
macAddr=mac-address-1[,mac-address-2, ... ,mac-address-4]
ipAddr=ip-address-1[,ip-address-2, ... ,ip-address-4]
subnet=subnet-mask-1[,subnet-mask-2, ... ,subnet-mask-4]
gateway=default-gateway-1[,default-gateway-2, ... ,default-
gateway-4] metric=gateway-metric-1,[gateway-
metric-2 ,... ,gateway-metric-4] dnsServer=dns-server-
address-1[,dns-server-address-2, ... ,dns-server-address-4]
winsServer=wins-server-address-1[,wins-server-
address-2, ... ,wins-server-address-4]
```
You can specify up to four of the following parameters, delimited by commas: macAddr, ipAddr, subnet, gateway, metric, dnsServer, and winsServer. The number of each of these parameters must be identical. Because parameters are combined in the specified order, make sure that there are no inconsistencies in the combinations.

## **Syntax (Linux)**

```
csm {DpmCreateTemplate | dpmcreatetemplate} osType=Linux
primaryDnsServer=primary-dns-server-address
secondaryDnsServer1=secondary-dns-server1-address
secondaryDnsServer2=secondary-dns-server2-address
templateName=new-template-name baseTemplateName=base-template-
name macAddr=mac-address-1[,mac-address-2, ... ,mac-address-7]
ipAddr=ip-address-1[,ip-address-2, ... ,ip-address-7]
subnet=subnet-mask-1[,subnet-mask-2, ... ,subnet-mask-7]
gateway=default-gateway-1[,default-gateway-2, ... ,default-
gateway-7] interfaceName=interface-name-1[,interface-
name-2, ... ,interface-name-7] hostName=host-name-1[,host-
name-2, ... ,host-name-7]
```
You can specify up to seven of the following parameters, delimited by commas: macAddr, ipAddr, subnet, gateway, interfaceName, and hostName. The number of each of these parameters must be identical. Because parameters are combined in the specified order, make sure that there are no inconsistencies in the combinations. In the deployment template for Linux, the host name must be specified for each IP network interface.

#### **Options (Windows and Linux)**

The following common options may be specified with the DpmCreateTemplate command.

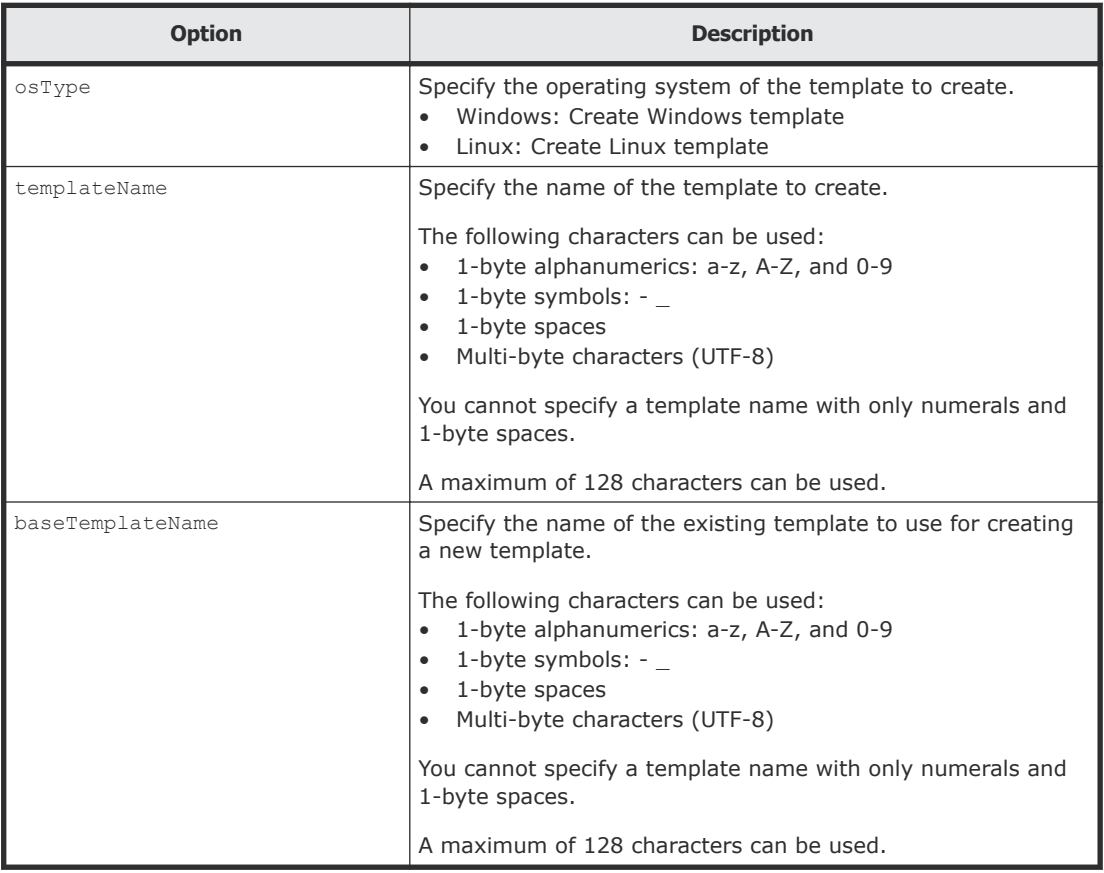

# **Options (Windows)**

The following Windows options may be specified with the DpmCreateTemplate command.

If you have specified Linux as the osType common to both operating systems, these parameters are ignored.

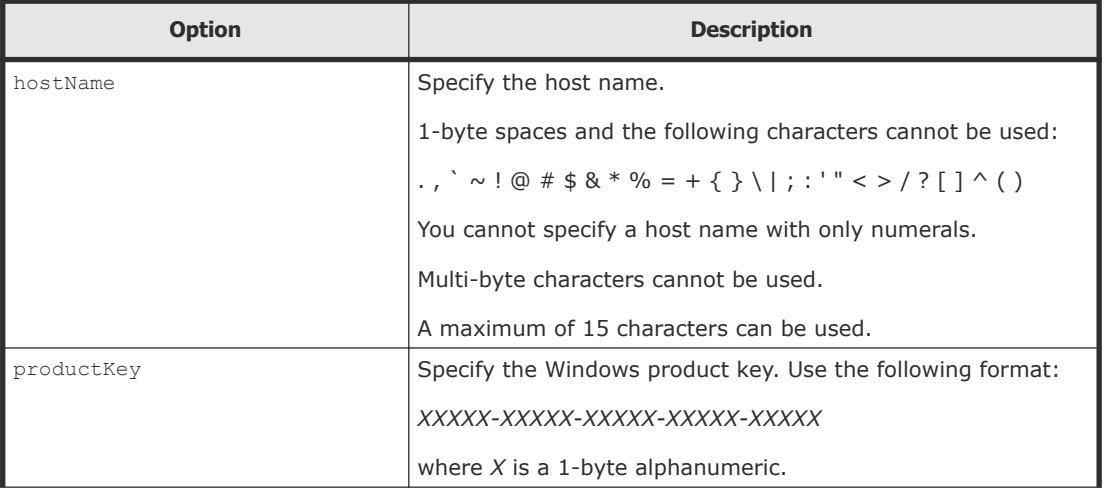

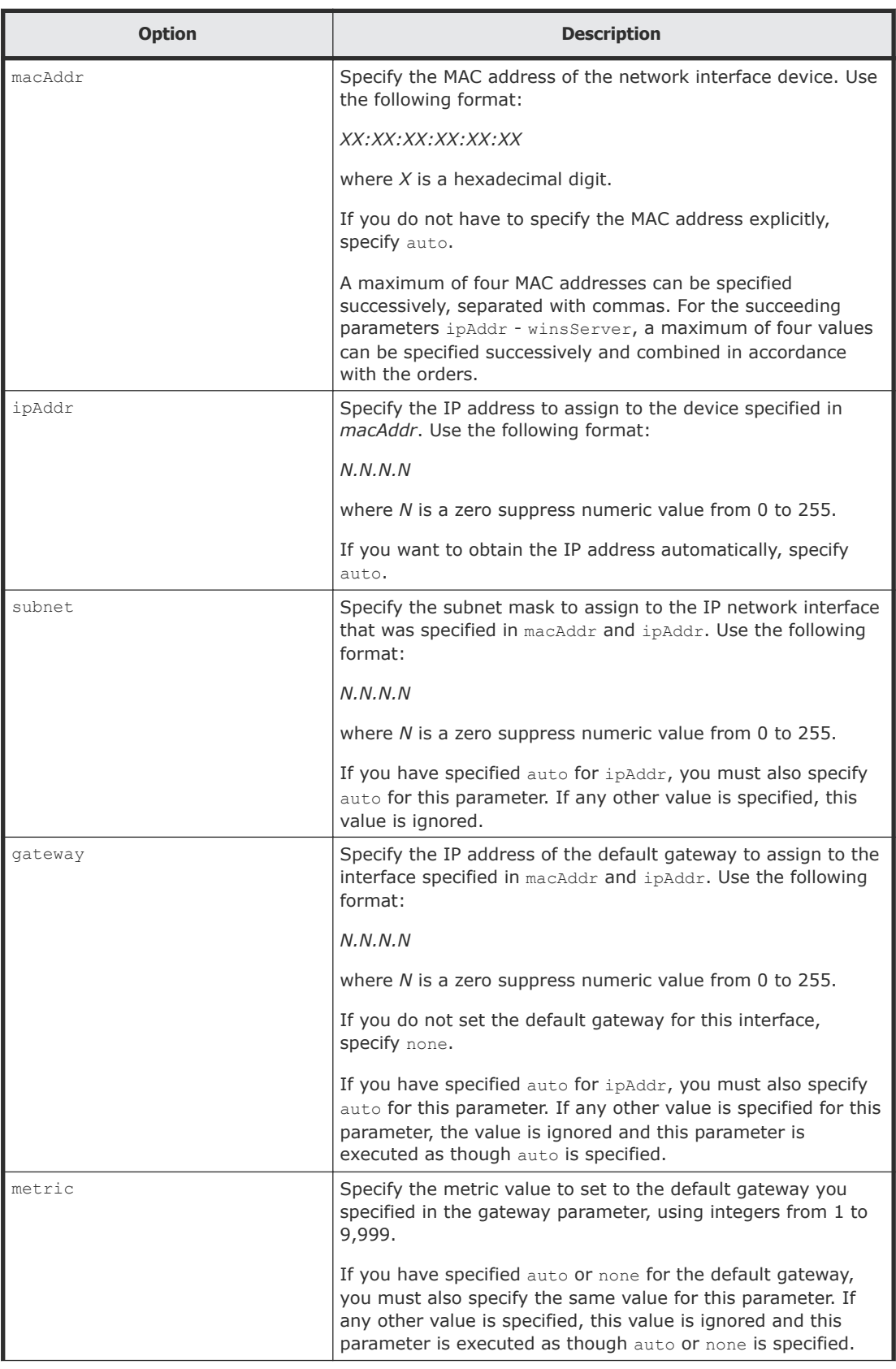

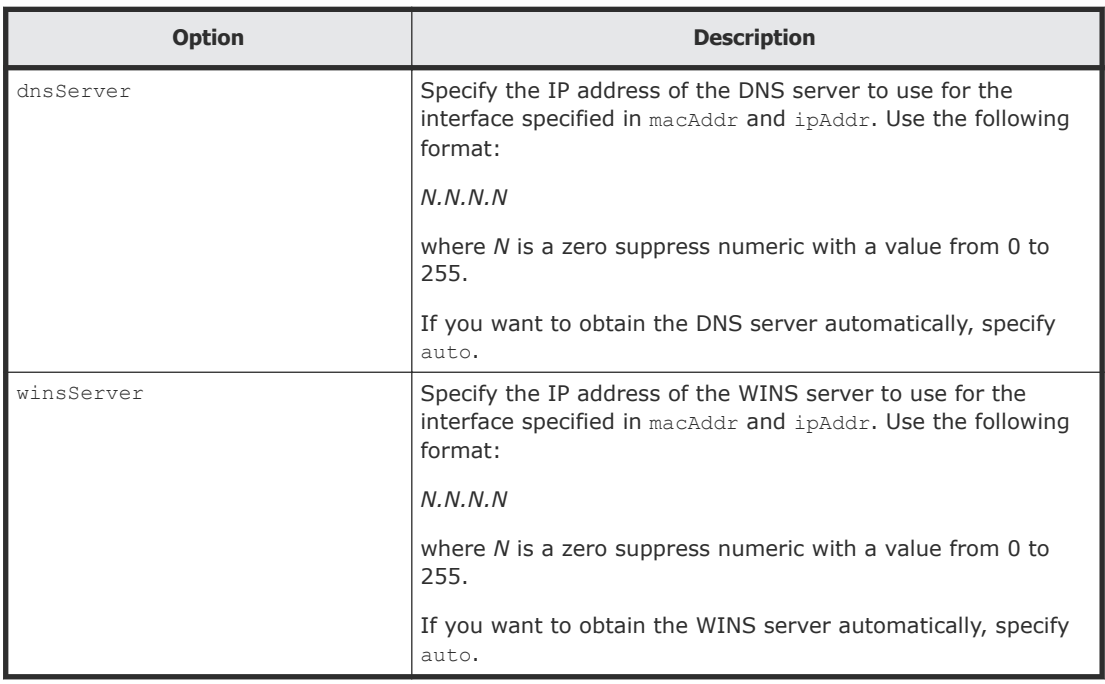

# **Options (Linux)**

The following Linux options may be specified with the DpmCreateTemplate command.

If you have specified Windows as the  $\circ$ sType common to both operating systems, these parameters are ignored.

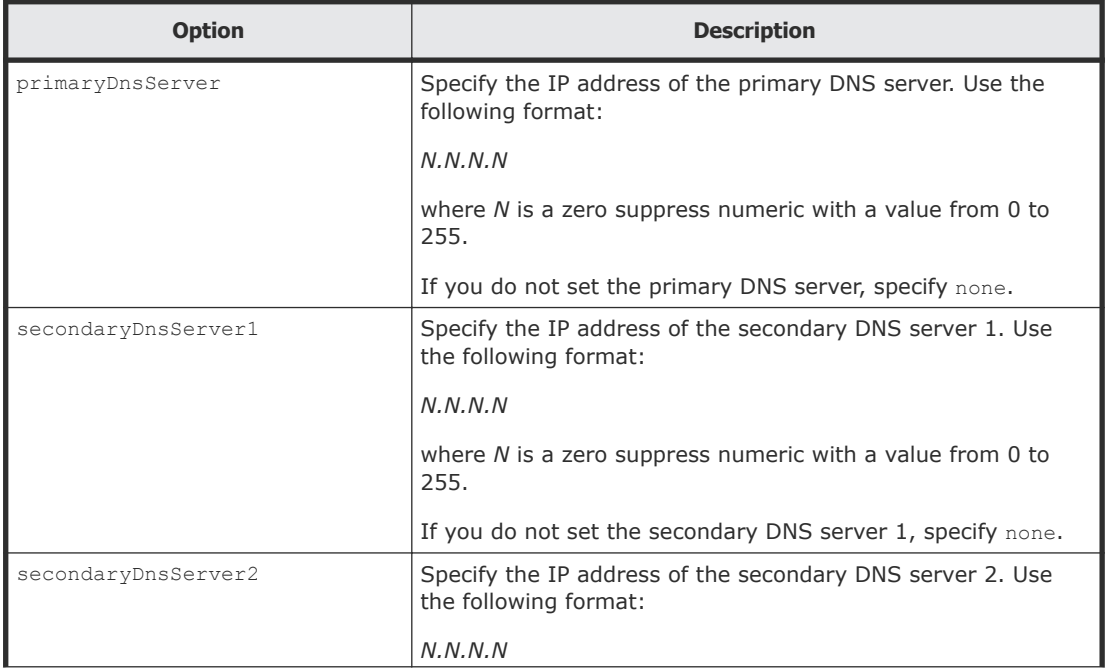
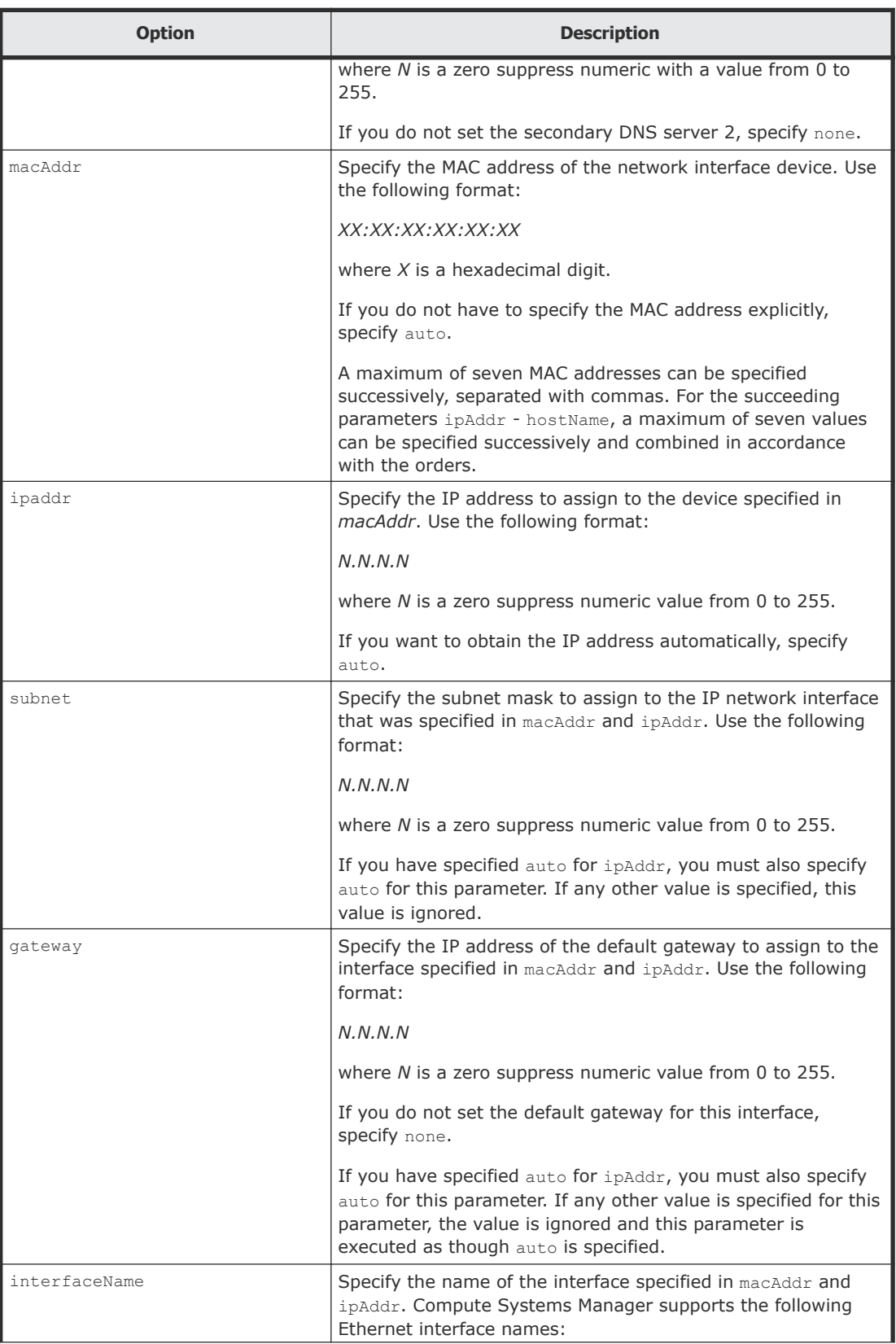

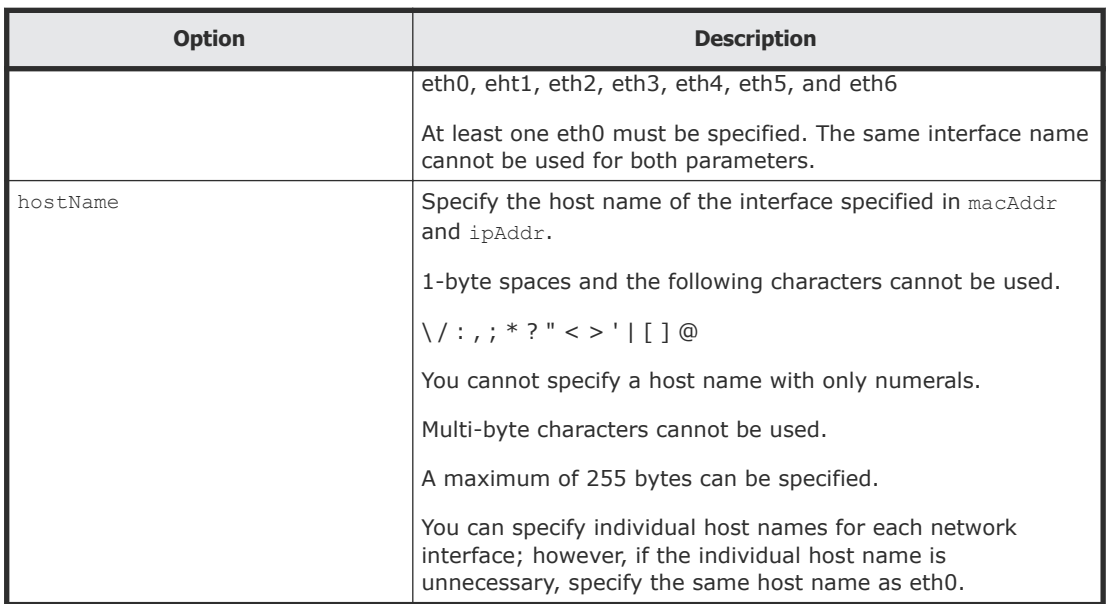

#### **Prerequisites**

Do the following in advance:

• Create a base template, which should be used as a template for the deploy template to be created.

Base templates must be created separately for different operating systems.

#### **Examples (Windows)**

The following example shows how to use the DpmCreateTemplate command to create a Deployment Template for Windows:

```
client1>csm DpmCreateTemplate osType=Windows 
templateName=WindowsTemplate1225 
baseTemplateName=Windows2012BaseTemplate hostName=FOO 
productKey=12345-12345-12345-12345-12345 macAddr=00:00:87:1A:2B:
3C,00:00:87:4A:5B:6C ipAddr=172.16.0.51,192.168.0.51 
subnet=255.240.0.0,255.255.255.0 gateway=172.16.0.1,none 
metric=20,none dnsServer=172.16.0.100,auto winsServer=auto,auto
```
Done.

This example creates a Deployment Template for Windows by using the following settings:

- Name of the new template WindowsTemplate1225
- Name of the base template Windows2012BaseTemplate
- Host name

FOO

- Windows product key 12345-12345-12345-12345-12345
- Network parameters

NIC#1 and NIC#2 represent the two network interface devices for the resource to be managed on the copy destination.

 $\circ$  NIC#1

MAC address: 00:00:87:1A:2B:3C IP address: 172.16.0.51 /12 Default gateway: 172.16.0.1 Gateway metric: 20 DNS server address: 172.16.0.100 WINS server address: Obtain automatically

 $\circ$  NIC#2

MAC address: 00:00:87:4A:5B:6C IP address: 192.168.0.51 /24 Default gateway: Do not set Gateway metric: Do not set DNS server address: Obtain automatically WINS server address: Obtain automatically

The values of settings other than the above are inherited from the base template settings.

#### **Examples (Linux)**

The following example shows how to use the DpmCreateTemplate command to create a Deployment Template for Linux:

```
client1>csm DpmCreateTemplate osType=Linux 
templateName=LinuxTemplate1225 
baseTemplateName=RHEL6BaseTemplate primaryDnsServer=172.16.0.101 
secondaryDnsServer1=172.16.0.102 secondaryDnsServer2=none 
macAddr=00:00:87:1A:2B:3C,00:00:87:4A:5B:6C,00:00:87:7A:8B:9C 
ipAddr=172.16.0.51,192.168.0.51,auto 
subnet=255.240.0.0,255.255.255.0,auto 
gateway=172.16.0.1,192.168.0.1,auto interfaceName=eth0,eth1,eth2 
hostName=FOO,BAR,BAZ
```
Done.

This example creates a Deployment Template for Linux by using the following settings:

• Name of the new template LinuxTemplate1225

- Name of the base template RHEL6BaseTemplate
- DNS server addresses Primary DNS server address: 172.16.0.101 Secondary DNS server address 1: 172.16.0.102 Secondary DNS server address 2: Do not set

#### • Network parameters

NIC#1, NIC#2, and NIC#3 represent the three network interface devices for the resource to be managed on the copy destination.

- NIC#1 Interface name: eth0 Host name: FOO MAC address: 00:00:87:1A:2B:3C IP address: 172.16.0.51 /12 Default gateway: 172.16.0.1
- NIC#2

Interface name: eth1 Host name: BAR MAC address: 00:00:87:4A:5B:6C IP address: 192.168.0.51 /24 Default gateway: 192.168.0.1

○ NIC#3

Interface name: eth2 Host name: BAZ MAC address: 00:00:87:7A:8B:9C IP address: Obtain automatically Default gateway: Obtain automatically

The values of settings other than the above are inherited from the base template settings.

#### **Return values**

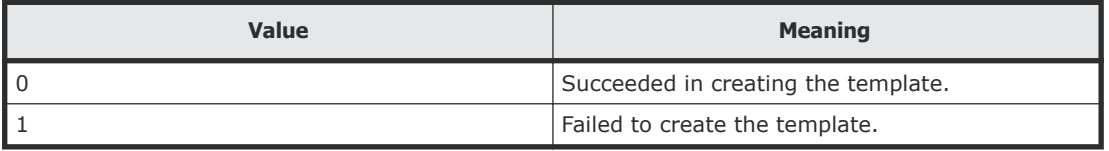

## <span id="page-76-0"></span>**DpmDeploy (dpmdeploy)**

Use the DpmDeploy command to set the deployment template in the snapshot file to create the master image, and then deploy it to the specified managed resources (server, LPAR, and virtual machine).

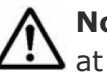

**Note:** You can use the alias dpmdeploy in place of the DpmDeploy command at any time.

#### **Syntax**

```
csm {DpmDeploy | dpmdeploy} macAddr=mac_addresss
snapshotfileName=snapshot file name templateName=template name
[diskNo=disk_number] [partitionNo=partition_number]
[allowForcePowerOff={yes | no}] [schedule={Now | Later
date="YYYY/MM/DD HH:MM:SS"}][notification={send | not send |
send only failed}]
```
#### **Options**

The following options may be specified with the DpmDeploy command.

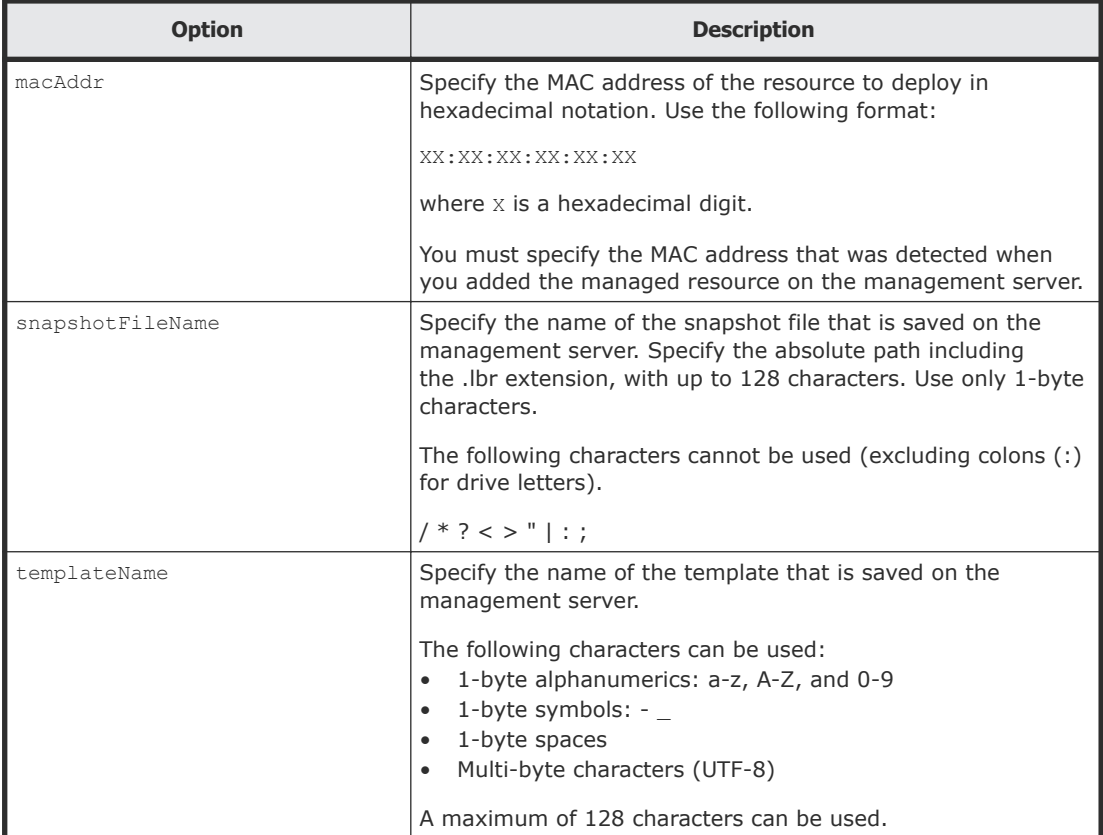

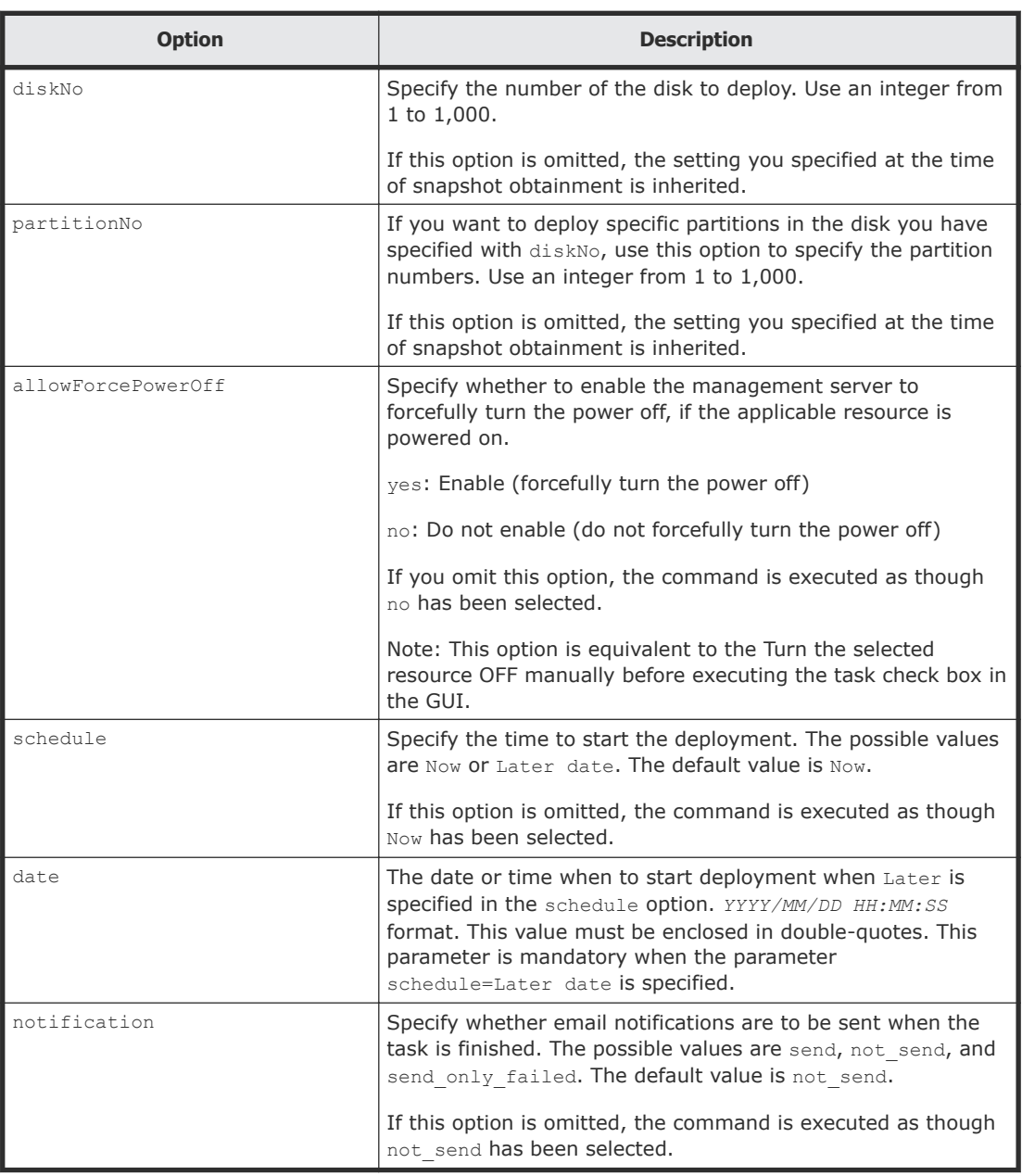

#### **Prerequisites**

Confirm the following in advance:

- The model and the hardware configuration of the master host is the same as those of the destination resource
- The MAC address of the destination resource Check the MAC address detected when you added the managed resource to Deployment Manager.
- The disk configuration of the destination resource

The disk number and the partition number displayed on the operating system might differ from those numbers recognized by Deployment Manager. We recommend that you check the numbers recognized by Deployment Manager in advance.

From the GUI, check the MAC address in the list of deployment resources, and check the disk configuration in the disk configuration information for the managed resource to be manipulated.

Do the following in advance:

- Add the destination resource to Deployment Manager
- Obtain a snapshot of the master host You must create a snapshot of the master host in advance.
- Create a deployment template for the destination resource You must create a deployment template in advance to deploy a master image to the destination resource.

For details on the procedure for adding the managed resource to Deployment Manager, see the *Hitachi Command Suite Compute Systems Manager User Guide*.

#### **Examples**

The following example shows how to register a task to deploy a Master Image by setting the Deployment Template in the snapshot image file that was obtained by following the example for the DpmSnapshot command

```
client1>csm DpmDeploy macAddr=00:00:87:1A:2B:3C 
snapshotFileName=E:\csmcli\SN-2014-12-25.lbr 
templateName=WindowsTemplate1225 allowForcePowerOff=yes 
schedule=Now notification=send
```
#### 400000000005000

This example registers a task to deploy a Master Image by using the following settings:

• MAC address of the managed resource to which the Master Image is to be deployed

```
00:00:87:1A:2B:3C
```
- Name of the snapshot image file to be used for deployment  $E:\Gamma^{-1}\$ SN-2014-12-25.1br
- Deployment Template name WindowsTemplate1225
- Disk where the Master Image is to be deployed All sectors in disk1 (This is the default value that is used when this option is omitted.)
- Forced power-off Permit
- Date and time when the Master Image is to be deployed Deployment starts immediately.
- Email notification

A notification is always sent regardless of the execution result of the task.

#### **Return values**

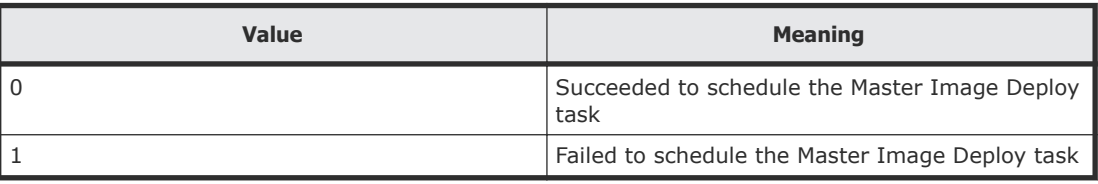

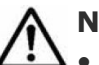

#### **Notes:**

- The DpmDeploy command replaces the content of the deploy profile of the managed resource that deploys the master image with the content specified by the command. After the command is executed, the content specified by the command is reflected on the GUI.
- Only the snapshot image file managed by Deployment Manager can be used for deployment. Image files on the file system of the management server cannot be used if these files are not managed by Deployment Manager. To use snapshot image files that are saved on other management servers, import these snapshot image files to Deployment Manager. For details on how to import image files, see the *Hitachi Command Suite Compute Systems Manager User Guide*.

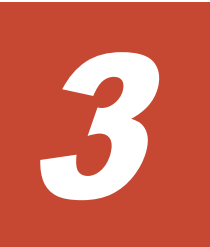

# **Troubleshooting**

This section includes troubleshooting information for the Hitachi Compute Systems Manager command line interface (CLI).

□ [Troubleshooting JRE issues](#page-81-0)

## <span id="page-81-0"></span>**Troubleshooting JRE issues**

If you execute CLI commands in a client environment in which JRE is version 5 or earlier, the system generates the following errors:

```
Exception in thread "main"
java.lang.UnsupportedClassVersionError: Bad version number 
in .class file
at java.lang.ClassLoader.defineClass1(Native Method)
at java.lang.ClassLoader.defineClass(ClassLoader.java:621)
at 
java.security.SecureClassLoader.defineClass(SecureClassLoader.jav
a:124)
at java.net.URLClassLoader.defineClass(URLClassLoader.java:260)
at java.net.URLClassLoader.access$100(URLClassLoader.java:56)
at java.net.URLClassLoader$1.run(URLClassLoader.java:195)
at java.security.AccessController.doPrivileged(Native Method)
at java.net.URLClassLoader.findClass(URLClassLoader.java:188)
at java.lang.ClassLoader.loadClass(ClassLoader.java:307)
at sun.misc.Launcher$AppClassLoader.loadClass(Launcher.java:268)
at java.lang.ClassLoader.loadClass(ClassLoader.java:252)
at java.lang.ClassLoader.loadClassInternal(ClassLoader.java:320)
```
To correct this issue:

- **1.** Make sure that a version of JRE supported by the CLI is installed on the client machine on which you are running the CLI commands.
- **2.** Verify that the environment variable HCSM\_CLI\_JRE\_PATH specifies the path of the installed JRE that you verified in step 1.
- **3.** Open the command prompt again, and run the commands.

# A

# **Display format**

<span id="page-82-0"></span>This appendix covers the display format of the CLI commands.

□ [Display format of Get- commands](#page-83-0)

### <span id="page-83-0"></span>**Display format of Get- commands**

The results of commands that begin with "Get" are displayed in one of the following formats depending on the -format option specified.

- Tabbed text (when the -format option is omitted)
- CSV (when the -format csv option is specified)
- Headerless CSV (when the -format csv-no-header option is specified)
- XML (when the -format xml option is specified)

The following explains these formats and shows examples of the result of the commands.

• Tabbed text display format:

```
major-item-name Instance
   minor-item-name#1: value-of-minor-item-name#1
   minor-item-name#2: value-of-minor-item-name#2
     ...
major-item-name Instance
   minor-item-name#1: value-of-minor-item-name#1
   minor-item-name#2: value-of-minor-item-name#2
```
The following displays the GetHost command output in tabbed text format:

```
Host Instance
   hostName: HostSystem1
   osName: Microsoft Windows Server 2008 R2 Enterprise
   manufacturer: Hitachi
   ipAddress: 172.17.79.48
   productName: ComputeBlade 520HB1
   hostStatus: Running
   serialNumber: JPA308GF71
   lastRefreshed: 2015-01-22 12:05:01
   error: 46
   warning: 38
   information: 28
Host Instance
   hostName: HostSystem2
   OsName: Microsoft Windows Server 2008 R2 Enterprise
   manufacturer: Hitachi
   ipAddress: 172.17.79.49
...
```
• CSV display format:

```
minor-item-name#1, minor-item-name#2, ...
value-of-minor-item-name#1, value-of-minor-item-name#2 ...
value-of-minor-item-name#1, value-of-minor-item-name#2 ...
...
```
The following displays the **GetMemory** command output in CSV format:

```
hostName, totalSizeInMB, maxPageFileSizeInMB
HostSystem1,16258.9,16258.0
HostSystem2,8000.9,8000.0
```
• Headerless CSV display format:

```
value-of-minor-item-name#1, value-of-minor-item-name#2 ...
value-of-minor-item-name#1, value-of-minor-item-name#2 ...
...
```
The following displays the **GetMemory** command output in headerless CSV format:

```
HostSystem1,16258.9,16258.0
HostSystem2,8000.9,8000.0
```
• XML display format:

```
<result>
<major-item-name>
   <minor-item-name#1>value-of-minor-item-name#1</minor-item-
name#1>
   <minor-item-name#2>value-of-minor-item-name#2</minor-item-
name#2>
   ...
</major-item-name>
<major-item-name>
   <minor-item-name#1>value-of-minor-item-name#1</minor-item-
name#1>
   <minor-item-name#2>value-of-minor-item-name#2</minor-item-
name#2>
   ...
</major-item-name>
...
\langle/result>
```
The following displays the **GetHost** command output in XML format:

```
<?xml version="1.0" encoding="MS932"?>
<result>
   <Host>
     <hostName>HostSystem1</hostName>
     <osName>Microsoft Windows Server 2008 R2 Enterprise</
osName>
     <manufacturer>Hitachi</manufacturer>
     <ipAddress>172.17.79.48</ipAddress>
     <productName>ComputeBlade 520HB1</productName>
     <hostStatus>Running</hostStatus>
     <serialNumber>JPA308GF71</serialNumber>
     <error>46</error>
     <warning>38</warning>
     <information>28</information>
   </Host>
   <Host>
     <hostName>HostSystem2</hostName>
```

```
 <manufacturer>Hitachi</manufacturer>
     <ipAddress>172.17.79.49</ipAddress>
     ...
   </Host>
     ...
\langle/result>
```
# **Index**

#### **A**

Alert host details; [32](#page-31-0) Alerts in progress [28](#page-27-0) resolved [28](#page-27-0) unconfirmed [28](#page-27-0)

#### **B**

backing up managed resources [54](#page-53-0)

#### **C**

CLI getting help [26](#page-25-0) logging in [24](#page-23-0) logging out [25](#page-24-0) troubleshooting [82](#page-81-0) CLI overview [14](#page-13-0) Command output, redirecting [21](#page-20-0) Command permissions [22](#page-21-0) configure command [23](#page-22-0) Configuring managed client; [23](#page-22-0) CPU details [34](#page-33-0) CSMHOME [14](#page-13-0) customizing existing templates [66](#page-65-0)

#### **D**

deleting backup file [61](#page-60-0) snapshot file [61](#page-60-0) display format [83](#page-82-0) DpmBackup [54](#page-53-0) DpmCreateTemplate [66](#page-65-0) DpmDeleteImageFile [61](#page-60-0) DpmDeploy [77](#page-76-0) DpmRestore [58](#page-57-0) DpmSnapshot [63](#page-62-0)

#### **E**

Environment variables CSMHOME [14](#page-13-0) HCSM\_CLI\_JRE\_PATH [14](#page-13-0)

#### **F**

Fibre channel adapter, details [36](#page-35-0) File system details, host [37](#page-36-0)

#### **G**

Get- command format [84](#page-83-0) getalerts command [28](#page-27-0) GetAlerts command [28](#page-27-0) getcpu command [34](#page-33-0) getfc command [36](#page-35-0) getfilesystem command [37](#page-36-0) gethost command [30](#page-29-0) GetHost command [30](#page-29-0) gethostalert command [32](#page-31-0) GetHostAlert command [32](#page-31-0) GetHostCPU command [34](#page-33-0) GetHostFCNetwork command [36](#page-35-0) GetHostFilesystem command [37](#page-36-0) GetHostIPNetwork command [39](#page-38-0) GetHostMemory command [41](#page-40-0) GetHostOs command [43](#page-42-0) GetHostPCI command [45](#page-44-0) GetHostRemoteManagement command [46](#page-45-0) getip command [39](#page-38-0) getmemory command [41](#page-40-0) getos command [43](#page-42-0) getpci command [45](#page-44-0) getrmtmgmt command [46](#page-45-0) gettaskinfo command [48](#page-47-0) GetTaskInfo command [48](#page-47-0) Getting help [26](#page-25-0)

#### **H**

HCSM\_CLI\_JRE\_PATH [14](#page-13-0) help command [26](#page-25-0)

Host

alert details [32](#page-31-0) alerts [28](#page-27-0) CPU details [34](#page-33-0) fibre channel adapter details [36](#page-35-0) file system details [37](#page-36-0) LAN details [39](#page-38-0) memory details [41](#page-40-0) powering off [50](#page-49-0) powering up [51](#page-50-0) rebooting [52](#page-51-0) remote management details; [46](#page-45-0) shutting down [53](#page-52-0) summary details [30](#page-29-0)

#### **I**

installing CLI for Linux [16](#page-15-0) CLI for Windows [15](#page-14-0)

#### **J**

JRE troubleshooting [82](#page-81-0)

#### **L**

LAN details, host [39](#page-38-0) Linux, installing CLI [16](#page-15-0) logging into CLI [24](#page-23-0) logging out of CLI [25](#page-24-0) login command [24](#page-23-0) login session timing out [24](#page-23-0) logout command [25](#page-24-0)

#### **M**

Managed client, configuring [23](#page-22-0) managed resources backing up [54](#page-53-0) restoring [58](#page-57-0) taking a snapshot [63](#page-62-0) management server, pinging [25](#page-24-0) master image, deploying [77](#page-76-0) Memory details, obtaining for hosts [41](#page-40-0)

#### **O**

OS details [43](#page-42-0) Overview, HSCM CLI [14](#page-13-0)

#### **P**

PCI details, obtaining [45](#page-44-0) ping command [25](#page-24-0)

Powering off hosts [50](#page-49-0) Powering on host [51](#page-50-0) poweroff command [50](#page-49-0) PowerOFF command [50](#page-49-0) poweron command [51](#page-50-0) PowerON command [51](#page-50-0)

#### **R**

Rebooting hosts [52](#page-51-0) rebootos command [52](#page-51-0) RebootOS command [52](#page-51-0) redirecting command output Command output, redirecting [20](#page-19-0) Redirecting command output [21](#page-20-0) Remote management details [46](#page-45-0) responses from commands command return responses [21](#page-20-0) restoring managed resources [58](#page-57-0)

#### **S**

SAN, fibre channel details [36](#page-35-0) Scheduling host shutdown [53](#page-52-0) shutdownos command [53](#page-52-0) ShutdownOS command [53](#page-52-0) Shutting down hosts [53](#page-52-0) snapshot deleting [61](#page-60-0) taking [63](#page-62-0) syntax for commands command syntax [20](#page-19-0)

#### **T**

templates customizing existing [66](#page-65-0) deploying [77](#page-76-0) timing out, login session [24](#page-23-0) Troubleshooting CLI [82](#page-81-0) JRE [82](#page-81-0)

#### **W**

Windows, installing CLI [15](#page-14-0)

#### **Hitachi Data Systems**

**Corporate Headquarters** 2845 Lafayette Street Santa Clara, California 95050-2639 U.S.A. [www.hds.com](http://www.hds.com)

#### **Regional Contact Information**

**Americas** +1 408 970 1000 [info@hds.com](MAILTO:INFO@HDS.COM)

**Europe, Middle East, and Africa** +44 (0) 1753 618000 [info.emea@hds.com](MAILTO:INFO.EMEA@HDS.COM)

**Asia Pacific** +852 3189 7900 [hds.marketing.apac@hds.com](MAILTO:HDS.MARKETING.APAC@HDS.COM)

## **@Hitachi Data Systems**

**MK-91HC196-03**